# ファクシミリ通信網サービス利用のための 技術パンフレット

(E-mail 接続編)

第 29 版

# NTTコミュニケーションズ株式会社

本資料の内容は、装置の機能追加などにより追加・変更され ることがあります。

(c) NTTCommunications 2024

- ・ Macintosh®は、米国 Apple Computer,Inc.の米国における登録商標です。
- ・ Windows®は、米国 Microsoft Corporation の米国およびその他の国における登録商標です。
- ・ Microsoft®は、米国 Microsoft Corporation の米国およびその他の国における登録商標です。
- · Adobe、Adobe®Reader は、Adobe Systems Incorporated (アドビシステムズ社) の米国ならびに他 の国における商標または登録商標です。
- ・ その他の製品名等の固有名詞は、各メーカの登録商標または、商標です。
- ・ 本文中の各社の登録商標または商標には、TM・®マークは表示していません。

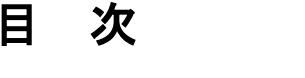

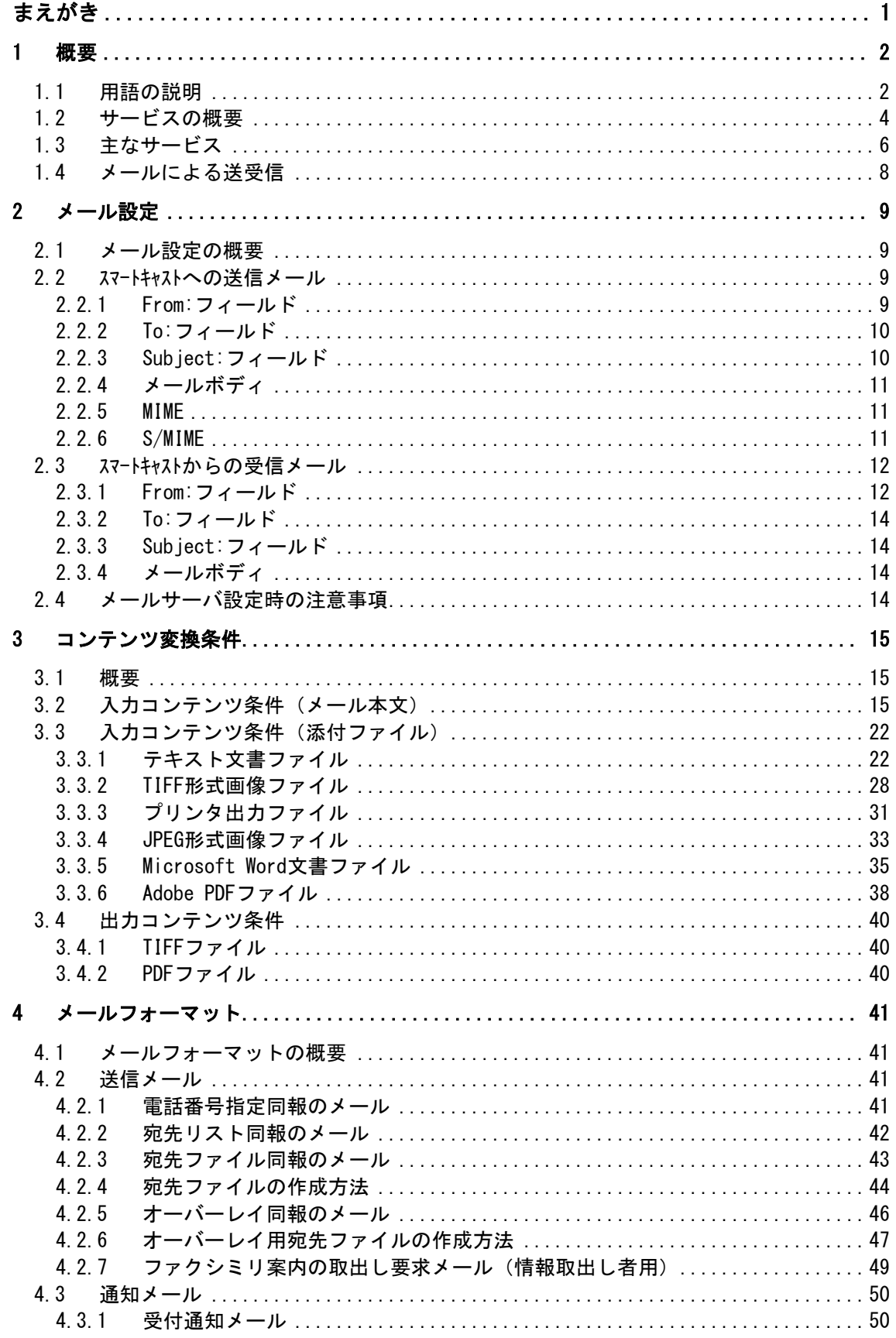

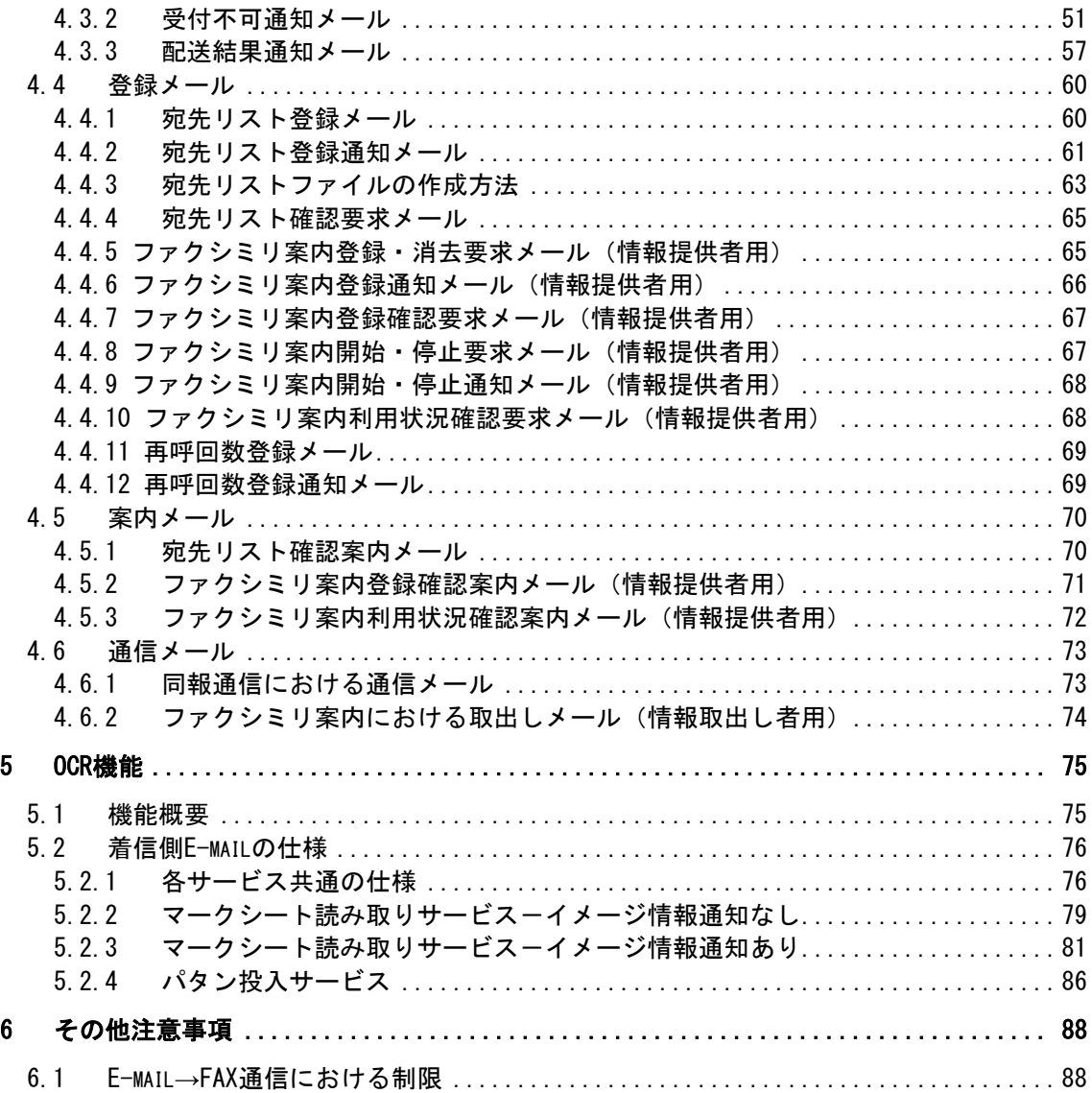

# まえがき

エヌ・ティ・ティ・コミュニケーションズ株式会社(以下、NTTコミュニケーションズ といいます)のサービスをご利用いただき、ありがとうございます。

この資料は、NTTコミュニケーションズが提供しておりますファクシミリ通信網サービ スについての技術資料です。電子メールのシステムでファクシミリ通信網をご利用いただく 際に必要な、電子メールの設定方法や文書規約などの技術的説明を記載しています。

接続条件などのファクシミリ通信網の詳細な技術情報や、各サービスのご利用方法に関し ては、技術パンフレット(TCP/IP 接続編)、技術パンフレット(WEB 接続編)、およびご利 用の手引きなどをご参考ください。なお、NTTコミュニケーションズはこの資料の内容を もって通信の品質を保証するものではありません。

今後、この資料はファクシミリ通信網のインタフェース条件およびサービス項目の追加、 変更に合わせて、予告なく変更される場合があります。

#### <span id="page-5-1"></span>1 概要

<span id="page-5-0"></span>1.1 用語の説明

ファクシミリ通信

文字、図形などの書画を送受する電気通信をいいます。

ファクシミリ通信網

ファクシミリ通信の用に供するためのディジタル伝送路、蓄積変換装置等からなる電 気通信回線設備をいいます。

ファクシミリ通信網サービス

ファクシミリ通信網を使用して行う電気通信サービスをいいます(公衆ファクスサー ビスとなるものを除きます)。

BizFAX スマートキャスト(略称:スマートキャスト、旧称:iFAX)

NTTコミュニケーションズのファクシミリ通信網サービスのことで、E-mail とF AXの相互通信を可能にしたネットワークサービスです。

TCP/IP プロトコルで接続するにあたり、「インターネット接続型」と「閉域接続 型」の 2 つの接続形態があります。本資料においては、断りのないかぎり両方の接続形 態に関する説明をしています。

TCP/IP (Transmission Control Protocol / Internet Protocol)

インターネットや LAN におけるコンピュータ間の通信に広く利用されている通信プロ トコル(手順)です。

E-mail

インターネット上で標準的に使用されている方式の電子メールです。SMTP(Simple Mail Transfer Protocol)という手順を用いて送受信されます。

MIME(Multipurpose Internet Mail Extensions)

マルチメディアデータをメールで送受信するために、SMTP を拡張したものです。 SMTP では文字データしか扱うことができませんが、MIME を用いることにより画像ファ イルなどのマルチメディアデータファイルをメールに添付することができます。

- ITU-T(International Telecommunication Union-Telecommunication standardization sector) 国際電気通信連合の電気通信標準化部門のことです。電気通信関連の研究や勧告の策 定を行います。1993 年の組織改変により「CCITT(国際電信電話諮問委員会)」から改 称され、「CCITT 勧告」も「ITU-T 勧告」になりました。
- TIFF(Tag Image File Format) 米 Aldus 社が制定した形式の画像ファイルです。

プリンタ出力ファイル 印刷時にプリンタへ出力されるデータをファイルとしたものです。

JPEG(Joint Photographic Experts Group) ITU-T が定める画像圧縮・伸張方式で、カラー静止画像の圧縮技術の一つです。

Microsoft Word 米 Microsoft 社のワードプロセッサ・アプリケーションソフトです。 Adobe PDF(Portable Document Format)

米 Adobe Systems 社が開発した文書交換フォーマットです。

Adobe Reader

米 Adobe Systems 社の Adobe PDF ファイルを閲覧・印刷できる無償配布のアプリケー ションソフトです。

## <span id="page-7-0"></span>1.2 サービスの概要

スマートキャストの E-mail 接続サービスでは、電子メールを受付けて文章や添付ファイルを FAX 画面に変換して FAX へ送信する E-mail→FAX 通信 (図 1.2.1) や FAX から受け付け た FAX イメージを TIFF または PDF 形式のファイルに変換して電子メールに添付して送 信する FAX→E-mail 通信(図 1.2.2)が利用可能です。1回の送信で最大 3,000 宛先ま で同報が可能です。

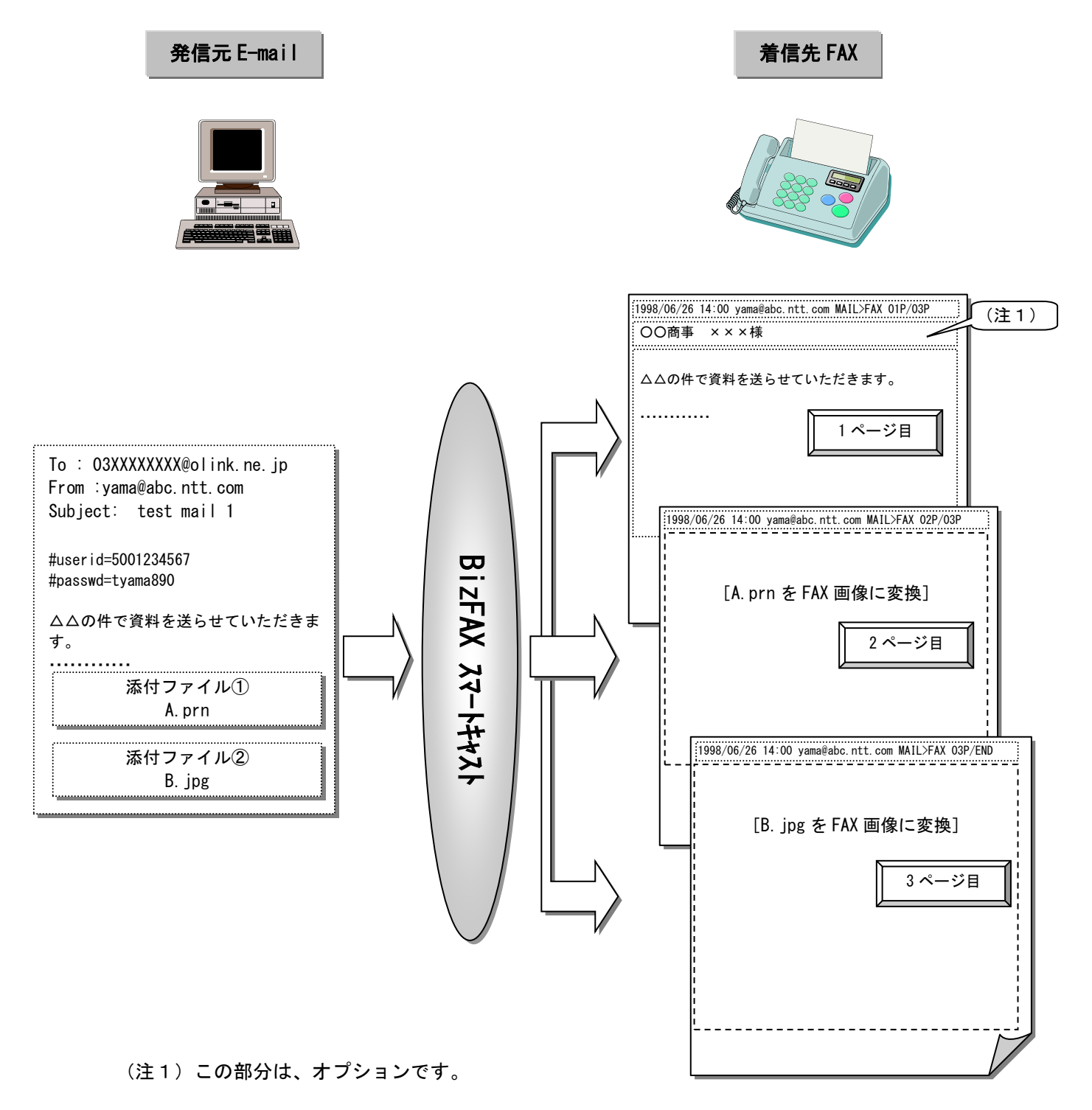

## 図 1.2.1 E-mail → FAX の通信イメージ

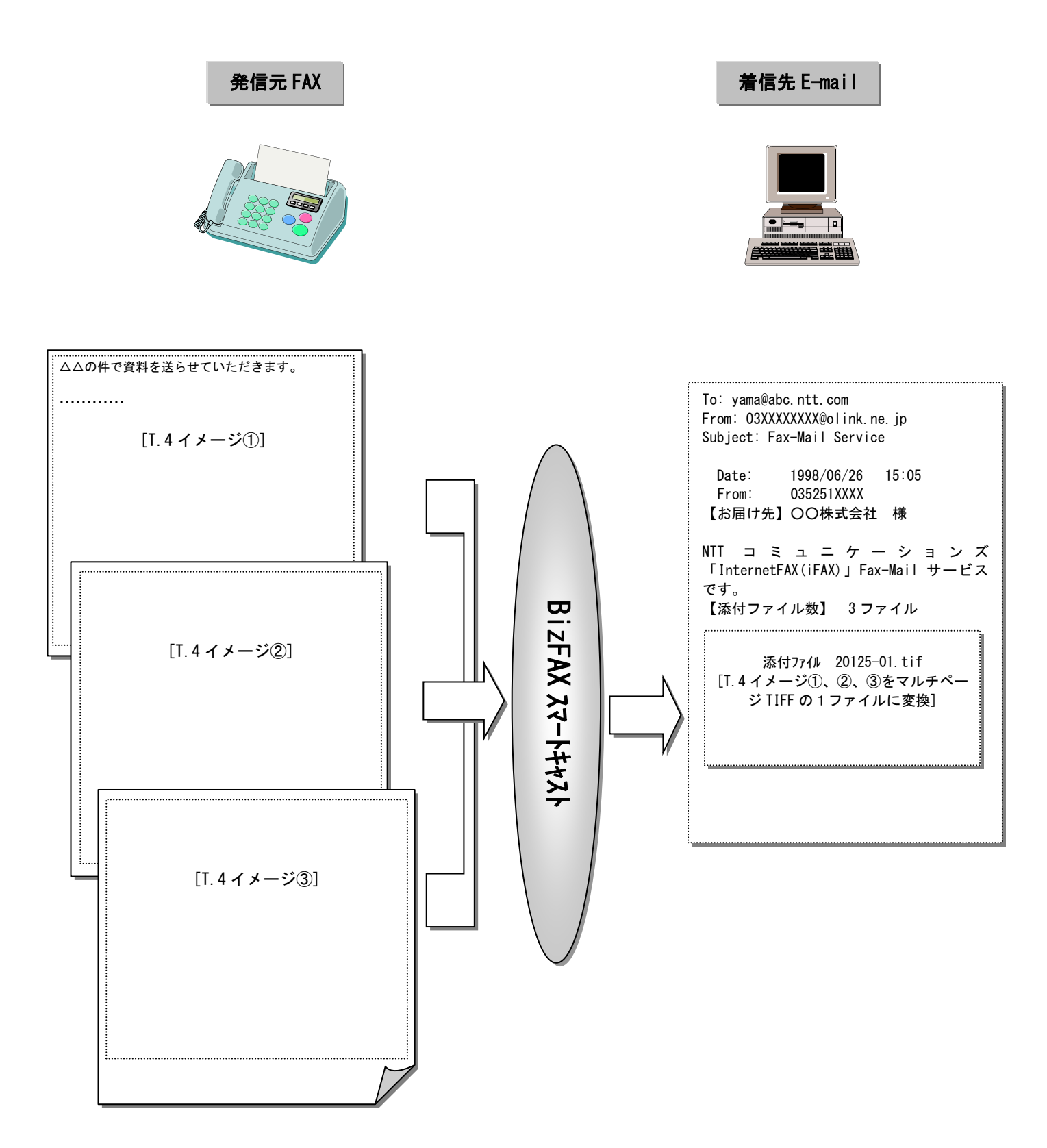

図 1.2.2 FAX→E-mail の通信イメージ

#### <span id="page-9-0"></span>1.3 主なサービス

スマートキャストの E-mail 接続にて利用できる主なサービスの概要を説明します。

#### 基本サービス

#### 電話番号指定同報

電話番号で宛先を指定して電子メールの内容を FAX へ同報送信します。1 回の通 信で 1 宛先から最大 10 宛先へ同報することができます。

### 宛先リスト同報

あらかじめスマートャストに登録していただいた、宛先の電話番号と宛名のリスト を指定することで同報送信をご利用いただけます。1回の通信で最大 3,000 宛 先まで一斉同報が可能です。

#### 宛先ファイル同報

宛先の電話番号と宛名を記述したファイルを電子メールに添付していただくこ とで、一斉同報送信をご利用いただけます。1回の通信で最大 3,000 宛先まで 一斉同報が可能です。

#### 送受信試験

発信されたメールに対して変換処理を行い、発信者に折り返しメールを配送し ます。

#### ファクシミリ案内

情報提供者がスマートキャスト上に登録した情報をファクシミリまたは電子メールで取 り出すことができるサービスです。

#### 付加サービス

#### 時刻指定配送

スマートキャストから同報送信を開始する時刻を発信時刻から 96 時間までの範囲で設定 することができます。昼間の間にスマートキャストへ向けて電子メールを送信しておき、 実際に FAX へ配送するのは夜間などというご利用法が可能です。また、指定し た送信開始時刻の1時間前までは送信を取り消すことができます。

#### 再送信機能

同報送信を行った結果、なんらかの原因で送り届けられなかった FAX に対して、 お客さまがメールを送り直すことなく再度送信指示を行うことができます。

## 基本機能

日付発番付加

配送する FAX 画面の各ページ最上段、又はメール本文先頭部分に、発信者情報 (メールアドレスまたはお客さま番号)を記載します。

## 漢字宛名付与

宛先リスト同報、宛先ファイル同報を利用されたとき、配送する FAX 画面の 2 段目左端に漢字表記の宛名を記載します。宛名は発信者が自由に設定すること ができます。

自動再呼

宛先 FAX がお話し中等で送信できなかった場合、自動的に送信をリトライしま す。

#### 通知メール返送

サービスの受付、配送結果のご案内等を発信者に電子メールで通知します。 お客さま側のメールサーバ瞬断等、一時的な要因で通知メールをお届けできな かった場合、自動的に再送します。

通常は、お客さまが発信したメール端末に通知メールをお届けします。

#### 通知文出力端末指定

発信したメール端末ではなく、あらかじめ申し込みいただいた別のメール端末 へ通知文をお届けします。

<span id="page-11-0"></span>1.4 メールによる送受信

スマートキャストが配送を受け付ける電子メールを図 1.4.1 に、配送する電子メールのイメ ージを図 1.4.2 に示します。

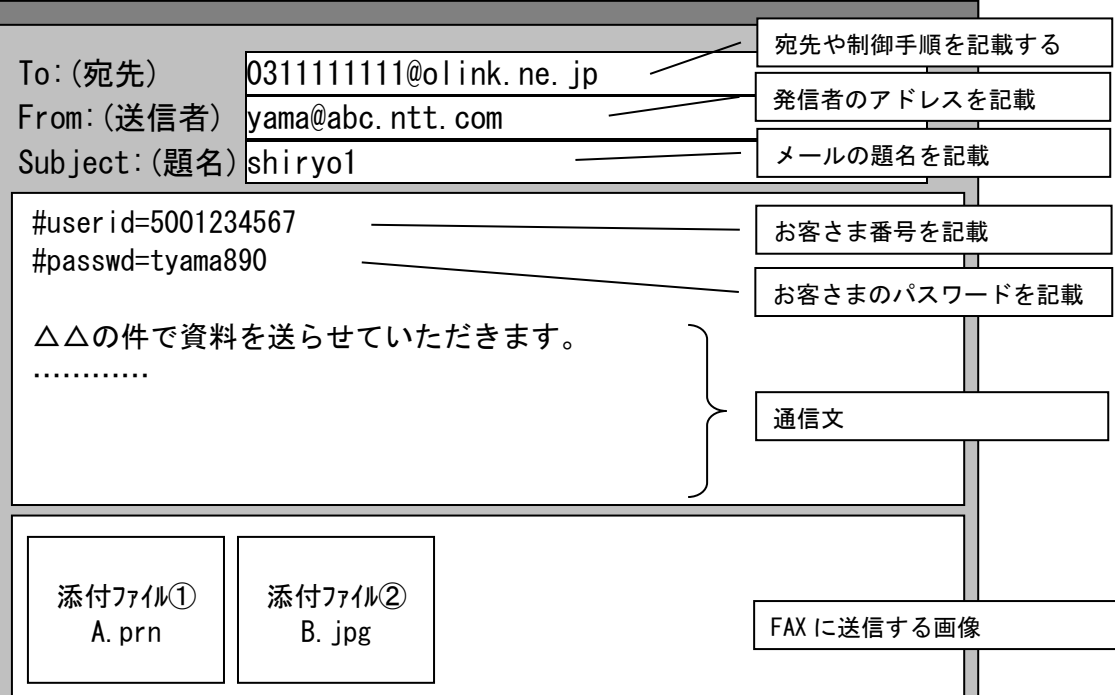

# 図 1.4.1 送信メールのイメージ

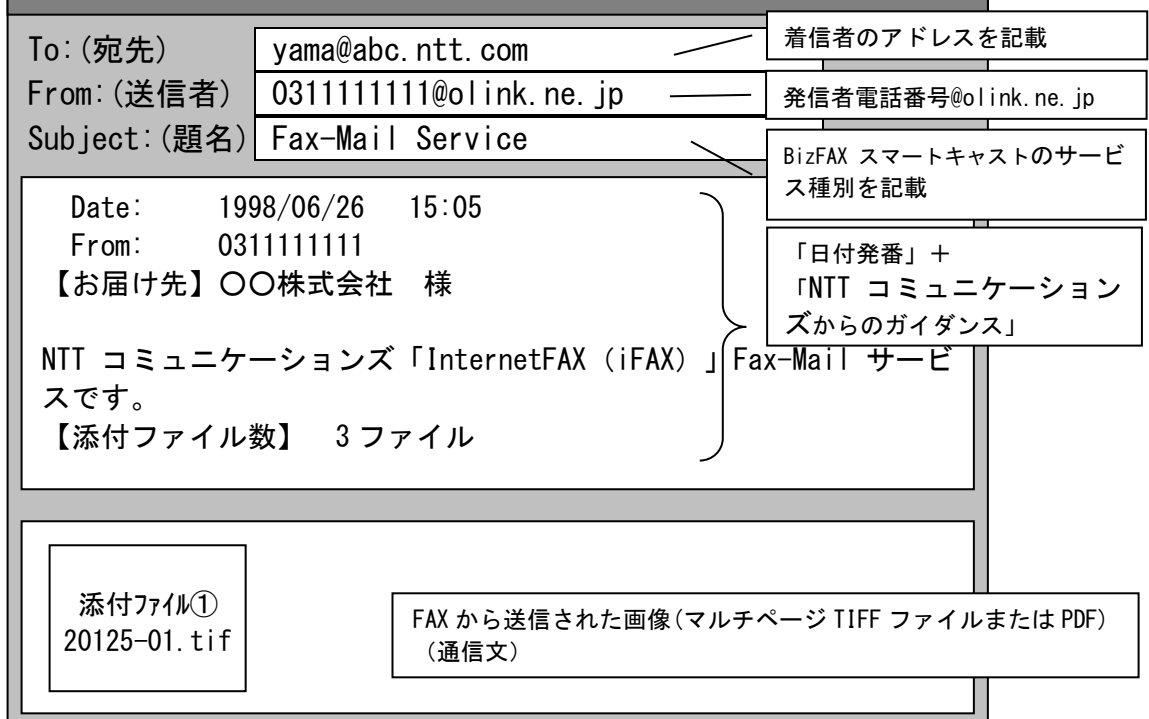

# 図 1.4.2 受信メールのイメージ

図 1.4.1、図 1.4.2 の各項目は、一般に使用されている多くのメールソフトにおいて 設定することができます。

#### <span id="page-12-1"></span><span id="page-12-0"></span>2 メール設定

2.1 メール設定の概要

スマートキャストにおいて使用される電子メールは SMTP 形式であり、メールヘッダとメ ールボディの 2 つから構成されています。

スマートキャストでは MIME によるマルチパート形式メッセージをサポートしています。 マルチパート形式で設定されたメール本文、画像ファイル、テキスト文書等を受け 付け、FAX 画像に変換して FAX へ配送します。

<span id="page-12-2"></span>2.2 スマートキャストへの送信メール

スマートキャストでは受け付けたメールの SMTP メールヘッダを解析し、配送処理等に利 用します。送信時にスマートキャストで扱う SMTP メールヘッダを表 2.2.1 に示します。

表 2.2.1 スマートキャストで扱う SMTP メールヘッダ (送信時)

| 項番 | SMTP $\times -\nu$<br>ヘッダ | スマートキャストでの処理                                                                                 |  |  |
|----|---------------------------|----------------------------------------------------------------------------------------------|--|--|
|    | From:                     | 発信者の照合に用いる                                                                                   |  |  |
| 2  | To:                       | 配送宛先の指定に用いる                                                                                  |  |  |
| 3  | Subject:                  | 通知·案内メールの Subject:フィールドに設定する                                                                 |  |  |
| 4  | $Message-ID:$             | 通知·案内メールの In-Reply-To: フィールドに設定する                                                            |  |  |
| 5  | Content-Type:             | 以下の設定値のみ許容する<br>text/plain(メール本文のみの場合)<br>multipart/mixed(添付ファイルがある場合)<br>message/partial(注) |  |  |
| 6  | その他                       | 無視する                                                                                         |  |  |

(注)分割メールに関しても受付可能です。

<span id="page-12-3"></span>2.2.1 From:フィールド

発信者の E-mail アドレスを設定します。

スマートキャストにおいては、各種通知メール・案内メールの宛先情報となります。また、 送信者が契約者であることの確認にも用います。

スマートキャストにおいて許容する From:フィールドは以下の条件を満たさなければなり ません。From: の設定例を図 2.2.1 に示します。

"()"によるコメント、および"<>"による実名形式を許容します。

[改行]+"半角スペース"、[改行]+"TAB"による折り畳みを許容します。 MIME エンコードされた状態で先頭から半角文字で 253 文字(改行文字を除く) を切り出して、デコードを行います。メールアドレスを正常に切り出せなかっ た場合は受付できません。

> From: Tarou Yamada<yama@abc.ntt.com>  $\circled{1}$  (1) (2) ①アカウント名 :メール送信者のアカウント名(注 1) ②ドメイン名 :メール送信者のドメイン名(注1)

#### 図 2.2.1 スマートキャスト利用時の From: の設定例

(注1)RFC#822 条項で規定されている禁止文字をメールアドレスとすることは

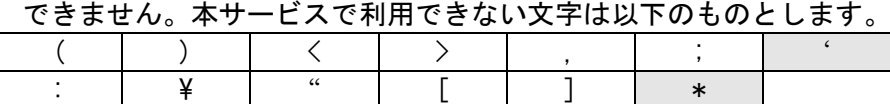

 [注意] 網掛けの文字(アスタリスク/アポストロフィ)については RFC#822 条項上メールアドレ スとして用いてよい文字ですが、スマートキャストではご利用になれません。 スマートキャストをご利用の際は、この文字を使用していないメールアドレスで のご利用をお願いいたします。

<span id="page-13-0"></span>2.2.2 To:フィールド

配送宛先を指示するためのアドレスを設定します。

スマートキャスト利用時は、配送宛先指示や動作制御のためのコマンド・手順を含んだア ドレスを記入します。

スマートキャストにおいて許容される To:フィールドの条件を以下に示します。

アドレスは 1 つのみ許容します。複数記述された場合は受付不可となります。

"アカウント名"にあたる部分に、スマートキャストに対する配送指示や動作制御のための 手順を設定します。To:フィールド設定例を図 2.2.2 に示します。

配送宛先は国内宛先の場合、市外局番から始まる 10 桁の半角数字、海外宛先の 場合、国番号の前に「010」を付与した【010+宛先国番号+宛先国内番号】形式 で半角数字 18 桁以内で記述します。

(※)「010」はスマートキャストで海外宛先を識別する国際識別番号です。

"()"によるコメント、および"<>"による実名形式を許容します。

[改行]+"半角スペース"、[改行]+"TAB"による折り畳みを許容します。

MIME エンコードされた状態で先頭から半角文字で 253 文字(改行文字を除く)を 切り出して、デコードを行います。To:フィールド・データを正常に切り出せな かった場合は受付できません。

※国内 03123456 78 と海外 12123456789 へ同報する場合 To: #2130312345678\*01012123456789@olink.ne.jp  $\circled{1}$  (1) ①アカウント名 : スマートキャストへの配送指示手順を設定する ②ドメイン名 :スマートキャストのドメインを設定する

## 図 2.2.2 スマートキャスト利用時の To: の設定例

<span id="page-13-1"></span>2.2.3 Subject:フィールド

メールの題名を設定します。

スマートキャストにおける Subject:フィールドの受付条件を以下に示します。

"()"によるコメント、および"<>"による実名形式を許容します。

[改行]+"半角スペース"、[改行]+"TAB"による折り畳みを許容します。 MIME エンコードされた状態で先頭から半角文字で 255 文字(改行文字を除く) を切り出して、デコードを行います。255 文字を超える場合は切り捨てます。 半角英数字と JIS コードの全角文字を許容します。

Subject:にはその送信メールが一意に判別できるような、任意の文章を記載 されることをお奨めします

(送信メールに対して、スマートキャストから通知・案内メールが送られてくる際に その通知・案内メールの Subject:に同等の文章が記載されるため、どの送信 メールに対する通知・案内メールかがわかるようになります)。

<span id="page-14-0"></span>2.2.4 メールボディ

スマートキャストはメールない、メール本文(注)の先頭に記述された内容 を元に認証を行います。認証に利用するデータ(「お客さま番号」と「パスワー ド」)のメール本文への記述方法を以下に示します。記述例を図 2.2.4 に示しま す。なお、メールボディの変換条件は[3.2](#page-18-2)章、メールボディのフォーマットに関 しては、[4](#page-44-0)章を参照して下さい。

- (1)1 行目には「#userid=お客さま番号」という形式で、左詰に記載します。 "#userid="は半角大文字または半角小文字のどちらでも許容します。" お客さま番号"は 10 桁半角数字です。(空白は非許容)
- (2)2 行目には「#passwd=パスワード」という形式で、左詰に記載します。 "#passwd="は半角英数字の大文字・小文字どちらでも許容します。"パス ワード"は 6 桁~8 桁の半角英数字で、大文字・小文字の識別も行います。 (空白は非許容)

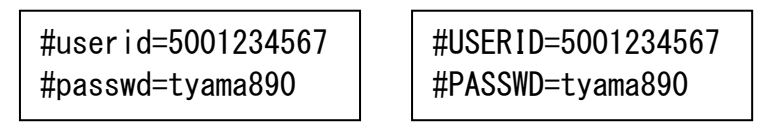

図 2.2.4 お客さま番号・パスワードの記載例

(注)メール本文とは、以下の条件を全て満たすものを指します。

 ①メールボディの先頭パートであること ②①におけるパートにおいて、Content-Type=text/plain であること ③①におけるパートにおいて、Content-Type の name パラメータおよび Content-Disposition の filename パラメータが存在しないこと

<span id="page-14-1"></span>2.2.5 MIME

「ファクシミリ通信網サービスのインタフェースに関する技術資料(TCP/IP 接続 編)」における「2.6.2 MIME」の章を参照して下さい。

<span id="page-14-2"></span>2.2.6 S/MIME

「ファクシミリ通信網サービスのインタフェースに関する技術資料(TCP/IP 接続 編)」における「2.6.3 S/MIME」の章を参照して下さい。

<span id="page-15-0"></span>2.3 スマートキャストからの受信メール

お客さまがスマートキャストから受信するメールの SMTP メールヘッダの設定値を表 2.3.1 に示します。

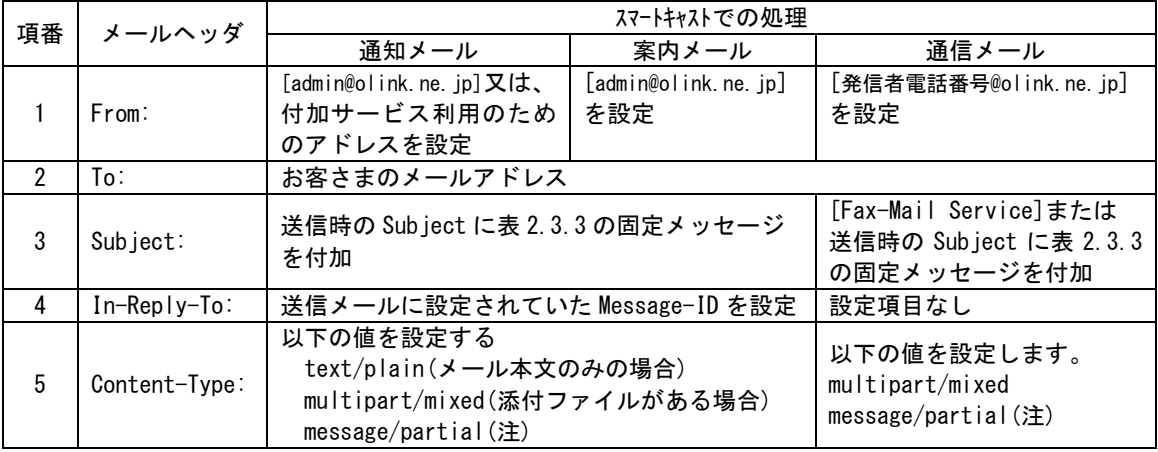

## 表 2.3.1 スマートキャストで扱う SMTP メールヘッダ (受信時)

<span id="page-15-1"></span>(注)スマートキャストから送信するメールは、500KB 毎に分割を行います。

2.3.1 From:フィールド

スマートキャストから受信するメールについては、以下の 3 種類の例外を除いて [admin@olink.ne.jp]が設定されます。

- (1)「再送信が可能な場合の配送結果通知メール」
- (2)「時刻指定取消が可能な場合の受付通知メール」
- (3)「通信メール」

これらの例外については、以下のように設定されます。

(1)「再送信が可能な場合の配送結果通知メール」の設定例を図 2.3.1 に示 します。このメールに対する返信で「再送信」が可能です。

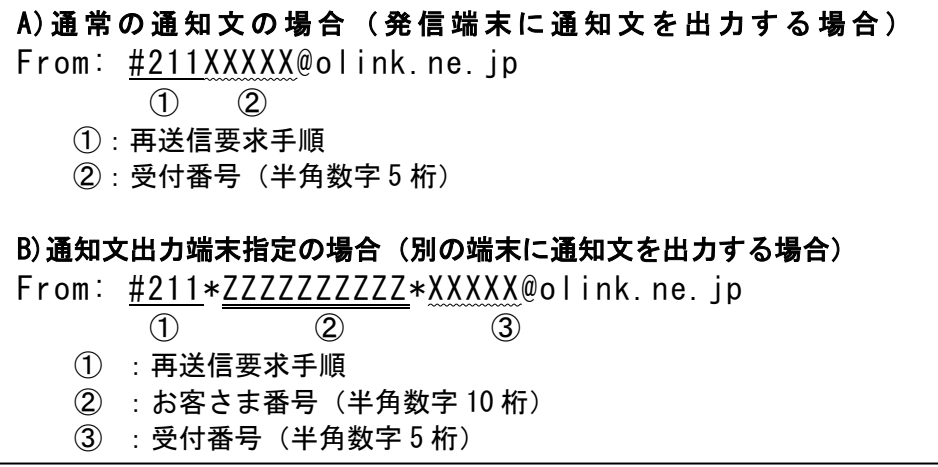

## 図 2.3.1 再送信可能な配送結果通知メールにおける From: の設定例

(2)「時刻指定取消可能な受付通知メール」の設定例を図 2.3.2 に示します。 このメールに対する返信で「時刻指定取消」が可能です。

A)通 常 の 通 知 文 の 場 合 ( 発 信 端 末 に 通 知 文 を 出 力 す る 場 合 ) From: #290XXXXX@olink.ne.jp  $\Omega$   $\Omega$ ①:時刻指定取り消し要求手順 ②:受付番号(半角数字 5 桁) B)通知文出力端末指定の場合(別の端末に通知文を出力する場合) From: #290\*ZZZZZZZZZZZX\*XXXX@olink.ne.jp  $(1)$  (2) (3) ① :時刻指定取り消し要求手順 ② :お客さま番号(半角数字 10 桁) ③ :受付番号(半角数字 5 桁)

#### 図 2.3.2 時刻指定取消可能な受付通知メールにおける From: の設定例

(3)「通信メール」の設定例を図 2.3.3 に示します。 このメールに対する返信で発信者への通信が可能です。

From: 0311111111@olink.ne.jp 発信者番号

図 2.3.3 通信メールにおける From:フィールド の設定例

<span id="page-17-0"></span>2.3.2 To:フィールド

スマートキャストから受信するメールは、表 2.3.2 に示すデータが To:フィールドに設定 されます。

| メール種別 | To:フィールドの設定値 |
|-------|--------------|
| 诵知メール | 発信者のメールアドレス  |
| 案内メール | 発信者のメールアドレス  |
| 诵信メール | 配送先のメールアドレス  |

表 2.3.2 To:フィールドの設定値

<span id="page-17-1"></span>2.3.3 Subject:フィールド

スマートキャストから受信するメールは、表 2.3.3 に示すデータが Subject:フィールド に設定されます。

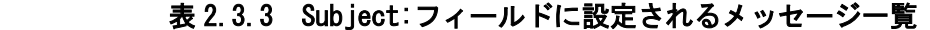

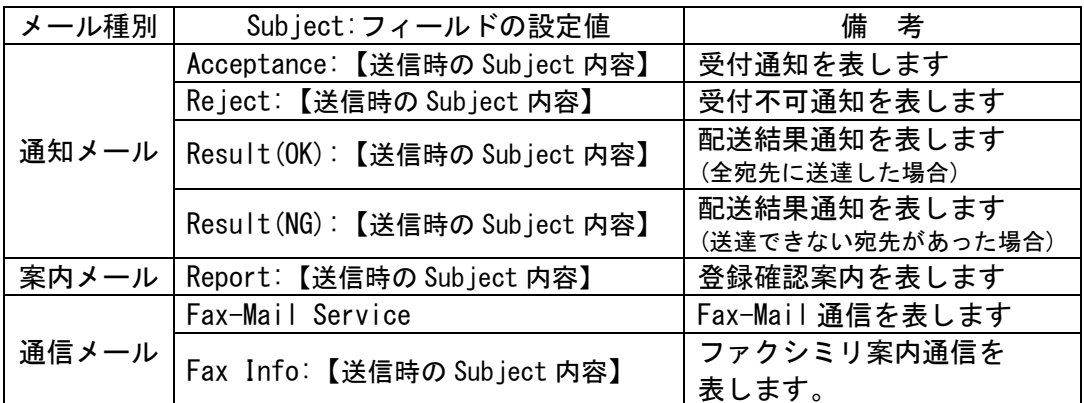

<span id="page-17-2"></span>2.3.4 メールボディ

メールボディには JIS コードテキストでメール本文を設定し、コンテンツを添付 ファイルとして設定します。

メールフォーマットの詳細については「4 メールフォーマット」を参照して下さ い。

<span id="page-17-3"></span>2.4 メールサーバ設定時の注意事項

 メールの送受信において、MTA(sendmail など)のバージョンによっては、 ident プロトコル [RFC1413:認証サーバプロトコル]を使用しているものがあり ます。

スマートキャストでは、この ident プロトコルをサポートしておりませんので、お客さの メールサーバの設定によっては、スマートキャストから送信されるメールに対して遅延が発 生する場合があります。

(スマートキャストが受信する場合には発生しません)

スマートキャストからお客さまのメールサーバへ送信されるメールに対する遅延対処方 法として、お客さまのメールサーバに対する設定例を以下に2種類示します。

①ident プロトコルを使用しない。

②ident の応答タイムアウト値を【0秒】にする。

#### <span id="page-18-1"></span><span id="page-18-0"></span>3 コンテンツ変換条件

3.1 概要

スマートキャストでは、電子メールから FAX 画像へ、もしくは FAX 画像から電子メールへの 変換を行い、宛先へ配送します。

電子メールを利用した入力コンテンツの FAX 画像への変換条件を[3.2](#page-18-2)章および[3.3](#page-25-0) 章に示し、FAX 手順を利用して受信した FAX 画像の出力コンテンツへの変換条件を [3.4](#page-43-0)章に示します。

<span id="page-18-2"></span>3.2 入力コンテンツ条件(メール本文)

 「メール本文」の変換条件に関して本節で示し、「添付ファイル」の変換条件に関 しては 3.3 章で示します。メール本文の受付条件を以下に示します。

#### ○文字コード

 「US-ASCII」および「JIS X 0208-1983」で規定された領域のコードを変換する ことができます。そのうち、出力可能な文字セットは「JIS X 0208-1983」で指 定された図形文字および表 3.2.1 ~ 表 3.2.5 に示したスマートキャストの出力文字で す。「JIS X 0208-1983」で規定された領域のうち、その他のコードを指定した 場合は「・」で出力します。また、「US-ASCII」と「JIS X 0208-1983」の領域 に含まれないコードの出力は保証いたしません。

- ○1行あたりの最大バイト数
	- 1,000 バイトとします。
- ○制御コード
	- (1) [CR][LF] (ODh OAh) または[LF] (OAh) を改行コードとします。
	- (2)タブ(9h)を半角スペース 8 文字とします。
	- (3) 改ページコード(Ch)を指定することが可能です。
	- (4) 上記(1) から(3) 以外の制御コードが指定された場合の出力は保証い たしません。
- メール本文から FAX 画像への変換条件を以下に示します。
- ○変換後の FAX 画像の解像度
	- (1)宛先 FAX が、スマートキャストに G4 契約している G4FAX の場合 主走査線密度:200dot/inch・副走査線密度:200dot/inch
	- (2)それ以外の場合(宛先 FAX がスマートキャストに G3 契約しているか スマートキャストに契約されていない場合)
		- 主走査線密度:8.0 画素/mm・副走査線密度:7.7 本/mm
		- (G3 ファイン相当)
- ○用紙サイズ
	- (1) 該当ページが 36 行以下の場合

A4 判の横幅で 0.5 ページ分の長さ(1728dots×1224 本)で出力します。た だし出力領域は以下の余白を除いた領域とします。

| 用紙サイズ | 余白 (単位 mm) |      |         |      |
|-------|------------|------|---------|------|
|       |            | 石    |         |      |
| Δ4    | h          | 15.0 | 4<br>10 | 13.0 |

(2)該当ページが 37 行以上の場合

A4 判の横幅で 1 ページ分の長さ (1728dots×2287 本) で出力します。た だし出力領域は以下の余白を除いた領域とします。

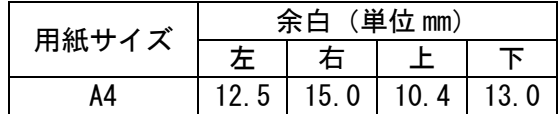

○画像符号化方式

- (1)宛先 FAX が、スマートキャストに G4 契約している G4FAX の場合 ITU-T T.6 に準拠する MMR 形式
- (2)それ以外の場合(宛先 FAX がスマートキャストに G3 契約しているか スマートキャストに契約されていない場合)

端末とのネゴシエーションの結果決定する符号化方式

○1 行の最大文字数

半角 83 文字(全角文字のみの場合は最大 41 文字)

 (半角・全角文字の混在可。最大文字数を超える場合は改行、次行に出力) ○1 ページの最大行数および改ページ

- (1) 1 ページの最大行数は 72 行とします。最大行数を超えた部分は次のペー ジの先頭から出力します。
- (2)改ページコード(Ch)が指定された場合は、改ページコードの直前でページ を終了し、改ページコードの直後から次のページを開始します。
- (3)ファイル末尾に改ページコードがあった場合、および、改ページ以降に改 行コードのみ指定されている場合は改ページコード以降のページは出力し ません。
- (4) 改ページコードが連続した場合は 0.5 ページ分の白紙を出力します。
- (5)72 行目の途中に改ページコードがある場合は(1)の改ページと(2) の改ページが適用され、次ページの先頭に改ページコードが指定されてい るものと見なし、(4)と同様 0.5 ページ分の白紙が出力されます。

## ○変換対象外となるデータ

以下の 2 項目は変換対象ではなく、配送先 FAX には出力しません。

- (1)メール本文先頭に記述された「お客さま番号」と「パスワード」
- (2)ファイル末尾の改行コード
- <その他注意事項>

JIS2004 に対応したフォントで出力されます。

FAXへの出力イメージは、FAXの解像度への変換などによりお客さまの環境 下での印刷イメージ(フォントサイズや罫線など)と異なる場合があります。事 前にテスト送信にて出力イメージを確認されることをお勧めします。

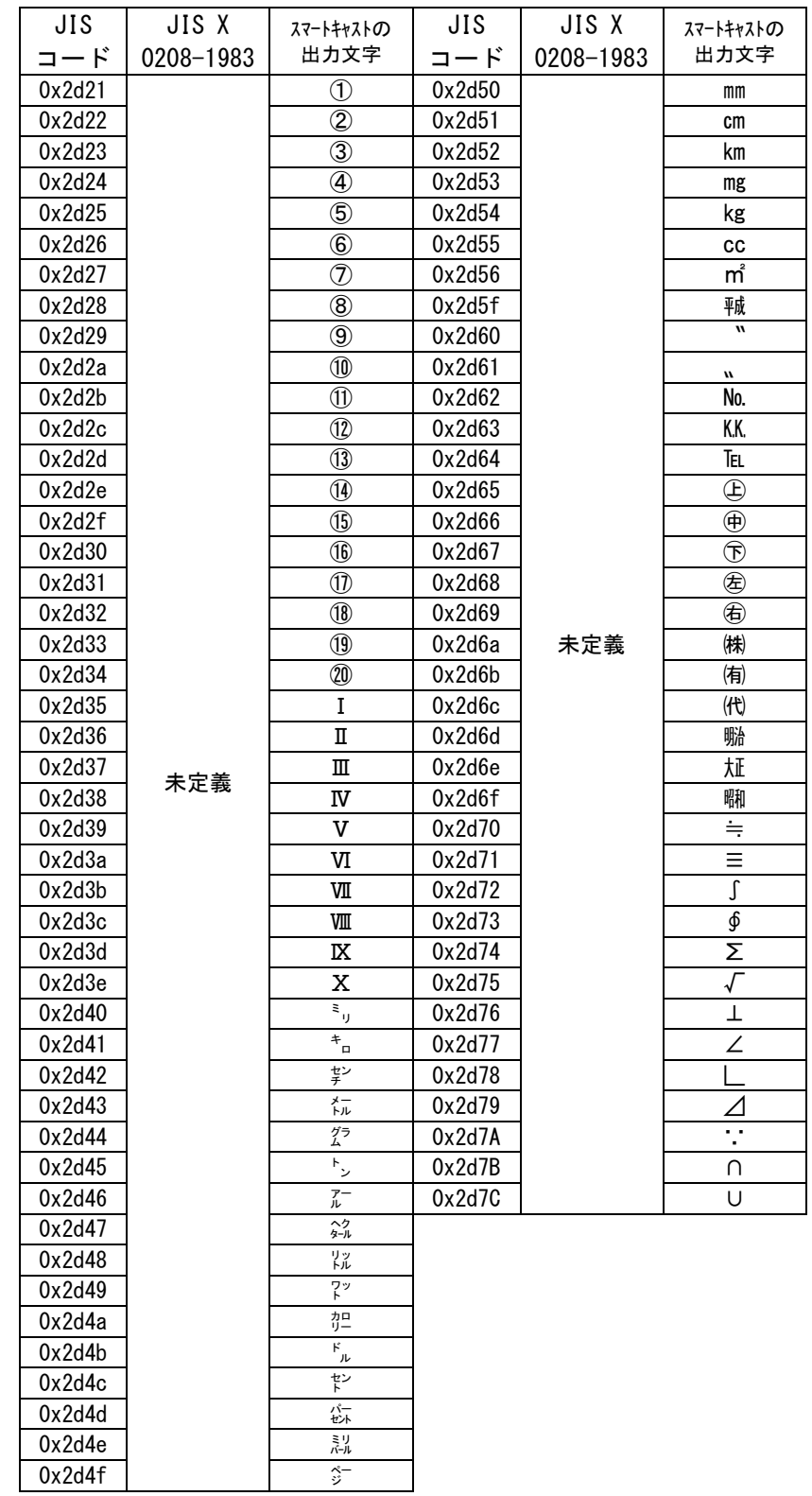

# 表 3.2.1 スマートキャストでサポートする JIS コード (その 1)

| JIS    | JIS X     | スマートキャストの | JIS    | JIS X     | スマートキャストの |
|--------|-----------|-----------|--------|-----------|-----------|
| コード    | 0208-1983 | 出力文字      | コード    | 0208-1983 | 出力文字      |
| 0x7921 |           | 纊         | 0x7950 |           | 卲         |
| 0x7922 |           | 褜         | 0x7951 |           | 厓         |
| 0x7923 |           | 鍈         | 0x7952 |           | 厲         |
| 0x7924 |           | 鉒         | 0x7953 |           | 叝         |
| 0x7925 |           | 蓜         | 0x7954 |           | 斐         |
| 0x7926 |           | 俉         | 0x7955 |           | 咜         |
| 0x7927 |           | 炻         | 0x7956 |           | 咊         |
| 0x7928 |           | 昱         | 0x7957 |           | 咩         |
| 0x7929 |           | 棈         | 0x7958 |           | 哿         |
| 0x792A |           | 鋹         | 0x7959 |           | 喆         |
| 0x792B |           | 曻         | 0x795A |           | 坙         |
| 0x792C |           | 彅         | 0x795B |           | 坥         |
| 0x792D |           |           | 0x795C |           | 垬         |
| 0x792E |           | 仡         | 0x795D |           | 埈         |
| 0x792F |           | 仼         | 0x795E |           | 埇         |
| 0x7930 |           | 伀         | 0x795F |           | 焀         |
| 0x7931 |           | 伃         | 0x7960 |           | 塚         |
| 0x7932 |           | 伹         | 0x7941 |           | 增         |
| 0x7933 |           | 佖         | 0x7962 |           | 墲         |
| 0x7934 |           | 侒         | 0x7963 |           | 夋         |
| 0x7935 |           | 侊         | 0x7964 |           | 奓         |
| 0x7936 |           | 侚         | 0x7965 |           | 奛         |
| 0x7937 |           | 侔         | 0x7966 |           | 奝         |
| 0x7938 | 未定義       | 俍         | 0x7967 | 未定義       | 奣         |
| 0x7939 |           | 偀         | 0x7968 |           | 妤         |
| 0x793A |           | 倢         | 0x7969 |           | 妹         |
| 0x793B |           | 俿         | 0x796A |           | 孖         |
| 0x793C |           | 倞         | 0x796B |           | 寀         |
| 0x793D |           | 偆         | 0x796C |           | 甯         |
| 0x793E |           | 偰         | 0x796D |           | 寘         |
| 0x793F |           | 偂         | 0x796E |           | 寬         |
| 0x7940 |           | 傔         | 0x796F |           | 尞         |
| 0x7941 |           | 僴         | 0x7970 |           | 岦         |
| 0x7942 |           | 僘         | 0x7971 |           | 岺         |
| 0x7943 |           | 兊         | 0x7972 |           | 峵         |
| 0x7944 |           | 兤         | 0x7973 |           | 崧         |
| 0x7945 |           | 冝         | 0x7974 |           | 嵓         |
| 0x7946 |           | 冾         | 0x7975 |           | 﨑         |
| 0x7947 |           | 凬         | 0x7976 |           | 嵂         |
| 0x7948 |           | 刕         | 0x7977 |           | 嵭         |
| 0x7949 |           | 劜         | 0x7978 |           | 嶸         |
| 0x794A |           | 劦         | 0x7979 |           | 嶹         |
| 0x794B |           | 勀         | 0x797A |           | 巐         |
| 0x794C |           | 勛         | 0x797B |           | 弡         |
| 0x794D |           | 匀         | 0x797C |           | 弴         |
| 0x794E |           | 匇         | 0x797D |           | 彧         |
| 0x794F |           | 匤         | 0x797E |           | 德         |

表 3.2.2 スマートキャストでサポートする JIS コード (その 2)

| JIS              | JIS X     | スマートキャストの | JIS              | JIS X     | スマートキャストの |
|------------------|-----------|-----------|------------------|-----------|-----------|
| コード              | 0208-1983 | 出力文字      | コード              | 0208-1983 | 出力文字      |
| 0x7A21           |           | 忞         | 0x7A50           |           | 榉         |
| 0x7A22           |           | 恝         | 0x7A51           |           | 榘         |
| 0x7A23           |           | 悅         | 0x7A52           |           | 槢         |
| 0x7A24           |           | 悊         | 0x7A53           |           | 樰         |
| 0x7A25           |           | 惞         | 0x7A54           |           | 橫         |
| 0x7A26           |           | 惕         | 0x7A55           |           | 橆         |
| 0x7A27           |           | 愠         | 0x7A56           |           | 橳         |
| 0x7A28           |           | 惲         | 0x7A57           |           | 橾         |
| 0x7A29           |           | 愑         | 0x7A58           |           | 櫢         |
| 0x7A2A           |           | 愷         | 0x7A59           |           | 櫤         |
| 0x7A2B           |           | 愰         | 0x7A5A           |           | 毖         |
| 0x7A2C           |           | 憘         | 0x7A5B           |           | 氿         |
| 0x7A2D           |           | 戓         | 0x7A5C           |           | 汜         |
| 0x7A2E           |           | 抦         | 0x7A5D           |           | 沆         |
| 0x7A2F           |           | 揵         | 0x7A5E           |           | 汯         |
| 0x7A30           |           | 摠         | 0x7A5F           |           | 泚         |
| 0x7A31           |           | 撝         | 0x7A60           |           | 洄         |
| 0x7A32           |           | 擎         | 0x7A41           |           | 涇         |
| 0x7A33           |           | 敎         | 0x7A62           |           | 浯         |
| 0x7A34           |           | 昀         | 0x7A63           |           | 涖         |
| 0x7A35           |           | 昕         | 0x7A64           |           | 涬         |
| 0x7A36           |           | 昻         | 0x7A65           |           | 凕         |
| 0x7A37           |           | 昉         | 0x7A66           |           | 淸         |
| 0x7A38           | 未定義       | 昮         | 0x7A67           | 未定義       | 淲         |
| 0x7A39           |           | 眪         | 0x7A68           |           | 淼         |
| 0x7A3A           |           | 昤         | 0x7A69           |           | 渹         |
| 0x7A3B           |           | 晥         | 0x7A6A           |           | 湜         |
| 0x7A3C           |           | 晗         | 0x7A6B           |           | 渧<br>渼    |
| 0x7A3D<br>0x7A3E |           | 晙<br>晴    | 0x7A6C<br>0x7A6D |           | 溿         |
| 0x7A3F           |           | 晳         | 0x7A6E           |           | 澈         |
| 0x7A40           |           | 暙         | 0x7A6F           |           | 澵         |
| 0x7A41           |           | 暠         | 0x7A70           |           | 濵         |
| 0x7A42           |           | 瞕         | 0x7A71           |           | 瀅         |
| 0x7A43           |           | 暿         | 0x7A72           |           | 瀇         |
| 0x7A44           |           | 曺         | 0x7A73           |           | 瀨         |
| 0x7A45           |           | 朎         | 0x7A74           |           | 炅         |
| 0x7A46           |           | 朗         | 0x7A75           |           | 炫         |
| 0x7A47           |           | 杦         | 0x7A76           |           | 焏         |
| 0x7A48           |           | 枻         | 0x7A77           |           | 焄         |
| 0x7A49           |           | 桒         | 0x7A78           |           | 煜         |
| 0x7A4A           |           | 柀         | 0x7A79           |           | 煆         |
| 0x7A4B           |           | 栁         | 0x7A7A           |           | 煇         |
| 0x7A4C           |           | 桄         | 0x7A7B           |           | 凞         |
| 0x7A4D           |           | 棏         | 0x7A7C           |           | 燁         |
| 0x7A4E           |           | 栉         | 0x7A7D           |           | 燾         |
| 0x7A4F           |           | 楨         | 0x7A7E           |           | 犱         |

表 3.2.3 スマートキャストでサポートする JIS コード (その 3)

| JIS    | JIS X     | スマートキャストの | JIS    | JIS X     | スマートキャストの |
|--------|-----------|-----------|--------|-----------|-----------|
| コード    | 0208-1983 | 出力文字      | コード    | 0208-1983 | 出力文字      |
| 0x7B21 |           | 犾         | 0x7B50 |           | 綷         |
| 0x7B22 |           | 猤         | 0x7B51 |           | 綠         |
| 0x7B23 |           | 猪         | 0x7B52 |           | 緖         |
| 0x7B24 |           | 獷         | 0x7B53 |           | 繒         |
| 0x7B25 |           | 玽         | 0x7B54 |           | 罇         |
| 0x7B26 |           | 珉         | 0x7B55 |           | 羡         |
| 0x7B27 |           | 珖         | 0x7B56 |           | 羽         |
| 0x7B28 |           | 珣         | 0x7B57 |           | 茁         |
| 0x7B29 |           | 珒         | 0x7B58 |           | 荢         |
| 0x7B2A |           | 琇         | 0x7B59 |           | 荿         |
| 0x7B2B |           | 珵         | 0x7B5A |           | 菇         |
| 0x7B2C |           | 琦         | 0x7B5B |           | 菶         |
| 0x7B2D |           | 琪         | 0x7B5C |           | 葈         |
| 0x7B2E |           | 琩         | 0x7B5D |           | 蒴         |
| 0x7B2F |           | 琮         | 0x7B5E |           | 蕓         |
| 0x7B30 |           | 瑢         | 0x7B5F |           | 蕙         |
| 0x7B31 |           | 璉         | 0x7B60 |           | 蕫         |
| 0x7B32 |           | 璟         | 0x7B41 |           | 﨟         |
| 0x7B33 |           | 甁         | 0x7B62 |           | 薰         |
| 0x7B34 |           | 畯         | 0x7B63 |           | 蘒         |
| 0x7B35 |           | 皂         | 0x7B64 |           | 甡         |
| 0x7B36 |           | 皜         | 0x7B65 |           | 蠇         |
| 0x7B37 |           | 皞         | 0x7B66 |           | 裵         |
| 0x7B38 | 未定義       | 皛         | 0x7B67 | 未定義       | 訒         |
| 0x7B39 |           | 皦         | 0x7B68 |           | 訷         |
| 0x7B3A |           | 益         | 0x7B69 |           | 詹         |
| 0x7B3B |           | 睆         | 0x7B6A |           | 誧         |
| 0x7B3C |           | 劯         | 0x7B6B |           | 誾         |
| 0x7B3D |           | 砡         | 0x7B6C |           | 諟         |
| 0x7B3E |           | 硎         | 0x7B6D |           | 諸         |
| 0x7B3F |           | 硤         | 0x7B6E |           | 諶         |
| 0x7B40 |           | 硺         | 0x7B6F |           | 譓         |
| 0x7B41 |           | 礰         | 0x7B70 |           | 譿         |
| 0x7B42 |           | 礼         | 0x7B71 |           | 賰         |
| 0x7B43 |           | 神         | 0x7B72 |           | 賴         |
| 0x7B44 |           | 祥         | 0x7B73 |           | 贒         |
| 0x7B45 |           | 禔         | 0x7B74 |           | 赶         |
| 0x7B46 |           | 福         | 0x7B75 |           | 赳         |
| 0x7B47 |           | 禛         | 0x7B76 |           | 軏         |
| 0x7B48 |           | 竑         | 0x7B77 |           | 返         |
| 0x7B49 |           | 竧         | 0x7B78 |           | 逸         |
| 0x7B4A |           | 靖         | 0x7B79 |           | 遧         |
| 0x7B4B |           | 竫         | 0x7B7A |           | 郞         |
| 0x7B4C |           | 箞         | 0x7B7B |           | 都         |
| 0x7B4D |           | 精         | 0x7B7C |           | 鄕         |
| 0x7B4E |           | 絈         | 0x7B7D |           | 鄧         |
| 0x7B4F |           | 絜         | 0x7B7E |           | 釚         |

表 3.2.4 スマートキャストでサポートする JIS コード (その4)

| JIS    | JIS X     | スマートキャストの | JIS    | JIS X     | スマートキャストの                |
|--------|-----------|-----------|--------|-----------|--------------------------|
| コード    | 0208-1983 | 出力文字      | コード    | 0208-1983 | 出力文字                     |
| 0x7C21 |           | 釗         | 0x7C50 |           | 隝                        |
| 0x7C22 |           | 釞         | 0x7C51 |           | 隝                        |
| 0x7C23 |           | 釭         | 0x7C52 |           | 隯                        |
| 0x7C24 |           | 釮         | 0x7C53 |           | 霳                        |
| 0x7C25 |           | 釤         | 0x7C54 |           | 靊                        |
| 0x7C26 |           | 釥         | 0x7C55 |           | 靃                        |
| 0x7C27 |           | 鈆         | 0x7C56 |           | 靍                        |
| 0x7C28 |           | 鈐         | 0x7C57 |           | 靏                        |
| 0x7C29 |           | 鈊         | 0x7C58 |           | 靑                        |
| 0x7C2A |           | 鈺         | 0x7C59 |           | 靕                        |
| 0x7C2B |           | 鉀         | 0x7C5A |           | 顗                        |
| 0x7C2C |           | 鈼         | 0x7C5B |           | 顥                        |
| 0x7C2D |           | 鉎         | 0x7C5C |           | 飯                        |
| 0x7C2E |           | 鉙         | 0x7C5D |           | 飼                        |
| 0x7C2F |           | 鉑         | 0x7C5E |           | 餧                        |
| 0x7C30 |           | 鈹         | 0x7C5F |           | 館                        |
| 0x7C31 |           | 鉧         | 0x7C60 |           | 馞                        |
| 0x7C32 |           | 銧         | 0x7C41 |           | 驎                        |
| 0x7C33 |           | 鉷         | 0x7C62 |           | 髙                        |
| 0x7C34 |           | 鉸         | 0x7C63 |           | 髜                        |
| 0x7C35 |           | 鋧         | 0x7C64 |           | 魵                        |
| 0x7C36 |           | 鋗         | 0x7C65 |           | 魲                        |
| 0x7C37 |           | 鋙         | 0x7C66 | 未定義       | 鮏                        |
| 0x7C38 | 未定義       | 鋐         | 0x7C67 |           | 鮱                        |
| 0x7C39 |           | 鋍         | 0x7C68 |           | 鮻                        |
| 0x7C3A |           | 鋕         | 0x7C69 |           | 鰀                        |
| 0x7C3B |           | 鋠         | 0x7C6A |           | 鵰                        |
| 0x7C3C |           | 鋓         | 0x7C6B |           | 鵫                        |
| 0x7C3D |           | 錥         | 0x7C6C |           | 鶴                        |
| 0x7C3E |           | 錡         | 0x7C6D |           | 鸙                        |
| 0x7C3F |           | 鋻         | 0x7C6E |           | 黑                        |
| 0x7C40 |           | 鋍         | 0x7C71 |           | Ť                        |
| 0x7C41 |           | 錞         | 0x7C72 |           | ij                       |
| 0x7C42 |           | 鋿         | 0x7C73 |           | iii                      |
| 0x7C43 |           | 銢         | 0x7C74 |           | IV                       |
| 0x7C44 |           | 錂         | 0x7C75 |           | ٧                        |
| 0x7C45 |           | 鍰         | 0x7C76 |           | ٧İ                       |
| 0x7C46 |           | 鍗         | 0x7C77 |           | Vİİ                      |
| 0x7C47 |           | 鎤         | 0x7C78 |           | viii                     |
| 0x7C48 |           | 鏆         | 0x7C79 |           | ix                       |
| 0x7C49 |           | 鏞         | 0x7C7A |           | x                        |
| 0x7C4A |           | 鏸         | 0x7C7B |           | $\overline{\phantom{0}}$ |
| 0x7C4B |           | 鐱         | 0x7C7C |           | ł                        |
| 0x7C4C |           | 鑅         | 0x7C7D |           |                          |
| 0x7C4D |           | 鑈         | 0x7C7E |           | π                        |
| 0x7C4E |           | 閒         |        |           |                          |
| 0x7C4F |           | 隆         |        |           |                          |

表 3.2.5 スマートキャストでサポートする JIS コード (その 5)

<span id="page-25-0"></span>3.3 入力コンテンツ条件 (添付ファイル)

MIME のマルチパートメッセージにより添付されたファイルの FAX 画像変換条件に ついて述べます。ただし、ご利用になる機種によっては機種依存のヘッダ情報等が付加 されることがあります(例:Macintosh のリソースフォーク等)。ヘッダ情報が付加され たファイルをご利用になると正常出力の保証ができません。

なお、添付されるファイルやスマートキャストで変換された後の FAX イメージにもサイズの上 限がありますので、6項「その他注意事項」をご確認ください。

3.3.1 テキスト文書ファイル

<span id="page-25-1"></span> スマートキャストでは、以下の条件を満たすテキスト文書ファイルを FAX 画像へ変換し て配送します。

テキスト文書ファイルの受付条件を以下に示します。

#### ○拡張子

 ファイル名の拡張子が TXT または txt であるファイルを変換の対象とします。 Content-Type にはよりません。

○文字コード

 以下の 2 種類の文字コードが受付可能です。ただし、文字コードによって受 付可能な MIME エンコード方式が異なるため、表 3.3.1 に従った MIME エンコー ド方式でエンコードされたテキストファイルを受け付けます。

(1)JIS コード

 「US-ASCII」および「JIS X 0208-1983」で規定された領域のコードを 変換することができます。そのうち、出力可能な文字セットは「JIS X 0208-1983」で指定された図形文字および表 3.2.1 ~ 表 3.2.5 に示 したスマートキャストの出力文字です。「JIS X 0208-1983」で規定された領域 のうち、その他のコードを指定した場合は「・」で出力します。また、 「US-ASCII」と「JIS X 0208-1983」の領域に含まれないコードの出力 は保証致しません。

(2) Shift JIS コード

 「JIS X 0208-1997 付属書 1 シフト符号化表現」で規定された領域の コードを変換することができます。そのうち、出力可能な文字セットは 「JIS X 0208-1983」で指定された図形文字、表 3.2.1 ~ 表 3.2.5 に 示したスマートキャストの出力文字です。これに加え表 3.3.2 ~ 表 3.3.4 に 示したスマートキャストの出力文字も出力することができます。その他の Shift JIS コードを指定した場合は「・」で出力します。また、「JIS X 0208 1997 付属書 1 シフト符号化表現」と表 3.3.2 ~ 表 3.3.4 で規定さ れた領域外のコードの出力は保証致しません。

表 3.3.1 テキストファイルの文字コードと MIME エンコード

| 文字コード | MIME エンコード                           |  |
|-------|--------------------------------------|--|
| JIS.  | 7bit.8bit                            |  |
|       | Shift JIS   BASE64, quoted-printable |  |

○1 行あたりの最大バイト数

1,000 バイトとします。

○制御コード

- (1) [CR][LF] (ODh OAh) または[LF] (OAh) を改行コードとします。
- (2)タブ(9h)を半角スペース 8 文字とします。
- (3) 改ページコード(Ch)を指定することが可能です。
- (4)ファイル終了コードを付加する場合は[EOF](1Ah 1Dh)とします(文 字コードが JIS の場合のみ。SJIS の場合には出力を保証致しません)。
- (5)上記(1)から(4)以外の制御コードが指定された場合の出力は保証 致しません。

テキスト文書ファイルから FAX 画像への変換条件を以下に示します。

#### ○解像度

(1)宛先 FAX が、スマートキャストに G4 契約している G4FAX の場合

主走査線密度:200dot/inch・副走査線密度:200dot/inch

 (2)それ以外の場合(宛先 FAX がスマートキャストに G3 契約しているか スマートキャストに契約されていない場合)

 主走査線密度:8.0 画素/mm・副走査線密度:7.7 本/mm(G3 ファイン相当) ○用紙サイズ

(1) 該当ページが 36 行以下の場合

A4 判の横幅で 0.5 ページ分の長さ (1728dots×1224 本) で出力します。 ただし出力領域は以下の余白を除いた領域とします。

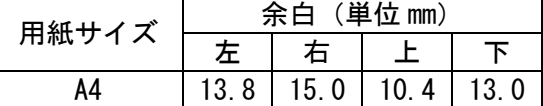

(2) 該当ページが 37 行以上の場合

A4 判の横幅で 1 ページ分の長さ(1728dots×2287 本)で出力します。 ただし出力領域は以下の余白を除いた領域とします。

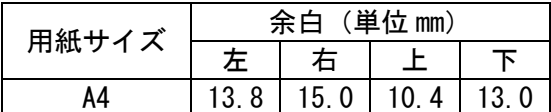

○画像符号化方式

(1)宛先 FAX が、スマートキャストに G4 契約している G4FAX の場合

ITU-T T.6 に準拠する MMR 形式

(2)それ以外の場合(宛先 FAX がスマートキャストに G3 契約しているか

スマートキャストに契約されていない場合)

端末とのネゴシエーションの結果決定する符号化方式

○1 行の最大文字数

半角 83 文字

 (半角・全角文字の混在可。全角最大 41 文字。これを超える場合は改行し て、次行に出力)

○1 ページの最大行数および改ページ

- (1) 1 ページの最大行数は 72 行とします。最大行数を超えた部分は次のペー ジの先頭から出力します。
- (2) 改ページコード(Ch)が指定された場合は、改ページコードの直前でページ を終了し、改ページコードの直後から次のページを開始します。
- (3)ファイル末尾に改ページコードがあった場合、および、改ページ以降に改 行コードのみ指定されている場合は改ページコード以降のページは出力し ません。
- (4)改ページコードが連続した場合は 0.5 ページ分の白紙を出力します。

 (5)72 行目の途中に改ページコードがある場合は(1)の改ページと(2) の改ページが適用され、次ページの先頭に改ページコードが指定されてい るものと見なし、(4)と同様 0.5 ページ分の白紙が出力されます。

○ファイル末尾の改行コードは、全て出力対象としません。

<その他注意事項>

JIS2004 に対応したフォントで出力されます。

FAXへの出力イメージは、FAXの解像度への変換などによりお客さまの環境 下での印刷イメージ(フォントサイズや罫線など)と異なる場合があります。事 前にテスト送信にて出力イメージを確認されることをお勧めします。

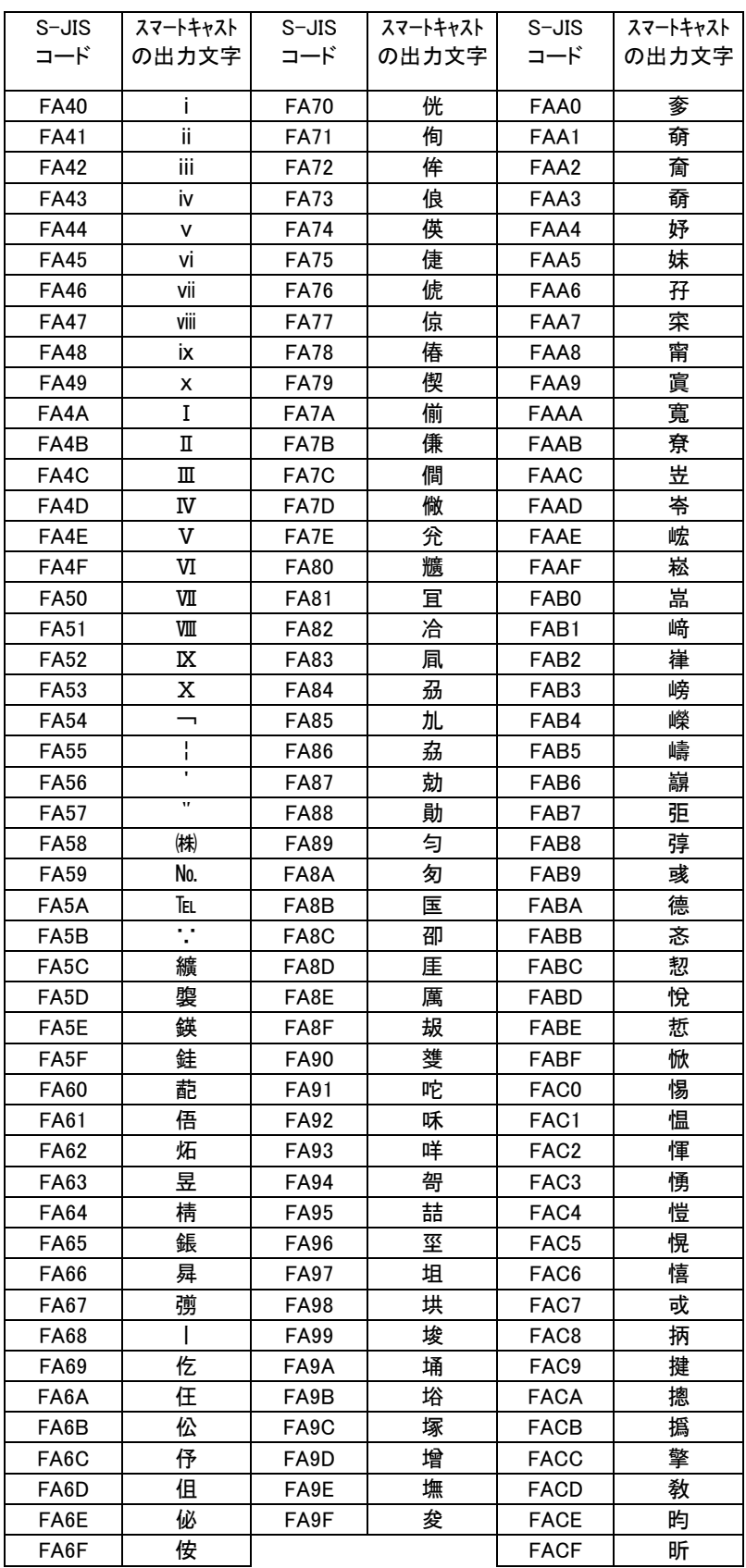

# 表 3.3.2 スマートキャストでサポートする S-JIS コード (その1)

| $S-JIS$          | スマートキャスト | $S-JIS$           | スマートキャスト | $S-JIS$           | スマートキャスト |
|------------------|----------|-------------------|----------|-------------------|----------|
| コード              | の出力文字    | コード               | の出力文字    | コード               | の出力文字    |
| FAD0             | 昻        | FB40              | 涖        | <b>FB70</b>       | 皂        |
| FAD1             | 昉        | <b>FB41</b>       | 涬        | <b>FB71</b>       | 皜        |
| FAD <sub>2</sub> | 昮        | <b>FB42</b>       | 淏        | <b>FB72</b>       | 皞        |
| FAD3             | 昞        | FB43              | 淸        | <b>FB73</b>       | 皛        |
| FAD4             | 昤        | FB44              | 淲        | <b>FB74</b>       | 皦        |
| FAD <sub>5</sub> | 晥        | <b>FB45</b>       | 淼        | <b>FB75</b>       | 益        |
| FAD <sub>6</sub> | 晗        | FB46              | 渹        | <b>FB76</b>       | 睆        |
| FAD7             | 晙        | <b>FB47</b>       | 湜        | <b>FB77</b>       | 劯        |
| FAD <sub>8</sub> | 晴        | FB48              | 渧        | FB78              | 砡        |
| FAD9             | 晳        | FB49              | 渼        | FB79              | 硎        |
| <b>FADA</b>      | 暙        | FB4A              | 溿        | FB7A              | 硤        |
| FADB             | 暠        | FB4B              | 澈        | FB7B              | 硺        |
| <b>FADC</b>      | 瞕        | FB4C              | 澵        | FB <sub>7</sub> C | 礰        |
| FADD             | 暿        | FB4D              | 濵        | FB7D              | 礼        |
| <b>FADE</b>      | 曺        | FB4E              | 瀅        | FB7E              | 神        |
| <b>FADF</b>      | 朎        | FB4F              | 瀇        | FB80              | 祥        |
| FAE0             | 朗        | <b>FB50</b>       | 瀨        | <b>FB81</b>       | 禔        |
| FAE1             | 杦        | <b>FB51</b>       | 炅        | <b>FB82</b>       | 福        |
| FAE <sub>2</sub> | 枻        | <b>FB52</b>       | 炫        | FB83              | 禛        |
| FAE3             | 桒        | FB53              | 焏        | <b>FB84</b>       | 竑        |
| FAE4             | 柀        | <b>FB54</b>       | 焄        | <b>FB85</b>       | 竧        |
| FAE5             | 栁        | FB55              | 煜        | FB86              | 靖        |
| FAE6             | 桄        | <b>FB56</b>       | 煆        | FB87              | 竫        |
| FAE7             | 棏        | <b>FB57</b>       | 煇        | <b>FB88</b>       | 箞        |
| FAE <sub>8</sub> | 栉        | <b>FB58</b>       | 凞        | <b>FB89</b>       | 精        |
| FAE9             | 楨        | <b>FB59</b>       | 燁        | FB8A              | 絈        |
| <b>FAEA</b>      | 榉        | FB5A              | 燾        | FB8B              | 絜        |
| <b>FAEB</b>      | 榘        | FB <sub>5</sub> B | 犱        | FB8C              | 綷        |
| FAEC             | 槢        | FB <sub>5</sub> C | 犾        | FB8D              | 綠        |
| <b>FAED</b>      | 樰        | FB <sub>5</sub> D | 猤        | FB8E              | 緖        |
| <b>FAEE</b>      | 橫        | FB <sub>5E</sub>  | 猪        | FB8F              | 繒        |
| <b>FAEF</b>      | 橆        | FB5F              | 獷        | <b>FB90</b>       | 罇        |
| FAF0             | 橳        | <b>FB60</b>       | 玽        | FB91              | 羡        |
| FAF1             | 橾        | FB61              | 珉        | FB92              | 羽        |
| FAF2             | 櫢        | FB62              | 珖        | FB93              | 茁        |
| FAF3             | 櫤        | FB63              | 珣        | FB94              | 荢        |
| FAF4             | 毖        | FB64              | 珒        | <b>FB95</b>       | 荿        |
| FAF5             | 氿        | FB65              | 琇        | FB96              | 菇        |
| FAF <sub>6</sub> | 汜        | <b>FB66</b>       | 珵        | FB97              | 菶        |
| FAF7             | 沆        | FB67              | 琦        | <b>FB98</b>       | 葈        |
| FAF <sub>8</sub> | 汯        | <b>FB68</b>       | 琪        | FB99              | 蒴        |
| FAF9             | 泚        | FB69              | 琩        | FB9A              | 蕓        |
| <b>FAFA</b>      | 洄        | FB6A              | 琮        | FB9B              | 蕙        |
| FAFB             | 涇        | FB6B              | 瑢        | FB9C              | 蕫        |
| <b>FAFC</b>      | 浯        | FB <sub>6</sub> C | 璉        | FB9D              | 﨟        |
|                  |          | FB6D              | 璟        | FB9E              | 薰        |
|                  |          | FB6E              | 甁        | FB9F              | 蘒        |
|                  |          | FB6F              | 畯        |                   |          |
|                  |          |                   |          |                   |          |

表 3.3.3 スマートキャストでサポートする S-JIS コード (その2)

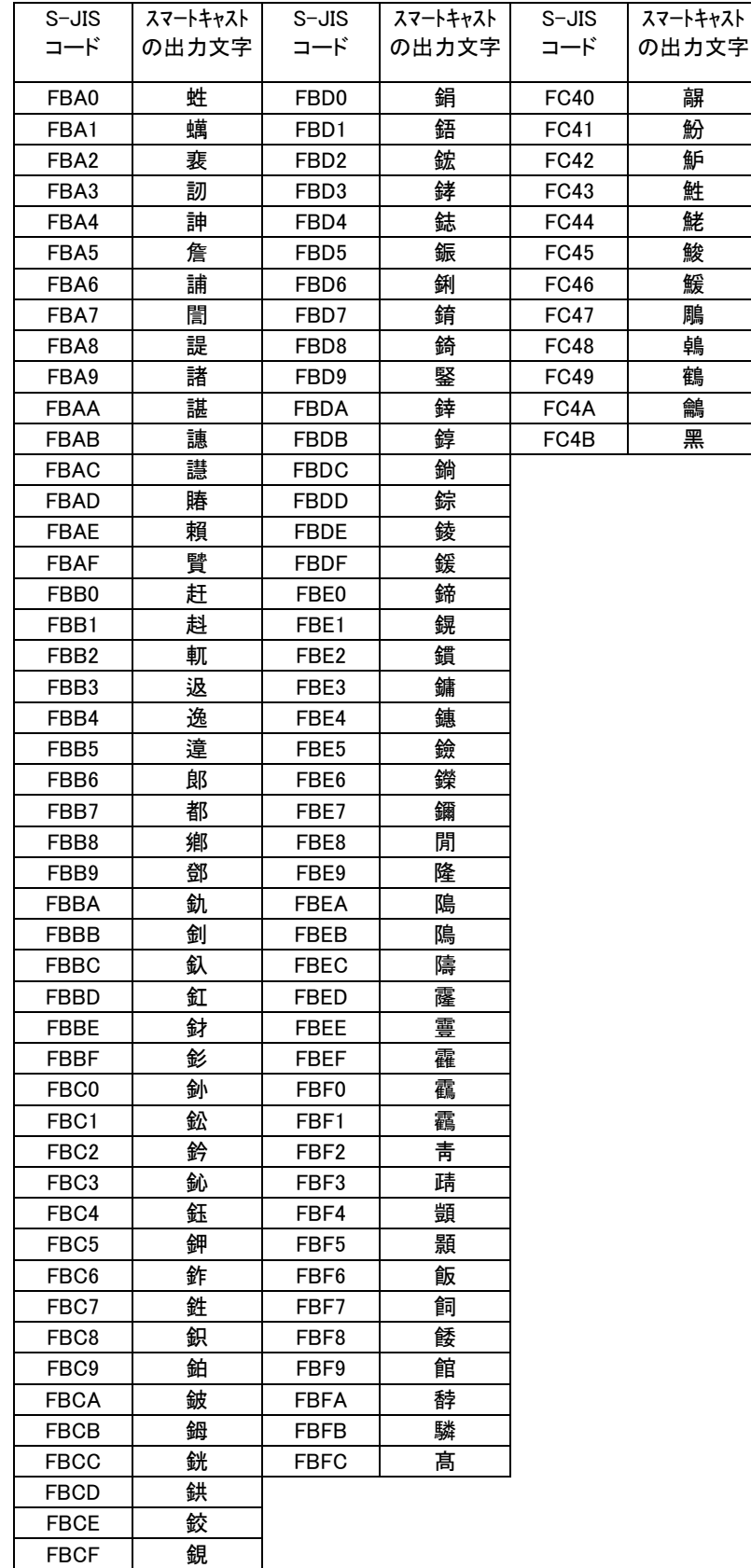

# 表 3.3.4 スマートキャストでサポートする S-JIS コード (その 3)

<span id="page-31-0"></span>3.3.2 TIFF 形式画像ファイル

スマートキャストでは、以下の条件を満たす TIFF 形式画像ファイルを FAX 画像へ変換して 配送を行います。

ファイル名の拡張子が TIF または tif であるファイルを変換の対象とします。バ ージョンは「TIFF リビジョン 6」です。Content-Type にはよりません。

受付可能な画像形式としては、以下の 3 種類を対象とします。

(1)モノクロ TIFF

(2)グレースケール TIFF

(3)カラーTIFF

モノクロ TIFF における圧縮方式としては、非圧縮、G3、G4 の 3 方式を対象とし ます(LZW、PackBits はサポートしません)。

カラーTIFF における色成分に関しては RGB と RGB palette を対象とします。

マルチページ TIFF は TIFF 画像のページ毎に1ページとして、FAX 画像に変換し ます。その他は1ファイルにつき1ページの FAX 画像に変換します。

スマートキャスト内で変換処理(回転、拡大/縮小)を行わず、そのままの解像度、ピク セル数で出力する TIFF(以下、無変換 TIFF と呼ぶ)の条件を以下に示します (表 3.3.2.1)。但し、宛先 FAX がスマートキャストに G4 契約している G4FAX の場合に は、表 3.3.2.1 の条件を満たす TIFF に対しても、解像度をインチ本位の解像度に 歪みのないように変換(204dpi×98dpi と 204dpi×196dpi のものは 200dpi× 200dpi に変換)し、圧縮方式を MMR 圧縮に変換する処理を行います。なお、そ の際、ピクセル数変更は行いません。

MH(G3)圧縮のデータ中に RTC 符号が含まれている場合、勧告 T.30 に基づき該 当ページの終了と認識し、以降にデータがあっても出力されません。

| スマートキャストでの区分 | TIFF 種別            | 横ピクセル数      | 解像度                       |
|--------------|--------------------|-------------|---------------------------|
| ①A4 ノーマル     | 甘型                 | 1,728pix    | $204$ dpi $\times$ 98dpi  |
| ②A4 ファイン     | $\vert$ MH (G3) 圧縮 |             | $204$ dpi $\times$ 196dpi |
| ③B4 ノーマル     |                    | $2,048$ pix | 204dpi×98dpi              |
| ④B4 ファイン     |                    |             | $204$ dpi $\times$ 196dpi |

表 3.3.2.1 無変換で出力される TIFF の条件

但し、縦ピクセル数には上限があります。(表 3.3.2.3 参照)

※上記条件を満たす TIFF のタグ情報は以下になります。

- ・ImageWidth (タグ番号:256) = 6C0,800(H)
- ・BitsPerSample (タグ番号:258) = 1(H) [Default:1]
- ・Compression (タグ番号:259) = 3(H)
- ・SamplesPerPixel (タグ番号:277) = 1(H) [Default:1]
- ・Xresolution(タグ番号:282) で指定された値 = CC(H)
- ・Yresolution(タグ番号:283) で指定された値 = C4,62(H)
- ・T4Option (タグ番号:292) = 0,4(H) [Default:0]
- ・ResolutionUnit (タグ番号:296) = 2(H) [Default:2]

<解像度>

変換後の FAX 画像の解像度は、

(1)宛先 FAX が、スマートキャストに G4 契約している G4FAX の場合 主走査線密度 200dot/inch、 副走査線密度 200dot/inch

(2)それ以外の場合(宛先 FAX がスマートキャストに G3 契約しているか、 スマートキャストに契約されていない場合)

 主走査線密度 8.0 画素/mm、副走査線密度 7.7 本/mm(G3 ファイン相当) 又は 3.85 本/mm(G3 ノーマル相当)です。

<用紙サイズ>

変換後の FAX 画像のサイズは、A4 又は B4 判(表 3.3.2.2)です。

表 3.3.2.2 用紙 (A4/B4) 1ページの標準サイズ (標準ドット数)

|           | fine 相当                                      | normal相当                |
|-----------|----------------------------------------------|-------------------------|
| A4        | 主走査線方向: 1, 728dots                           | 主走査線方向: 1, 728dots      |
|           | 副走査線方向: 2, 287dots (※)                       | 副走査線方向: 1, 143dots (※)  |
| <b>B4</b> | 主走査線方向: 2,048dots                            | 主走査線方向: 2,048dots       |
|           | 副走査線方向: 2,803dots (※)                        | 副走査線方向: 1, 401 dots (※) |
|           | ※ 無変換 TIFF のみ、副走査線方向 (縦方向) は標準ドット数の 0~2.2 倍ま |                         |
|           | でを1ページとして出力可能。                               |                         |

<出力可能領域>

標準サイズのうち、次に設定した領域を除いた部分を出力可能領域とします。

| 用紙サイズ | 余白 (単位 mm) |           |      |     |  |
|-------|------------|-----------|------|-----|--|
|       |            | 右         |      |     |  |
| A4    |            | 0. 0      | 0. 0 | . 0 |  |
| R4    |            | $\cdot$ 0 | 0    | 0   |  |

①表 3.3.2.1 の条件を満たす 4 種類の TIFF 画像の場合

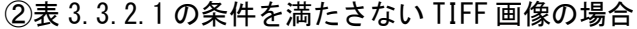

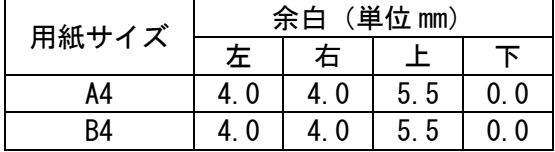

<変換処理>

表 3.3.2.1 の条件を満たす 4 種類の TIFF 画像の場合、変換処理は行いません (無変換 TIFF の説明にて既述の通り、宛先が G4 契約している場合には、イ ンチ本位画像への変換及び圧縮方式の変換は行います)。ただし縦ピクセル 数によって処理が異なります。(表 3.3.2.3)

|            | スマートキャストでの区分   通常頁 (通常の1ページ) | 長尺頁(長い1ページ)                            | 受付不可                  |  |  |
|------------|------------------------------|----------------------------------------|-----------------------|--|--|
|            | ・標準長の 0~1. 1 倍               | ・標準長の 1.1~2.2 倍                        | ・標準長の 2. 2 倍以上        |  |  |
|            | ・通信料は1ページ分                   | ・通信料は2ページ分                             |                       |  |  |
| ①A4 normal | $1$ pix $\sim$ 1, 257 pix    | 1, $258$ pix $\sim$ 2, $514$ pix       | 2,515 $p$ ix $\sim$   |  |  |
| 2A4 fine   | $1$ pix $\sim$ 2, 515 pix    | 2, 516 $pi \sim 5$ , 031 $pi x$        | 5,032pix $\sim$       |  |  |
| 3B4 normal | $1$ pix $\sim$ 1, 541 pix    | 1, $542$ pix $\sim$ 3, 082pix          | 3.083 $\pi$ ix $\sim$ |  |  |
| 4B4 fine   | $1$ pix $\sim$ 3,083pix      | 3, 084 $\pi$ ix $\sim$ 6, 166 $\pi$ ix | 6,167 $p$ ix $\sim$   |  |  |

表.3.3.2.3 無変換 TIFF ファイルの縦ピクセル数による処理

表 3.3.2.1 に示した条件に当てはまらない TIFF ファイルについては、出力可 能領域に出力可能な最大サイズとなるようにスマートキャスト内で変換処理(回転、 拡大/縮小)を行います。また、主走査線方向はセンタリング処理を行い、 副走査線方向は出力可能領域に上詰めで出力し、下余白をカットします。スマー トキャストに入力された TIFF ファイルと FAX に出力されるサイズ、解像度の関係 を以下に示します。(表 3.3.2.4)

表 3.3.2.4 スマートキャストで変換されて出力される TIFF の条件

|              | 入力 TIFF ファイル | FAX 出力          |          |                |      |
|--------------|--------------|-----------------|----------|----------------|------|
| サイズ          | 長辺解像度        | 縦横の長さ           | 回転       | サイズ            | 解像度  |
| ※注1          | (dpi)        | の関係(mm          | ※注4      |                |      |
|              | ※注2          | 単位)※注3          |          |                |      |
| B4 以下        | 100 以下       | 縦 ≧ 横           | $\times$ | A <sub>4</sub> | ノーマル |
|              |              | 縦<br>横<br>$\lt$ | O        |                | ※注5  |
|              | 101 以上       | 縦 ≧ 横           | ×        | A <sub>4</sub> | ファイン |
|              |              | 横<br>縦<br>$\lt$ | O        |                | ※注5  |
| <b>B4 以上</b> | 100 以下       | 縦 ≧<br>横        | $\times$ |                |      |
|              |              | 横<br>縦<br><     | $\Omega$ |                | ノーマル |
|              | 101 以上       | 縦 ≧<br>横        | $\times$ | B4             | ※注5  |
|              |              | 横<br>縦          | ∩        |                |      |

- ※注1 入力 TIFF ファイルのサイズの判定は解像度およびピクセル数から計 算された値(mm 単位)によります。B4 以上の定義は、縦長さ≧365mm または横長さ≧258mm となっております。
- ※注2 長辺とは、解像度およびピクセル数から計算された縦横の長さが長い 方をさします。また、解像度が整数とならない場合は小数点以下を切り 捨てて判定します。
- ※注3 縦横の長さの関係は解像度およびピクセル数から計算された値で判定 します。
- ※注4 ○となっている場合は画像を右に 90°回転して出力します。×の場合 は回転しません。
- ※注5 宛先がスマートキャストに G4 契約している G4FAX の場合は、 200dpi×200dpi に変換されます。

<span id="page-34-0"></span>3.3.3 プリンタ出力ファイル

 スマートキャストでは、以下の条件を満たすプリンタ出力形式画像ファイルを FAX 画 像へ変換して配送します。

ファイル名の拡張子が PRN、および prn であるファイルを変換の対象とします。 Content-Type にはよりません。

- ※ スマートキャストで変換を保証するプリンタ出力ファイルについては、別途スマートキャスト のホームページ上でプリンタ機種を告知します。 [http://www.ntt.com/business/services/voice-video/fax/bizfax\\_sc.html](http://www.ntt.com/business/services/voice-video/fax/bizfax_sc.html)
- ※ ファイル中にエラーハンドラが定義されている場合(例 プリンタドライバ の設定にて"エラーハンドラを送信"に"はい"を設定)、スマートキャスト内での 変換にて発生したエラーの内容が宛先に配送されます。

<解像度>

変換後の FAX 画像の解像度は、

- (1)宛先 FAX が、スマートキャストに G4 契約している G4FAX の場合 主走査線密度:200dot/inch、 副走査線密度:200dot/inch
- (2)それ以外の場合(宛先 FAX がスマートキャストに G3 契約しているか、 スマートキャストに契約されていない場合) 主走査線密度 8.0 画素/mm、副走査線密度 7.7 本/mm(G3 ファイン相当) 又は 3.85 本/mm(G3 ノーマル相当)です。

<用紙サイズ>

変換後の FAX 画像のサイズは、A4 又は B4 判(表 3.3.2.2)です。プリンタ 出力形式ファイルの変換条件を以下に示します。

<出力可能領域>

・用紙の出力領域は以下の余白を除いた領域とします。

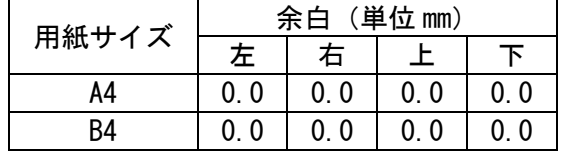

<変換処理>

・入力 PRN ファイルに指定プリンタ出力サイズと FAX 出力のサイズおよび解像 度の関係を以下に示します。なお、A4、B4 以外のサイズの正常出力に関して は保証いたしません。(表 3.3.3.1)

表 3.3.3.1 入力 PRN ファイルと FAX 出力サイズ、解像度との関係

| 入力 PRN ファイル指定<br>用紙サイズ | FAX 出力サイズ | FAX 出力解像度 |
|------------------------|-----------|-----------|
|                        | Α4        | ファイン※注1   |
|                        | R4        | ノーマル※注1   |

※注 1 宛先がスマートキャストに G4 契約している G4FAX の場合は、

200dpi×200dpi に変換されます。

<その他注意事項>

FAXへの出力イメージは、FAXの解像度への変換などによりお客さまの環

境下での印刷イメージ(フォントサイズや罫線など)と異なる場合があります。 事前にテスト送信にて出力イメージを確認されることをお勧めします。
3.3.4 JPEG 形式画像ファイル

 スマートキャストでは、以下の条件を満たす JPEG 形式画像ファイルを FAX 画像へ変換 して配送します。

ファイルの拡張子が JPG、及び jpg であり、JFIF(JPEG File Interchange Format)における以下の条件を満たす JPEG 形式画像を変換対象とします。 (スマートキャストで受付可能な場合は○、受付不可な場合は×)

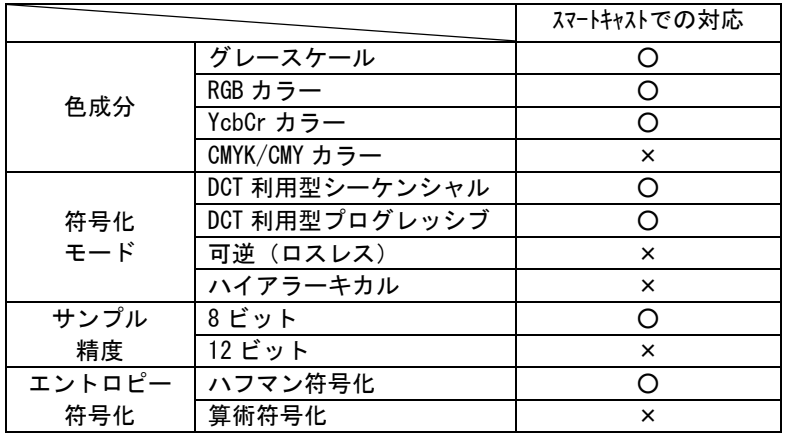

 JPEG 形式画像ファイルから FAX 画像への変換条件を以下に示します。 <変換条件>

1 ファイルにつき 1 ページの FAX 画像に変換します。

#### <解像度>

変換後の FAX 画像の解像度は、

(1)宛先 FAX が、スマートキャストに G4 契約している G4FAX の場合

主走査線密度:200dot/inch、副走査線密度:200dot/inch

(2)それ以外の場合(宛先 FAX がスマートキャストに G3 契約しているか、

スマートキャストに契約されていない場合)

 主走査線密度 8.0 画素/mm、副走査線密度 7.7 本/mm(G3 ファイン相当) です。

<用紙サイズ>

変換後の FAX 画像のサイズは、A4 判です。

(主走査線方向:1,728dots、副走査線方向:最大 2,287dots)

<出力可能領域>

A4 判の標準サイズ(1,728dots×2,287dots)のうち、以下に設定した領域を 除いた部分を出力可能領域とします。

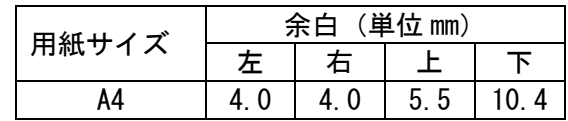

<変換処理>

出力可能領域に入るように、以下の変換処理を行います。

- (1)横ピクセル数>縦ピクセル数の JPEG ファイルであれば、画像を右回 りに 90 度回転します。
- (2)出力可能領域に出力できる最大のサイズになるまで、縦横等倍の拡大 /縮小を行います。
- (3)主走査線方向のセンタリング処理を行います。
- (4)副走査線方向は出力可能領域に上詰めで出力し、下余白をカットしま す。
- <その他注意事項>
	- 1つの JPEG ファイル内の総画素数(=縦画素数×横画素数)が、 16,843,009
		- を超える場合、そのファイルは受け付けできません。

3.3.5 Microsoft Word 文書ファイル

 スマートキャストでは、以下の条件を満たす Microsoft Word 文書ファイルを FAX 画像 へ変換して配送します。

<受付条件>

#### (a)doc 形式の場合

Windows 用の Word 2019 を利用して作成され、拡張子が doc 又は DOC である ファイルを変換対象とします。他のバージョンを利用して作成されたファイル も受け付けますが、正常出力は保証できません。

以下の機能を利用した文書ファイルに関しては受付不可となります。 (1) パスワードやアクセス制限により読み取りや印字が制限されている文書

マクロ機能を利用した文書ファイルについては、マクロ機能を無効にして出力 を行います。

### (b)docx 形式の場合

Windows 用 Word 2019 を利用して作成され、拡張子が docx 又は DOCX であ るファイルを変換対象とします。他のバージョンを利用して作成されたファイ ルも受け付けますが、正常出力は保証できません。

以下の機能を利用した文書ファイルに関しては受付不可となります。

- (1) マクロ機能を利用した文書ファイル(docm)
- (2) パスワードやアクセス制限により読み取りや印字が制限されている文書

以下は、(a)doc 形式、(b)docx 形式ともに共通

表 3.3.5.1 に示すフォントを利用した文書ファイルに対する正常出力を保証し ます。(全て TrueType フォント)

表 3.3.5.1 に示すフォントの内、※マークの付いた日本語フォントは JIS2004 (JIS X 0213:2004)で出力されます。

文字を記入した表に網掛けした場合、網掛けの一部が欠ける場合があります。 回避策は、「ツール(T)」-「オプション(O)」にて互換性タグのオプション「文 書をレイアウトするときにプリンタの設定に従う」を設定(チェック)して下 さい。

| HG ゴシック E ※         | HGP ゴシック E ※          | HGS ゴシック E ※         | HG ゴシック M              |
|---------------------|-----------------------|----------------------|------------------------|
| HGP ゴシック M          | HGS ゴシック M            | HG 明朝 B              | HGP 明朝 B               |
| HGS 明朝 B            | HG 明朝 E ※             | HGP 明朝 E ※           | HGS 明朝 E ※             |
| HG 行書体              | HGP 行書体               | HGS 行書体              | HG 教科書体                |
| HGP 教科書体            | HGS 教科書体              | HG 創英角ゴシック UB ※      | HGP 創英角ゴシック UB ※       |
| HGS 創英角ゴシック UB ※    | HG 創英角ポップ体 ※          | HGP 創英角ポップ体 ※        | HGS 創英角ポップ体 ※          |
| HG 創英プレゼンス EB       | HGP 創英プレゼンス EB        | HGS 創英プレゼンス EB       | HG 丸ゴシック M-Pro ※       |
| HG 正楷書体 PRO         | メイリオ ※                | Meiryo UI ※          | MS ゴシック ※              |
| MSPゴシック ※           | MS UI Gothic $\times$ | MS明朝 ※               | MSP明朝 ※                |
| D FPOP 体            | DFPPOP体               | DF特太ゴシック体            | DFP特太ゴシック体             |
| HGゴシック E-PRO        | Arial                 | Arial Black          | Arial Narrow           |
| Book Antiqua        | Bookman Old Style     | Calibri              | Cambria                |
| Candara             | Century               | Century Gothic       | Comic Sans MS          |
| Consolas            | Constantia            | Courier New          | Franklin Gothic Medium |
| Garamond            | Georgia               | Impact               | Lucida Console         |
| Lucida Sans Unicode | Marlett               | Microsoft Sans Serif | Segoe UI               |
| Symbol              | Tahoma                | Times New Roman      | Trebuchet MS           |
| Verdana             | Wingdings             |                      |                        |
| ※JIS2004 対応フォント     |                       |                      |                        |

表 3.3.5.1 Microsoft Word 文書でのフォント一覧表

<変換条件>

変換後の出力イメージは「送受信試験」を行った結果と同等です。 文書ファイルの設定条件および出力イメージの確認方法に関しては、ホーム ページをご参照下さい。

<解像度>

変換後の FAX 画像の解像度は、

- (1)宛先 FAX が、スマートキャストに G4 契約している G4FAX の場合 主走査線密度 200dot/inch、 副走査線密度 200dot/inch
- (2)それ以外の場合(宛先 FAX がスマートキャストに G3 契約しているか、

スマートキャストに契約されていない場合)

主走査線密度 8.0 画素/mm、副走査線密度 7.7 本/mm (G3 ファイン相当) 又は 3.85 本/mm(G3 ノーマル相当)です。

# <用紙サイズ>

変換後の FAX 画像のサイズは、A4 又は B4 判(表 3.3.2.2)です。

### <出力可能領域>

A4 判の標準サイズ (1,728dots×2,287dots) のうち、以下に設定した領域を 除いた部分を出力可能領域とします。

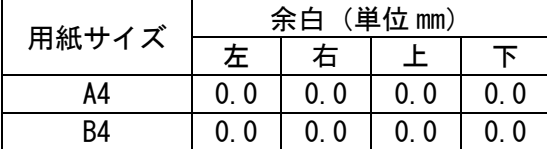

<変換処理>

入力された Word 文書ファイルに指定された出力サイズと FAX 出力のサイズ および解像度の関係を以下に示します。なお、A4、B4 以外のサイズの正常 出力に関しては保証いたしません。(表 3.3.5.2)

表 3.3.5.2 Word 文書ファイルと FAX 出力サイズ、解像度との関係

| Word 文書ファイル指定<br>用紙サイズ | FAX 出力サイズ | FAX 出力解像度 |
|------------------------|-----------|-----------|
| Α4                     | Α4        | ファイン※注1   |
| R4                     | R4        | ノーマル※注1   |

※注 1 宛先がスマートキャストに G4 契約している G4FAX の場合は、 200dpi×200dpi に変換されます。

<その他注意事項>

FAXへの出力イメージは、FAXの解像度への変換などによりお客さまの環 境下での印刷イメージ(フォントサイズや罫線など)と異なる場合があります。 事前にテスト送信にて出力イメージを確認されることをお勧めします。

3.3.6 Adobe PDF ファイル

スマートキャストでは、以下の条件を満たす Adobe PDF ファイルを FAX 画像へ変換して配 送します。

<受付条件>

PDF 形式は Ver1.7 まで対応、また Windows 用 Adobe Reader にて表示およ び印刷できるファイルを変換対象とします。

※Adobe 社製品以外で作成されたファイル、動的要素やインタラクティブな 要素が含まれるファイル、3D コンテンツ付きのファイル、JavaScript 機 能を利用したファイル等の正常出力は保証できません。

※Adobe Reader で表示できるファイルであっても、PDF の仕様に従ってい ない場合には、正常に出力されない場合があります。

以下の機能を利用した文書ファイルに関しては受付不可となります。

- (1)文書を開く際にダイアログが表示される文書
- 例)パスワードの設定された文書
- (2) 印刷制限が設定された文書
- (3)セキュリティを伴う機能が含まれる文書

<変換条件>

PDF ファイルの1頁を FAX 画像の1頁に変換します。

<解像度>

変換後の FAX 画像の解像度は、

- (1)宛先 FAX が、スマートキャストに G4 契約している G4FAX の場合 主走査線密度:200dot/inch、副走査線密度:200dot/inch
- (2)それ以外の場合(宛先 FAX がスマートキャストに G3 契約しているか、

スマートキャストに契約されていない場合)

主走査線密度 8.0 画素/mm、副走査線密度 7.7 本/mm (G3 ファイン相当)

<用紙サイズ>

変換後の FAX 画像のサイズは、A4 判です。 (主走査線方向:1,728dots、副走査線方向:最大 2,287dots)

<出力可能領域>

A4 判の標準サイズ(1,728dots×2,287dots)のうち、以下に設定した領域を 除いた部分を出力可能領域とします。

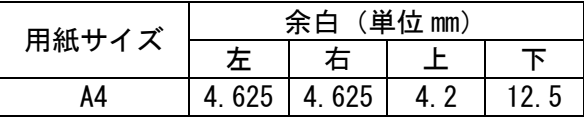

ただし、入力 PDF ファイルの用紙サイズが横 210mm×縦 280mm を超えるものに ついては、上記サイズに収まるように全体が縮小されます。

<変換処理>

出力可能領域に入るように、以下の変換処理を行います。

- (1)横ピクセル数>縦ピクセル数の PDF ファイルであれば、画像を左回 りに 90 度回転します。※他コンテンツは基本的に右回りですのでコン テンツの組み合わせ時はご注意ください。
- (2)入力 PDF ファイルが出力可能領域に出力できる最大のサイズより大きい

場合は、縦横等倍の縮小を行います。

(3)入力 PDF ファイルが出力可能領域に出力できる最大のサイズより小さい 場合は、入力画像サイズのまま中央配置を行います。

<その他注意事項>

一部フォントについては JIS2004 に対応したフォントで出力されます。文字を 扱う場合は埋め込みフォントを推奨いたします。

FAXへの出力イメージは、FAXの解像度への変換などによりお客さまの環 境下での印刷イメージ(フォントサイズや罫線など)と異なる場合があります。 事前にテスト送信にて出力イメージを確認されることをお勧めします。 埋め込みフォントを利用しない場合、スマートキャストの設定変更により、FAXへの 出力イメージが変更になる場合があります。

3.4 出力コンテンツ条件

スマートキャストでは、FAX 手順を利用して受信した FAX 画像を TIFF 形式画像ファイル または PDF へ変換して電子メールを利用して配送を行います。

3.4.1 TIFF ファイル

ここでは出力 TIFF 形式画像ファイルの条件を示します。(表 3.4.1)

出力コンテンツファイル名の拡張子は TIF または tif となります。バージョンは 「TIFF リビジョン 6」です。

表 3.4.1 スマートキャストから出力される TIFF の条件

| 受信 FAX 画像の区分   TIFF 種別 |            | 横ピクセル数   | 解像度                       |
|------------------------|------------|----------|---------------------------|
| ①A4 ノーマル               | 甘型         | 1,728pix | 204dpi×98dpi              |
| ②A4 ファイン               | MH (G3) 圧縮 |          | $204$ dpi $\times$ 196dpi |
| ③B4 ノーマル               |            | 2,048pix | 204dpi×98dpi              |
| ④B4 ファイン               |            |          | 204dpi×196dpi             |

## スマートキャストから出力される TIFF のタグ条件

- ・NewSubfile Type(タグ番号:254) = 2(H)
- ・ImageWidth (タグ番号:256) = A4:6C0(H),B4:800(H)
- ・ImageLength(タグ番号:257) = FAX 受信ライン数
- ・BitsPerSample(タグ番号:258) = 1(H)
- ・Compression (タグ番号:259) = 3(H)
- ・PhotometricInterpretation (タグ番号:262)= 0(H)
- ・FillOrder(タグ番号:266) = 2(H)
- ・StripOffsets(タグ番号:273) = 該当頁のデータが格納されている位置
- ・SamplesPerPixel(タグ番号:277) = 1(H)
- ・StripByteCounts(タグ番号:279) = 1 ストリップあたりのバイト数
- ・XResolution(タグ番号:282)で指定された値 = CC(H)
- ・YResolution(タグ番号:283)で指定された値

= ファイン:C4(H),ノーマル:62(H)

- ・T4Options(タグ番号:292) = 0
- ・ResolutionUnit(タグ番号:296) = 2(H)
- ・PageNumber(タグ番号:297) = 頁番号
- 注1 スマートキャストから出力される TIFF ファイルはマルチページの TIFF ファイルとなっております。

3.4.2 PDF ファイル

ここでは出力 PDF 形式画像ファイルの条件を示します。(表 3.4.2) 出力コンテンツファイル名の拡張子は pdf となります。

| 受信 FAX 画像の区分 バージョン |               | 横ピクセル数     | 解像度             |
|--------------------|---------------|------------|-----------------|
| ①A4 ノーマル           | <b>PDF1.4</b> | 1,728pix相当 | 204dpi×98dpi相当  |
| ②A4 ファイン           |               |            | 204dpi×196dpi相当 |
| ③B4 ノーマル           |               | 2,048pix相当 | 204dpi×98dpi相当  |
| ④B4 ファイン           |               |            | 204dpi×196dpi相当 |

表 3.4.2 スマートキャストから出力される PDF の条件

注1 スマートキャストから出力される PDF ファイルはマルチページの PDF ファイルとなっております。

### 4 メールフォーマット

4.1 メールフォーマットの概要

TCP/IP 接続にてスマートキャストのサービスを利用する際に送信するメール、およびスマートキャス トから受信される通知メールの例を、実際に通信される形式で示します。

- 4.2 送信メール
	- 4.2.1 電話番号指定同報のメール

電話番号指定同報を利用する場合に送信するメールの例を図 4.2.1 に示します。

To: #21303111111111\*04511111111@olink.ne.jp  $(1)$ From: yama@abc.ntt.com  $\vert$  2 3 3 3 3 4 4 5 6 6 6 7 7 8 6 7 7 8 7 7 8 7 7 8 7 7 8 7 7 8 7 7 8 7 7 8 7 7 8 7 7 8 7 7 8 7 7 8 7 7 8 7 7 8 7 7 8 7 7 8 7 7 8 7 7 8 7 7 8 7 7 8 7 7 8 7 7 8 7 7 8 7 7 8 7 7 8 7 7 8 7 7 8 7 7 8 7 Subject: test mail 1 Mime-Version: 1.0  $\sqrt{a}$  $Content-Type: multipart/mixed; boundary = 10$ =====================\_885400247==\_ ⑤ Content-Type: text/plain; charset="ISO-2022-JP" #userid=5001234567 ⑥  $\#$ passwd=tyama890  $\qquad \qquad \qquad \qquad \text{(7)}$ △△の件で資料を送らせていただきます。 ⑧ =====================\_885400247==\_ ⑨ Content-Type: application/octet-stream; name="sample.txt"; Content-Transfer-Encoding: base64 0M8R4KGxGuEAAAAAAAAAAAAAAAAAAAAAPgADAP7/CQAGAAAAAAAAAAAAAAAKAAAA+wQAAAAAAAAA EAAA6QQAAAEAAAD+////AAAAAPEEAADyBAAA8wQAAPQEAAD1BAAA9gQAAPcEAAD4BAAA+QQAAPoE AAD///////////////////////////////////////////////////////////////////////// :

## 図 4.2.1 電話番号指定同報のメール例

- ① :【メールヘッダ】電話番号指定同報の送信手順とドメインを設定します。
- ② :【メールヘッダ】利用者のメールアドレスを設定します。
- ③ :【メールヘッダ】メールの題名を記述します。
- ④ :【メールヘッダ】MIME のバージョンと multipart を示します。 boundary はメーラによって使用する文字列が異なります。
- ⑤ :【メール本文】 MIME の第1パート(本文)を示します。
- ⑥ :【メール本文】 お客さま番号を記述します。
- ⑦ :【メール本文】 パスワードを記述します。
- ⑧ :【メール本文】 これ以下の文が宛先の FAX に配送されます。
- ⑨ :【メール本文】 MIME の第2パート(添付ファイル)を示します。

4.2.2 宛先リスト同報のメール

宛先リスト同報を利用する場合の送信メールの例を図 4.2.2 に示します。

To: #233\*01\*02@olink.ne.jp ① From: yama@abc.ntt.com  $\vert$  2 3 3 3 3 3 4 4 5 4 5 4 5 6 7 7 8 4 5 6 7 7 8 7 7 8 7 7 8 7 7 8 7 7 8 7 7 8 7 7 8 7 7 8 7 7 8 7 7 8 7 7 7 8 7 7 7 8 7 7 8 7 7 8 7 7 8 7 7 8 7 7 8 7 7 8 7 7 8 7 7 8 7 7 8 7 7 8 7 7 8 7 7 8 7 7 8 Subject: test mail 1  $M$ ime-Version: 1.0  $\sqrt{(4)}$  $Content-Type: multipart/mixed: boundary=" = 100$ =====================\_885400247==\_ ⑤ Content-Type: text/plain; charset="ISO-2022-JP" #userid=5001234567 ⑥ #passwd=tyama890 ⑦ △△の件で資料を送らせていただきます。 |⑧ =====================\_885400247==\_ ⑨ Content-Type: application/octet-stream; name="sample.txt"; Content-Transfer-Encoding: base64 0M8R4KGxGuEAAAAAAAAAAAAAAAAAAAAAPgADAP7/CQAGAAAAAAAAAAAAAAAKAAAA+wQAAAAAAAAA EAAA6QQAAAEAAAD+////AAAAAPEEAADyBAAA8wQAAPQEAAD1BAAA9gQAAPcEAAD4BAAA+QQAAPoE AAD/////////////////////////////////////////////////////////////////////////

# 図 4.2.2 宛先リスト同報のメール例

:

- ① :【メールヘッダ】宛先リスト同報の送信手順とスマートキャストのドメインを設定 します。
- ② :【メールヘッダ】利用者のメールアドレスを設定します。
- ③ :【メールヘッダ】メールの題名を記述します。
- ④ :【メールヘッダ】MIME のバージョンと multipart を示します。Boundary はメーラによって使用する文字列が異なります。
- ⑤ :【メール本文】 MIME の第1パート(本文)を示します。
- ⑥ :【メール本文】 お客さま番号を記述します。
- ⑦ :【メール本文】 パスワードを記述します。
- ⑧ :【メール本文】 これ以下の文が宛先の FAX に配送されます。
- ⑨ :【メール本文】 MIME の第2パート(添付ファイル)を示します。

4.2.3 宛先ファイル同報のメール

宛先ファイル同報を利用する場合の送信メールの例を図 4.2.3 に示します。

To: address-j@olink.ne.jp<br>From:yama@abc.ntt.com<br>Subject: test mail 1 From: yama@abc.ntt.com Subject: test mail 1<br>Mime-Version: 1.0 Mime-Version: 1.0<br>Content-Type: multipart/mixed; boundary="===================== 885400247== Content-Type: multipart/mixed; boundary= $"==$ =====================\_885400247==\_ ⑤ Content-Type: text/plain; charset="ISO-2022-JP" #userid=5001234567 ⑥  $\#$ passwd=tyama890  $\qquad \qquad$ △△の件で資料を送らせていただきます。 |⑧ =====================\_885400247==\_ ⑨ Content-Type: application/octet-stream; name="\_address.txt" Content-Transfer-Encoding: base64 NzUuMDEuMDE6DQoiMDMzMzMzMzMzMyIsIoGbgZuBm4GbjpaLxpWUiWOLxpWUgUCXbCINCiIwNjY2 NjY2NjYiLCKBfoF+gX6BfoF+gX6JY4vGjniTWIFAl2wiDQoiMDM0NTY3ODkwMSIsIiINCiIwMzQ0 NDQ0NDQ0IiwigaKBooGigaKOlovGlZSJY4vGlZSBQJdsIg0KIjA2MTExMTExMTEiLCKBnIGcgZyB nIGcgZyJY4vGjniTWIFAl2wiDQoiMDMxMjM0NTY3OCIsIiINCg== : =====================\_885400247==\_ ⑩ Content-Type: application/octet-stream; name="sample.txt"; Content-Transfer-Encoding: base64 0M8R4KGxGuEAAAAAAAAAAAAAAAAAAAAAPgADAP7/CQAGAAAAAAAAAAAAAAAKAAAA+wQAAAAAAAAA EAAA6QQAAAEAAAD+////AAAAAPEEAADyBAAA8wQAAPQEAAD1BAAA9gQAAPcEAAD4BAAA+QQAAPoE AAD///////////////////////////////////////////////////////////////////////// :

# 図 4.2.3 宛先ファイル同報のメール例

- ① :【メールヘッダ】宛先ファイル同報の送信手順とスマートキャストのドメイン を設定します。
- ② :【メールヘッダ】利用者のメールアドレスを設定します。
- ③ :【メールヘッダ】メールの題名を記述します。
- ④ :【メールヘッダ】MIME のバージョンと multipart を示します。Boundary はメーラによって使用する文字列が異なります。
- ⑤ :【メール本文】 MIME の第1パート(本文)を示します。
- ⑥ :【メール本文】 お客さま番号を記述します。
- ⑦ :【メール本文】 パスワードを記述します。
- ⑧ :【メール本文】 これ以下の文が宛先の FAX に配送されます。
- ⑨ :【メール本文】 MIME の第2パート(宛先ファイル:\_address.txt)を示 します。
- ⑩ :【メール本文】 MIME の第3パート(添付ファイル)を示します。

4.2.4 宛先ファイルの作成方法

宛先ファイル同報サービスの利用時に、同報宛先を記載して添付する宛先ファイ ルの作成方法を説明します。宛先ファイルにおける宛先情報の記述形式および作成 例を図 4.2.4 に示します。

- ・ ファイルは、SHIFT-JIS のテキスト形式とします。
- ・ ファイル名は、「\_address.txt」または「\_addressXX.txt」とします。XX は 0~99 の 数字のみ使用可能です。00~09 と表記することも可能です。
- ・ 1 行目に宛先ファイル同報を示す識別子「#LIST\*:」又は「#LIST:」を左詰め・半角で 記述します。「#LIST\*:」は漢字宛名を利用する場合で「#LIST:」は漢字宛名を利用し ない場合です。

| --     |      |       |                      |
|--------|------|-------|----------------------|
|        | 漢字宛名 | 1行あたり | 識別子                  |
|        | の有無  | のカラム数 |                      |
|        | 有    |       | #LIST*: 又は 75.01.01: |
| 宛先ファイル | 無    |       | #LIST:               |

・ 表 4.2.4 宛先ファイル同報のファイル識別子一覧

- ・ ファイル識別子は省略可能です。ファイル識別子を省略した場合、1 行目が 2 カラム であれば漢字宛名ありのファイルフォーマット、1 行目が 1 カラムであれば漢字宛名 なしのファイルフォーマットとして扱います。
- ・ ダブルクォーテーション「""」及びカンマ「,」は半角で記述します。
- ・ また、タブルクォーテーション「""」は省略可能です。
- ・ 2 行目以降は 1 行に付き 1 宛先を記述します。
- ・ 1 ファイルに記述できる宛先数は、最大 3,000 件までとします。
- ・ 国内宛先電話番号は市外局番から 10 桁の半角数字で記述します。
- ・ 海外宛先電話番号は【010+宛先国番号+宛先国内番号】形式で半角数字 18 桁以内で 記述します(010 を含め半角 18 桁以内)。
- ・ 漢字宛名は全角 32(半角 64)文字以内で記述します。但し"□"(JIS:2222、S-JIS:81A0)は右寄せコードとし、"□"以前の文字を左寄せ、"□"以降の文字を右寄 せして漢字宛名として表示します。また、漢字宛名にカンマ「,」は記述できません。
- ・ 漢字宛名に使用できる文字については、「[3.3.1](#page-25-0) [テキスト文書ファイル」](#page-25-0)の「文字コ ード (2)Shift JIS コード」に準じます
- ・ 空行は無視します。その他の条件は「[3.3.1](#page-25-0) [テキスト文書ファイル」](#page-25-0)に準じます。

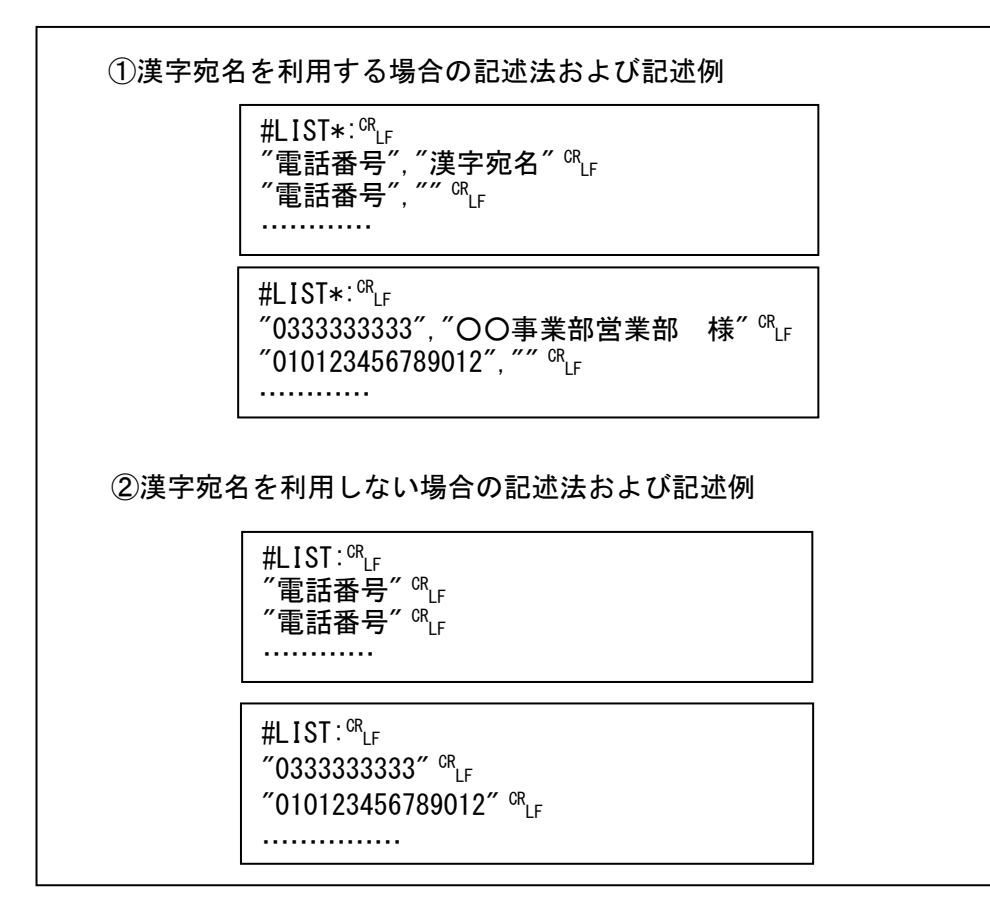

図 4.2.4 宛先ファイル「\_address.txt」の記述法、及び記述例

4.2.5 オーバーレイ同報のメール

オーバーレイ同報を利用する場合の送信メールの例を図 4.2.5 に示します。

To: overlay@olink.ne.jp<br>From:yama@abc.ntt.com<br>Subject: test mail 1 From: yama@abc.ntt.com Subject: test mail 1<br>Mime-Version: 1.0 Mime-Version: 1.0<br>Content-Type: multipart/mixed; boundary="===================== 885400247== Content-Type: multipart/mixed; boundary= $z$ === =====================\_885400247==\_ ⑤ Content-Type: text/plain; charset="ISO-2022-JP" #userid=5001234567 ⑥ #passwd=tyama890  $\bar{\mathcal{O}}$ △△の件で資料を送らせていただきます。 |⑧ =====================\_885400247==\_ ⑨ Content-Type: application/octet-stream; name="\_address.txt" Content-Transfer-Encoding: base64 NzUuMDEuMDE6DQoiMDMzMzMzMzMzMyIsIoGbgZuBm4GbjpaLxpWUiWOLxpWUgUCXbCINCiIwNjY2 NjY2NjYiLCKBfoF+gX6BfoF+gX6JY4vGjniTWIFAl2wiDQoiMDM0NTY3ODkwMSIsIiINCiIwMzQ0 NDQ0NDQ0IiwigaKBooGigaKOlovGlZSJY4vGlZSBQJdsIg0KIjA2MTExMTExMTEiLCKBnIGcgZyB nIGcgZyJY4vGjniTWIFAl2wiDQoiMDMxMjM0NTY3OCIsIiINCg== : =====================\_885400247==\_ ⑩ Content-Type: application/octet-stream; name="sample.tif"; Content-Transfer-Encoding: base64 0M8R4KGxGuEAAAAAAAAAAAAAAAAAAAAAPgADAP7/CQAGAAAAAAAAAAAAAAAKAAAA+wQAAAAAAAAA EAAA6QQAAAEAAAD+////AAAAAPEEAADyBAAA8wQAAPQEAAD1BAAA9gQAAPcEAAD4BAAA+QQAAPoE AAD///////////////////////////////////////////////////////////////////////// :

## 図 4.2.5 オーバーレイ同報のメール例

[各フィールドの説明]

①:【メールヘッダ】オーバーレイ同報の送信手順とスマートキャストのドメインを

設定します。

- ②:【メールヘッダ】利用者のメールアドレスを設定します。
- ③:【メールヘッダ】メールの題名を記述します。
- ④:【メールヘッダ】MIME のバージョンと multipart を示します。Boundary はメー ラによって使用する文字列が異なります。
- ⑤:【メール本文】 MIME の第1パート(本文)を示します。
- ⑥:【メール本文】 お客さま番号を記述します。
- ⑦:【メール本文】 パスワードを記述します。
- ⑧:【メール本文】 メール本文があればそれを TIFF 変換した原稿に差込情報が
- 入り、各宛先の FAX に配送されます。
- ⑨:【メール本文】 MIME の第2パート(宛先ファイル:\_address.txt)を示しま す。
- ⑩:【メール本文】 MIME の第3パート(添付ファイル)を示します。

4.2.6 オーバーレイ用宛先ファイルの作成方法

オーバーレイ同報の利用時に、宛先と差込情報を記載して添付するオーバーレ イ用宛先ファイルの作成方法を説明します。オーバーレイ用宛先ファイルにおけ る宛先情報の記述形式および作成例を図 4.2.6 に示します。

- ・ 差し込みは、先頭頁にのみ行います。複数頁の送信は可能です。
- ・ 先頭頁は、A4 サイズのみ許容します。先頭頁 B4 サイズは、受付を拒否します。
- ・ 差し込み文字は、先頭頁の縦方向に対して、文字は横書きで表示します。
- ・ 差し込み対象となる添付ファイルについては、ファイル種別は通常呼と同じで す。メール本文がある場合は、本文をイメージ(TIFF)化した原稿に差し込み を行います。
- ・ オーバーレイ用宛先ファイルに記述された宛先は、重複排除しません。
- ・ オーバーレイ用宛先ファイルは、SHIFT-JIS で記述したテキストファイル 「\_address.txt」とします。また「\_addressXX.txt」も使用可能です。ただし XX は 0~99 の数字のみ使用可能です。00~09 と表記することも可能です。
- ・ 1 行目にオーバーレイ同報を示す識別子「#OVERLAY:」は左詰め・半角で記述 します。
- ・ 1つの差し込み文字列は、64 文字(128byte)以内とします。
- ・ 差し込みデータ数は1個~最大 100 個までとし、全宛先とも同じ数とします。
- ・ 差し込みを行わない宛先は、差し込み文字列に NULL を指定します。
- ・ ダブルクォーテーション省略は可。同じ行でのダブルクォーテーション有無の 混在は許容しません。
- 右寄せコード"□" (SHIFT-JIS:81A0)は、指定できません。
- ・ その他の条件は、宛先ファイルに準拠します。

<制御情報ファイルフォーマット>

- ・制御情報として、位置・サイズ・フォントを指定可能とします。 (制御情報は 64byte 以下とする)
	- 「開始位置」 :水平位置(横)と垂直位置(縦)をピクセル単位で指定。 例)200×100 (横 × 縦) 「サイズ」 :全角文字の横と縦のサイズをピクセルで指定。
- 例)30×20 (横 × 縦) 半角文字は横サイズを 1/2 で表現する。奇数の文字サイズ (横)が指定された場合、2 で割った端数は切捨てとする。 用紙に入らない場合は不達となる。 指定可能なサイズは、縦が 1~999(整数)、横が 2~999 (整数)。上位桁 0 を記述可とする。 「フォント」 :M(明朝体)、G(ゴシック体)をサポートする。
	- M,G の記述方法は半角大文字のみとする。

例)開始位置指定

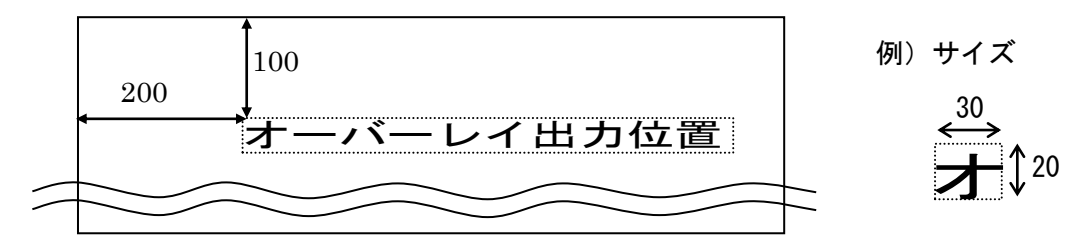

・ オーバーレイ宛先ファイルの記述法および記述例

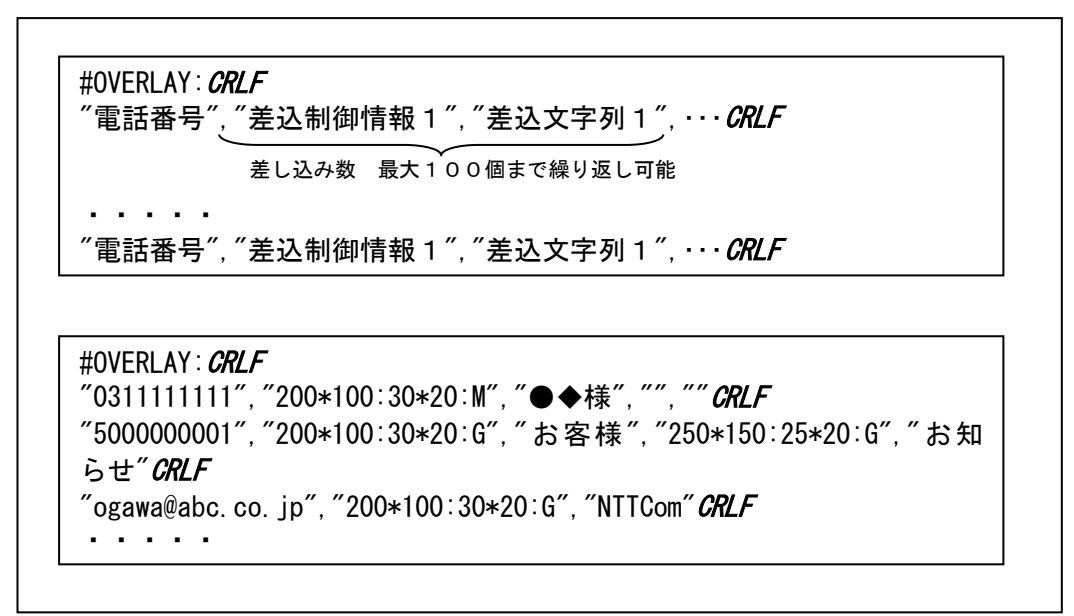

図 4.2.6 オーバレイファイル「\_address.txt」の記述法および記述例

4.2.7 ファクシミリ案内の取出し要求メール(情報取出し者用)

ファクシミリ案内の取出しを利用する場合の送信メールの例を図 4.2.7 に示します。

To:  $\#2840311111111*1@olink.$  ne. jp  $\Box$ From: yama@abc.ntt.com  $\boxed{2}$  (2) Subject: test mail 1 Content-Type: text/plain; charset="ISO-2022-JP"

#userid=5001234567 ④ #passwd=tyama890 ⑤

#### 図 4.2.7 ファクシミリ案内の取出し要求メール例

[各フィールドの説明]

① :【メールヘッダ】ファクシミリ案内の取出し要求の送信手順とドメイン を設定します。

② :【メールヘッダ】利用者のメールアドレスを設定します。

③ :【メールヘッダ】メールの題名を記述します。

④ :【メール本文】 お客さま番号を記述します。

⑤ :【メール本文】 パスワードを記述します。

#### 4.3 通知メール

・

サービス利用時にスマートキャストが送信する通知メールについて説明します。通知メール には、「受付通知メール」「受付不可通知メール」「配送結果通知メール」の 3 種類 があります。

4.3.1 受付通知メール 各サービスの受付時に送信する受付通知メールの例を図 4.3.1 に示します。

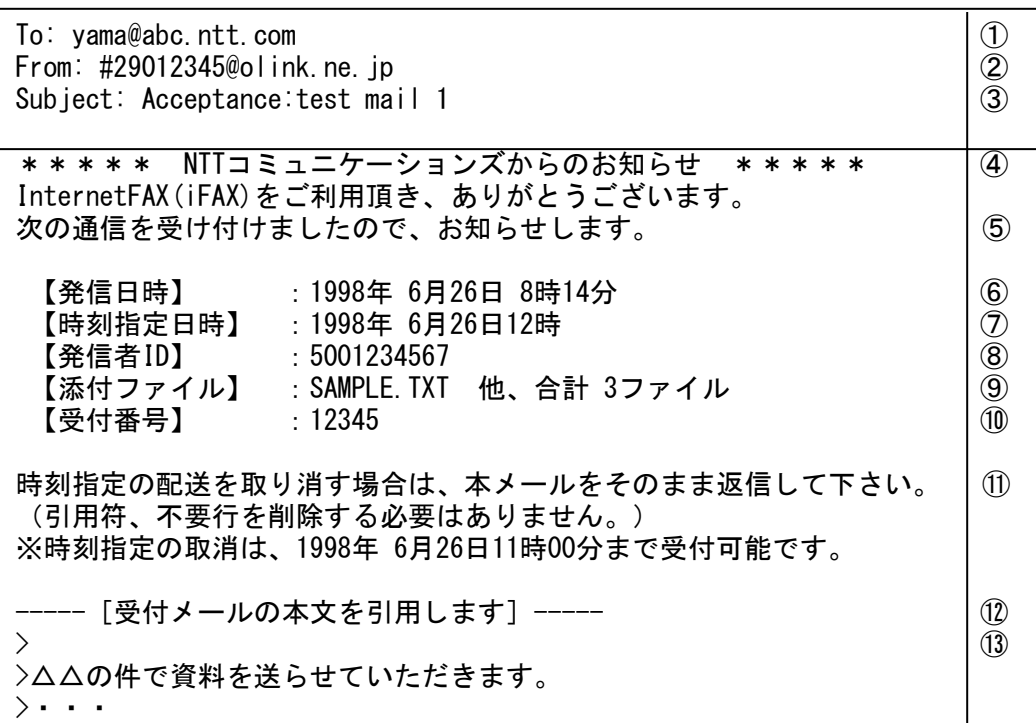

## 図 4.3.1 受付通知メールの例

- ① :【メールヘッダ】通知メールの送信先です。 サービス利用時に From:に設定したアドレスを設定します。 ② :【メールヘッダ】通常はスマートキャスト管理アドレス[\(admin@olink.ne.jp\)](mailto:admin@olink.ne.jp)とな
- ります。なお、時刻指定配送の場合は、時刻指定配送取 消のコマンドを設定します(本例)。
- ③ :【メールヘッダ】サービス利用時の Subject:に固定メッセージを付加した ものを設定します。
- ④ :【メール本文】 スマートキャストの通知メールを示します。
- ⑤ :【メール本文】 受付通知メールであることを示します。
- ⑥ :【メール本文】 発信日時を示します。再送信、時刻指定の取消の場合も 原発信時刻が記載されます。
- ⑦ :【メール本文】 時刻指定配送の場合のみ、時刻指定日時を示します。
- ⑧ :【メール本文】 発信者のお客さま番号を示します。
- ⑨ :【メール本文】 添付ファイルの情報を示します。
- ⑩ :【メール本文】 受付番号を示します。
- ⑪ :【メール本文】 時刻指定配送の場合のみ、時刻指定配送取消のガイダン スを表示します。
- ⑫ :【メール本文】 受付メールの引用を付加することを示します。
- ⑬ :【メール本文】 受付メールを引用符付きで表示します。

4.3.2 受付不可通知メール

スマートキャストがサービスを受付不可としたときに送信する受付不可通知メールの例を示しま す。

通常の受付不可通知メールの例を図 4.3.2.1、時刻指定配送の受付不可通知メールの例を 図 4.3.2.2 に示します。

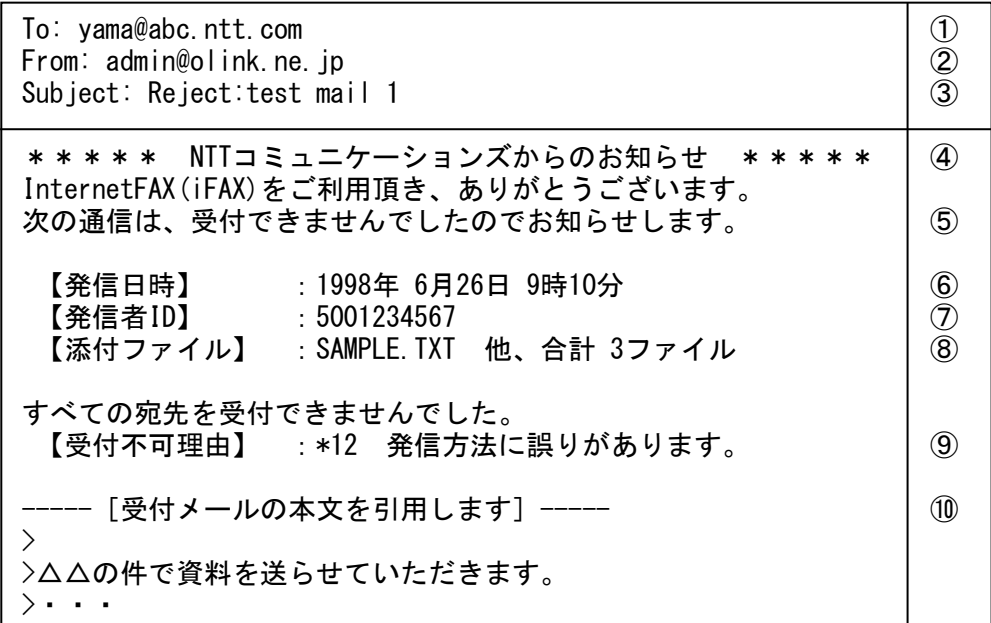

#### 図 4.3.2.1 受付不可通知メールの例

### [各フィールドの説明]

- ① :【メールヘッダ】通知メールの送信先です。
	- サービス利用時に From:に設定したアドレスを設定します。
- ② :【メールヘッダ】スマートキャストの管理アドレスが設定されます。
- ③ :【メールヘッダ】サービス利用時の Subject:に固定メッセージを付加したものを 設定します。
- ④ :【メール本文】 スマートキャストの通知メールを示します。
- ⑤ :【メール本文】 受付不可通知メールであることを示します。
- ⑥ :【メール本文】 発信日時を示します。

再送信、時刻指定の取消の場合も発信時刻が記載されます。

- ⑦ :【メール本文】 発信者のお客さま番号を示します。
- ⑧ :【メール本文】 可能であれば添付ファイルの情報を示します。
- ⑨ :【メール本文】 受付不可の理由を示します。
- ⑩ :【メール本文】 可能であれば受付メールの本文を引用符付きで表示します。

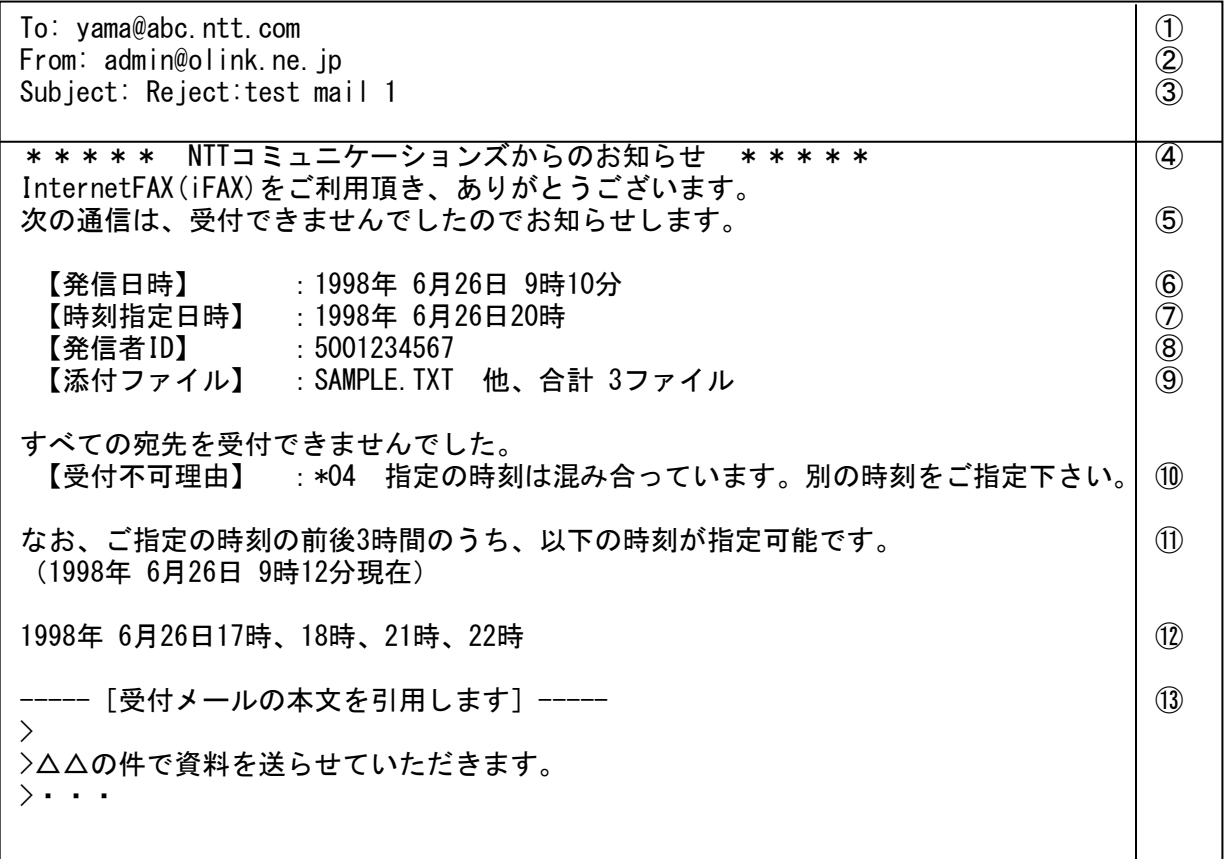

# 図 4.3.2.2 受付不可通知メールの例(時刻指定配送の場合の例)

## [各フィールドの説明]

- ① :【メールヘッダ】通知メールの送信先です。
	- サービス利用時に From:に設定したアドレスを設定します。
- ② :【メールヘッダ】スマートキャストの管理アドレスが設定されます。
- ③ :【メールヘッダ】サービス利用時の Subject:に固定メッセージを付加したものを 設定します。
- ④ :【メール本文】 スマートキャストの通知メールを示します。
- ⑤ :【メール本文】 受付不可通知メールであることを示します。
- ⑥ :【メール本文】 発信日時を示します。

再送信、時刻指定の取消の場合も発信時刻が記載されます。

- ⑦ :【メール本文】 時刻指定配送の時刻指定日時を示します。
- ⑧ :【メール本文】 発信者のお客さま番号を示します。
- ⑨ :【メール本文】 可能であれば添付ファイルの情報を示します。
- ⑩ :【メール本文】 受付不可の理由を示します。
- ⑪ :【メール本文】 指定時刻が混み合っていて、指定時刻の前後3時間内に受付可能 な時刻がある場合に記載されます。
- ⑫ :【メール本文】 指定時刻の前後3時間内にある指定可能時刻を示します。
- ⑬ :【メール本文】 可能であれば受信メールの本文を引用符付きで表示します。

 受付不可通知メールに表示される受付不可理由の一覧を表 4.3.2 に示します。 なお、受付不可理由には、各通信サービス固有の理由のものもあるため、各サービス毎 に分類します。

表 4.3.2 受付不可理由一覧

| 種別    | 番     | 受付不可メッセージ             | 発生要因                                         |
|-------|-------|-----------------------|----------------------------------------------|
|       | 号     |                       |                                              |
|       |       |                       | ネットワーク内の異常(論理矛盾)によ                           |
|       |       |                       | りお客さまの通信を正しく受け付けるこ                           |
|       | *01   | 通信中にエラーが発生しました。       | とができなかった。                                    |
|       |       |                       | お客さまの添付されたファイルをファク                           |
|       |       |                       | シミリイメージに変換した際に異常が発<br>生した。                   |
|       |       |                       | ネットワーク内の異常(ふくそう)によ                           |
|       | $*02$ | 大変混み合ってます。もう暫くお       | りお客さまの通信を正しく受け付けるこ                           |
|       |       | 待ち下さい。                | とができなかった。                                    |
| ネットワー |       | ネットワークが故障中です。もう       | ネットワーク内の異常(装置故障)によ                           |
| ク内エラー | *03   | 暫くお待ち下さい。             | りお客さまの通信を正しく受け付けるこ                           |
|       |       |                       | とができなかった。                                    |
|       |       |                       | 時刻指定送信要求時、ご指定の時刻は既<br>に要求を大量に受付済みのため、その時     |
|       | $*04$ | 指定の時刻は混み合っています。       | 間を指定した新たな要求を受け付けられ                           |
|       |       | 別の時刻をご指定下さい。          | ない(ご指定の時刻での配送を保証でき                           |
|       |       |                       | ないため)。                                       |
|       |       |                       | 宛先リスト登録などのカスタマデータ登                           |
|       | $*05$ | メンテナンス中のため、只今ご利       | 録要求において、ネットワーク側でメン                           |
|       |       | 用できません。               | テナンス時間中のため、登録処理を実施                           |
|       |       |                       | できなかった。<br>メール本文の#PASSWD 行に記載されたパスワード        |
|       | $*11$ | 暗証番号が違います。            | が誤っている。                                      |
|       |       |                       | MAIL の TO フィールドに記載された、発信手順                   |
|       | $*12$ | 発信方法に誤りがあります。         | が誤っている。                                      |
|       | $*15$ | 配送すべき原稿がありません。        | メール本文も添付ファイルもないため、相手先に                       |
|       |       |                       | 配送すべき原稿が存在しない。                               |
|       |       | 配送可能なページ数を超えていま<br>す。 | メール本文と添付ファイルについて、配送する画                       |
|       | $*17$ |                       | 情報に変換したところ、受け付け可能な<br>頁数の上限を超えている。           |
|       |       |                       | メールに添付したファイル数が多すぎる。                          |
|       |       | 設定または契約内容が誤っていま       | ファクシミリ通信網契約をされていない回線ま                        |
|       | $*19$ |                       | たは端末からサービスをご利用しようとした                         |
| サービスに |       | す。                    | ため受け付けられない。                                  |
| 全般的にわ | $*36$ | 受付できないファイルが添付され       | メールの添付ファイルが、サービス許容外のファイルで                    |
| たるエラー |       | ています。                 | ある。                                          |
|       | *37   |                       | 送信された添付ファイルを FAX イメージに変換し                    |
|       |       | 受付できない用紙サイズです。        | たところ、FAX1枚当たりの紙の長さが制                         |
|       |       |                       | 限長を超えているため、受け付けられな                           |
|       |       |                       | かった。                                         |
|       | $*38$ | ファイルサイズが大きいため、数       | メール本文と添付ファイルについて、配送する画<br>情報に変換したところ、画情報量が規定 |
|       |       | 回に分けて送信下さい。           | 値を超えたため受け付けられない。                             |
|       |       |                       | お客様がメールを分割されて発信したが、そ                         |
|       | $*39$ | 分割メールを受信できませんでし       | の分割メールがすべて届かなかったため、メー                        |
|       |       | た。                    | ルを復元できなかった。                                  |
|       | *40   | メールサイズが大きいため受信で       | お客様が送信されたメールのサイズが非常に大                        |
|       |       | きませんでした。              | きいため、メールを受信できなかった。                           |

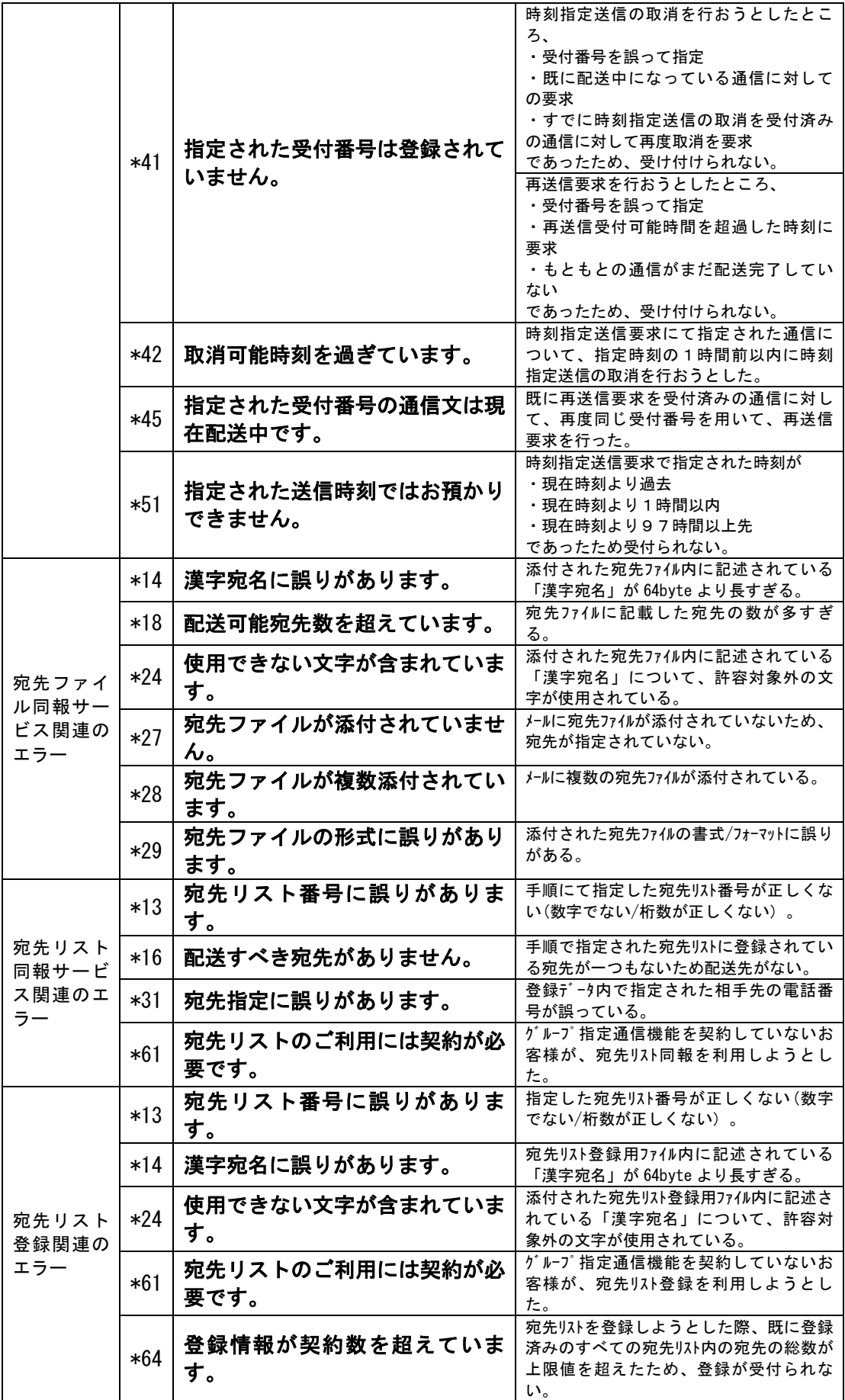

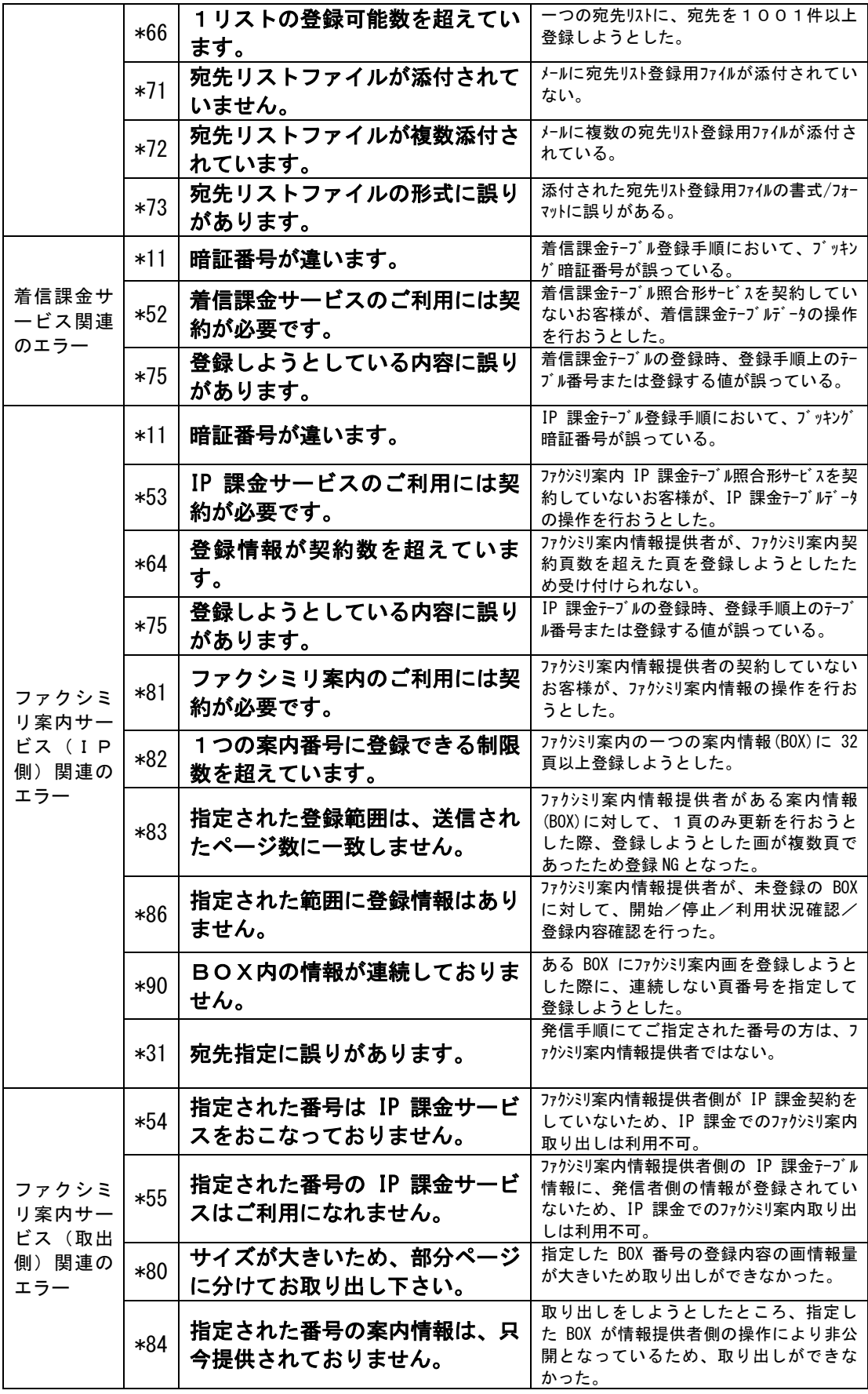

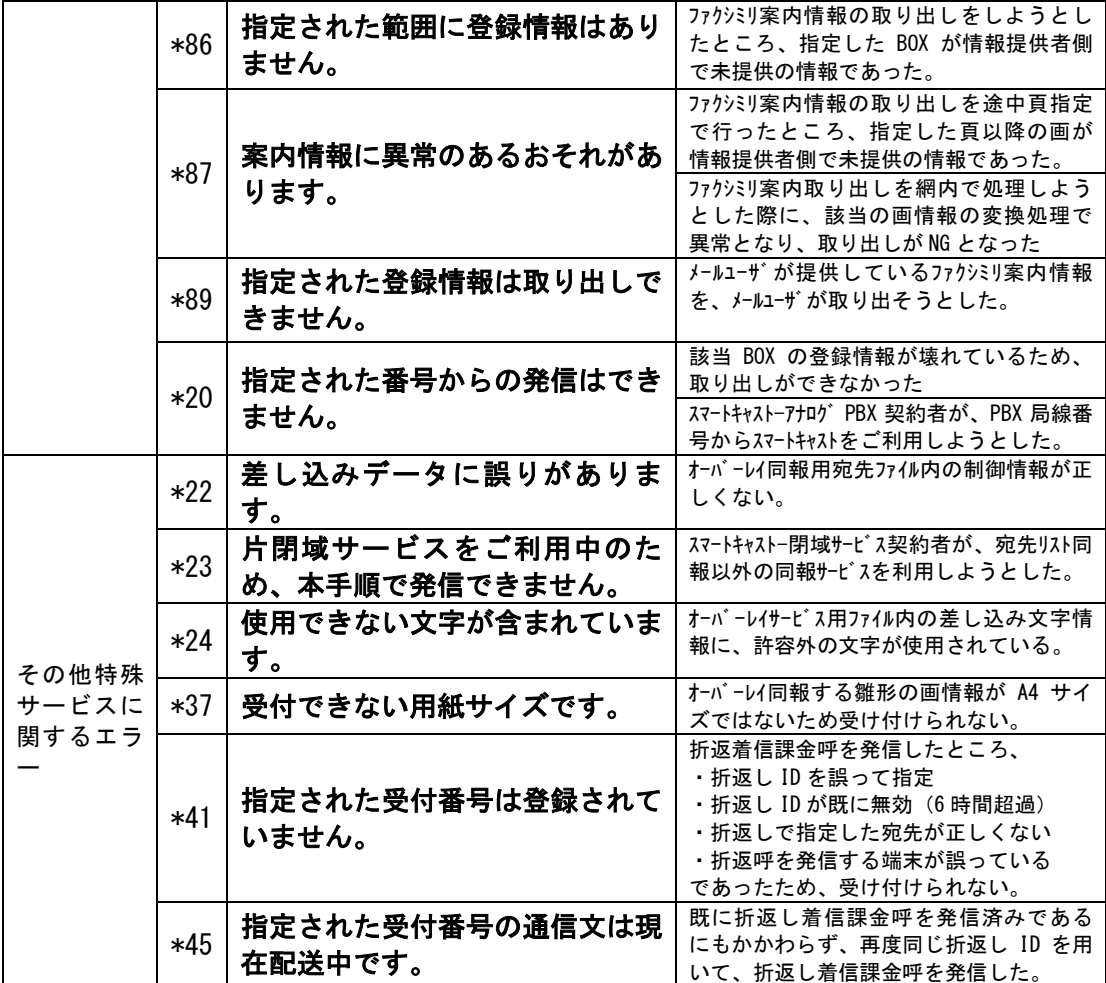

4.3.3 配送結果通知メール

 同報送信の配送結果確定時にスマートキャストが送信する配送結果通知メールの例を図 4.3.3 に 示します。

To:  $v$ ama@abc.ntt.com  $\qquad \qquad$   $\qquad \qquad$  0 From: #21112345@olink.ne.jp ② Subject: Result(NG):test mail 1 ③ \* \* \* \* \* NTTコミュニケーションズからのお知らせ \* \* \* \* \* \* (4) InternetFAX(iFAX)をご利用頂き、ありがとうございます。 次の通信の配送結果をお知らせします。 ⑤ 【発信日時】 :1998年 6月26日 9時10分 ⑥ 【時刻指定日時】 :1998年 6月26日12時 ⑦ 【配送完了日時】 :1998年 6月26日12時15分 ⑧ 【発信者ID】 :5001234567 ⑨ 【添付ファイル】 :SAMPLE.TXT 他、合計 3ファイル ⑩ 【ページ数】 :4 ⑪ 【受付番号】 : 12345 | ① 【総宛先数】 :2 【送達数】 :1 【不達数】 :1 ⑬ 宛先 さいしゃ さいのに 結果 (理由) 不達頁 を録情報 きゅうしゃ しゅうしゅう しゅうしゅう 0345678901 NG (\*20) 01 株式会社●●● ■■殿 0333333333 OK -- ○○○○○株式会社 △△殿 【結果の見方】 : NG(\*20) 相手先が応答しませんでした。 ― ― ― ― ― | ⑮ OK 正常に配送できました。 配送できなかった宛先に再送信する場合は、本メールをそのまま返信して下さい。 │ ⑯ (引用符、不要行を削除する必要はありません。) ※ 再送信は、1998年 6月26日 16時00分まで受付可能です。 ------ [受付メールの本文を引用します] ------ | ① >前略 ⑱ >△△の件で資料を送らせていただきます。

### 図 4.3.3 配送結果通知メールの例

#### [各フィールドの説明]

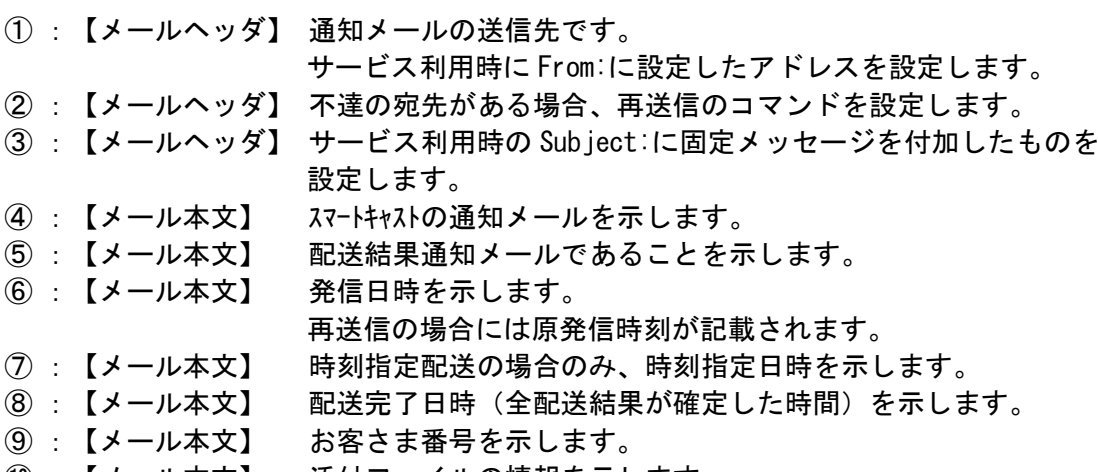

⑩ :【メール本文】 添付ファイルの情報を示します。

- ⑪ :【メール本文】 ページ数を示します。
- ⑫ :【メール本文】 受付番号を示します。
- ⑬ :【メール本文】 総宛先数、送達数、不達数を示します。
- ⑭ :【メール本文】 配送結果について、宛先、結果、不達頁、登録情報、ガイダンス を表示します。NG、OKの順に表示します。
- ⑮ :【メール本文】 配送結果(不達の理由表示)の見方を記述します(表4.3.3参照)。
- ⑯ :【メール本文】 再送信可能な場合のみ、再送信のガイダンスを表示します。
- ⑰ :【メール本文】 受付メールの引用を付加することを示します。
- ⑱ :【メール本文】 受付メールの本文を引用符付きで表示します。

配送結果通知メールに表示される、配送結果 NG メッセージの一覧を表 4.3.3 に示します。

| 種別             | 番     | 表示メッセージ         | 発生要因                                       |
|----------------|-------|-----------------|--------------------------------------------|
|                | 号     |                 |                                            |
|                |       |                 | 相手端末からの切断                                  |
|                |       |                 | 何らかの理由で相手の端末から通信が切                         |
|                |       |                 | 断された場合(理由が特定できないもの)                        |
|                |       |                 | その他の通信中エラー(端末適合性チェックエラー                    |
|                |       |                 | 等)                                         |
|                |       |                 | 宛先の回線までは接続できたが、FAX 端末                      |
| ネットワー<br>ク内エラー | *02   | 通信中にエラーが発生しました。 | が通信できない機種と判断された。<br>相手端末からの不完全受信通知 (回線の-   |
|                |       |                 | 時的な故障等)                                    |
|                |       |                 | 宛先の回線接続後、回線故障等により相                         |
|                |       |                 | 手端末が受信できない状態になった。                          |
|                |       |                 | 通信回線に関わる一時的な故障。                            |
|                |       |                 | ネットワーク内でのシステム内部異常(画品質異                     |
|                |       |                 | 常、送信装置の一時的な故障等)。<br>同一端末へのスマートキャスト配送が集中してい |
|                | ∗04   | この宛先への通信は混み合ってま | るため、規定時間内に配送ができない。                         |
|                |       | す。暫くお待ち下さい。     |                                            |
|                | *10   | 相手方の端末は使用中でした。  | 着 FAX 端末が使用中のため接続できな<br>い。                 |
|                |       | 通信が混み合っています。    | NTT 電話網が混み合っているため相手端末                      |
|                |       |                 | に接続できない。                                   |
|                | $*11$ |                 | ー相手端末がふくそうしている                             |
|                |       |                 | 一相手端末を収容する交換機がふくそう<br>している。                |
|                | *20   | 相手先が応答しませんでした。  | スマートキャスト網から相手端末への呼出に対し                     |
|                |       |                 | て、接続できなかった場合に発生。                           |
|                |       |                 | 原因としては、相手端末の電源が入って<br>いなかったり、用紙なし、TA の設定誤り |
|                |       |                 | などが考えられる。                                  |
| 上記以外の          |       |                 | 回線は接続したが、相手端末が FAX とし                      |
| エラー            |       |                 | て起動しなかった場合に発生。                             |
|                |       |                 | 原因としては以下のような可能性がある                         |
|                |       |                 | ①FAX として起動しなかったため、FAX 機<br>でない普通の電話機の可能性。  |
|                |       |                 | 2電話と FAX を共用している場合、たま                      |
|                | $*21$ | 相手方の端末から切断されまし  | たま人が出て FAX モードに切り替えなかっ                     |
|                |       | た。(電話の可能性)      | た可能性。                                      |
|                |       |                 | ③留守番電話機能付き FAX の場合、設定                      |
|                |       |                 | により FAX として応答しなかった可能                       |
|                |       |                 | 性。<br>4用紙切れの場合、FAX として応答しない                |
|                |       |                 | 機種であった。                                    |
|                | $*22$ | ご指定の電話番号は現在使われて | 宛先に現在使われていない番号を指定し                         |
|                |       | おりません。          | た。                                         |
|                |       |                 | ー相手端末番号変更(移転など)                            |

表 4.3.3 配送結果 NG メッセージ一覧

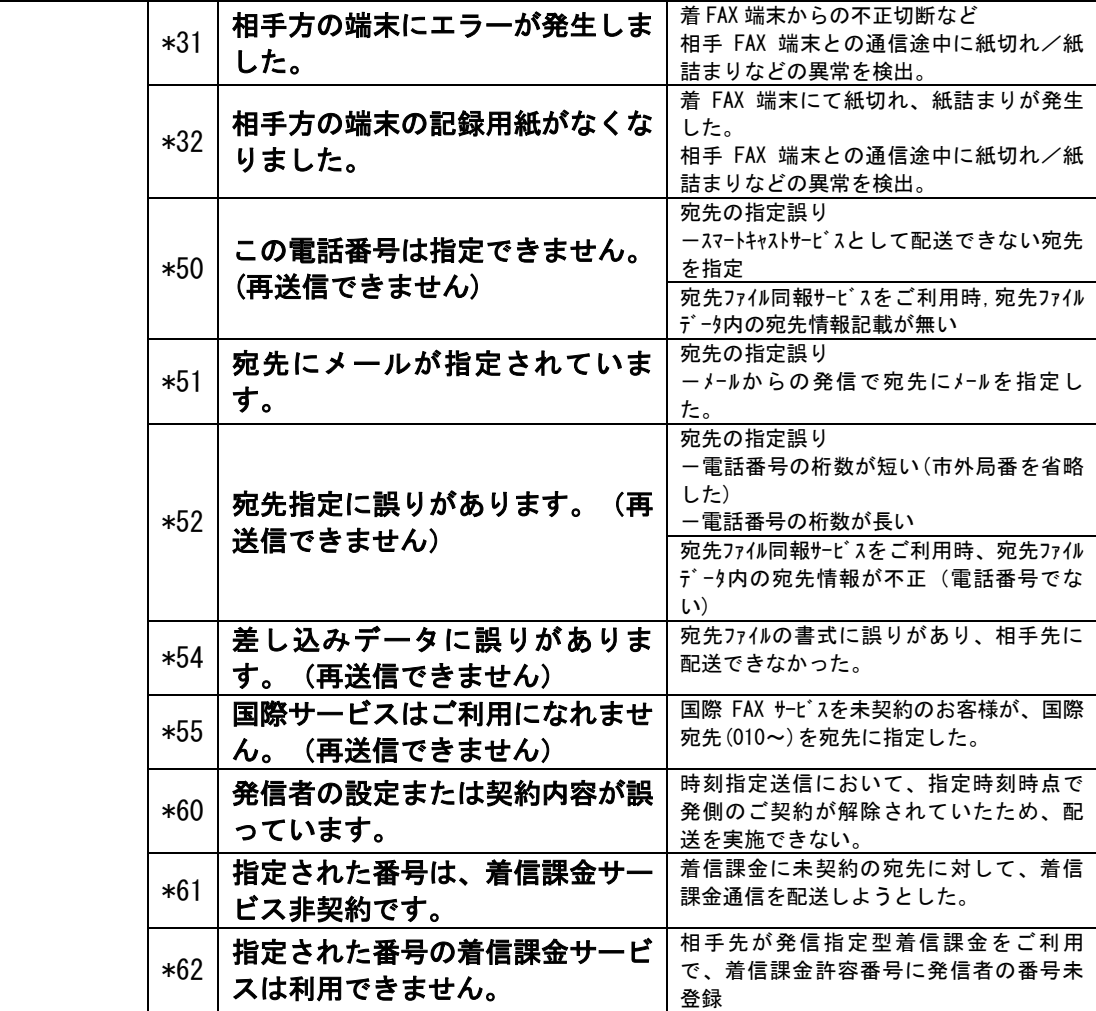

4.4 登録メール

4.4.1 宛先リスト登録メール

宛先リストの登録を行うためにスマートキャストへ送信するメールの例を図 4.4.1 に示します。

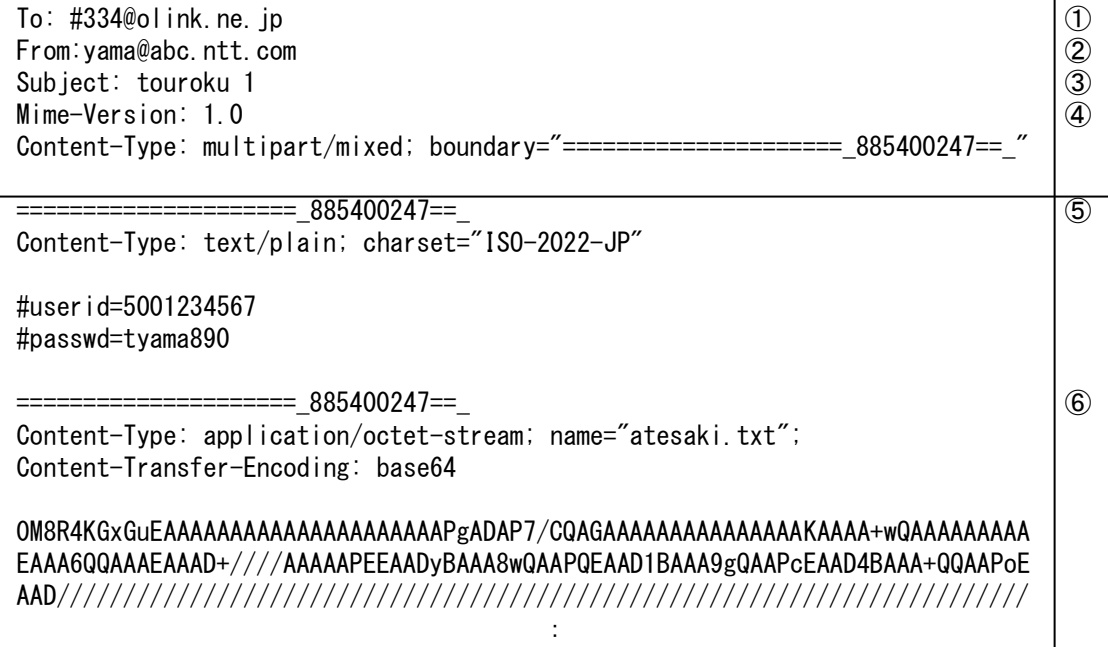

図 4.4.1 宛先リスト登録メールの例

- ① :【メールヘッダ】宛先リスト登録の送信手順とドメインを設定します。
- ② :【メールヘッダ】利用者のメールアドレスを設定します。
- ③ :【メールヘッダ】メールの題名を記述します。
- ④ :【メールヘッダ】MIME のバージョンと multipart を示します。Boundary はメーラーによって使用する文字列が異なります。
- ⑤ :【メール本文】 MIME の第1パート(本文)です。
- ⑥ :【メール本文】 MIME の第 2 パート(宛先リスト登録用ファイル)です。

4.4.2 宛先リスト登録通知メール

 スマートキャストが宛先リスト登録処理を完了したときに送信する宛先リスト登録通知メールの例 を図 4.4.2.1 に、宛先リスト登録を正常に終了できなかったときに送信する通知メールの例 を図 4.4.2.2 に示します。

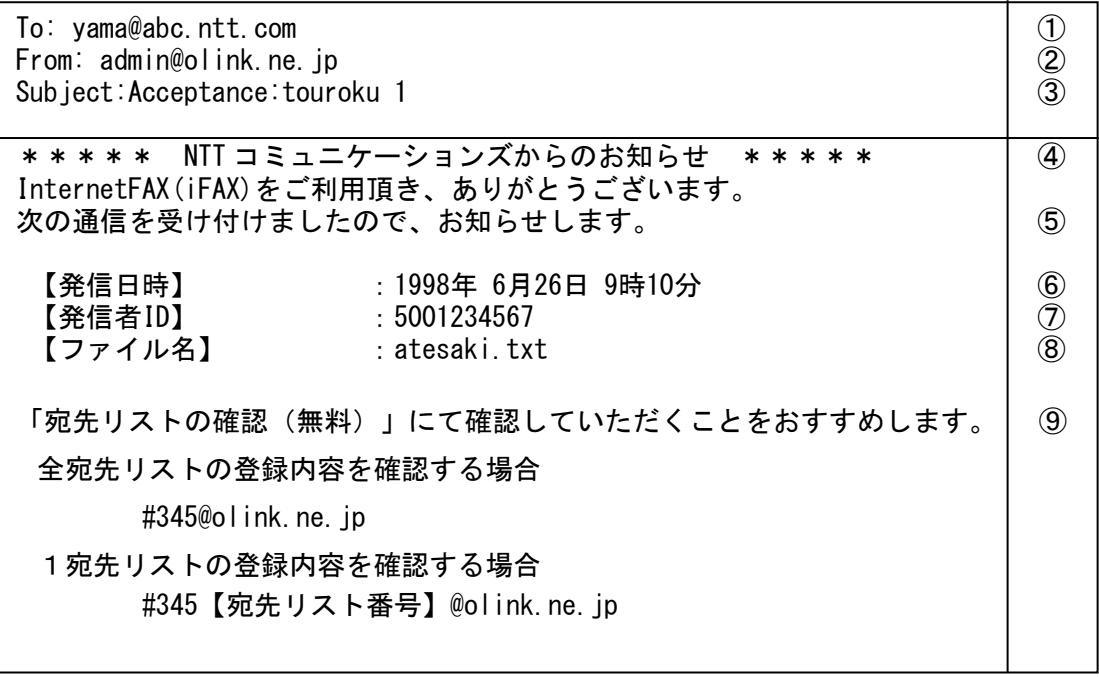

## 図 4.4.2.1 宛先リスト登録通知メールの例(正常登録時)

- ①:【メールヘッダ】通知メールの送信先です。
	- サービス利用時に From:に設定されていたアドレスを設定します。
- ②:【メールヘッダ】スマートキャストの管理アドレスが設定されます。
- ③:【メールヘッダ】サービス利用時の Subject:に固定メッセージを付加したものを設定 します。
- ④:【メール本文】 スマートキャストの通知メールであることを示します。
- ⑤:【メール本文】 宛先リスト登録を受け付けたことを示します。 (全宛先の登録が OK の時のみ)
- ⑥:【メール本文】 発信日時を示します。
- ⑦:【メール本文】 お客さま番号を示します。
- ⑧:【メール本文】 宛先リスト登録要求呼に添付されたファイル名を示します。
- ⑨:【メール本文】 宛先リストの確認のガイダンスを表示します。

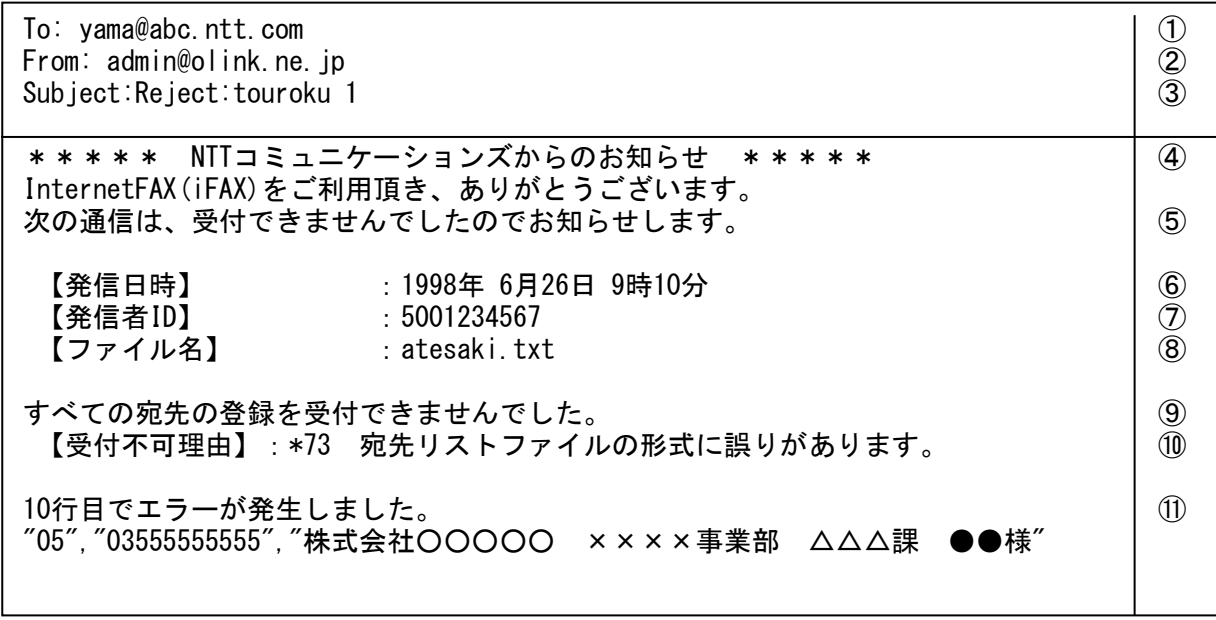

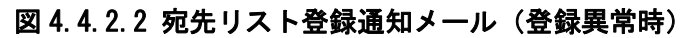

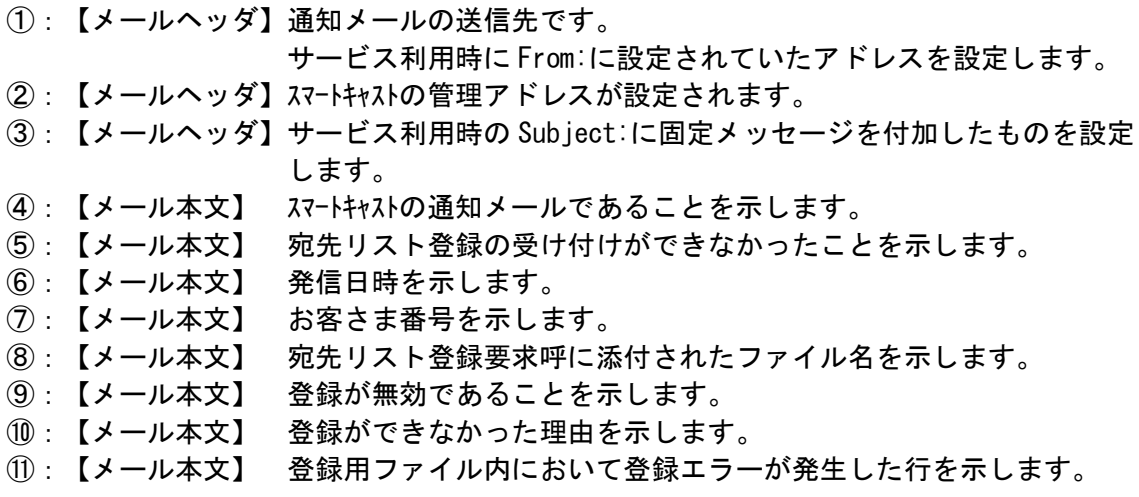

#### 4.4.3 宛先リストファイルの作成方法

宛先リストの登録メールに添付する宛先リストファイルの作成方法を以下に示します。 拡張子を"txt"または"TXT"とすること。

SHIFT-JIS で記述したテキストファイルとします (CSV 形式)。

1行目は宛先リスト登録を示す識別子を左詰め・半角で記述します。識別子の一覧を表 4.3.3 に示します。

表 4.4.3 宛先リストファイルのファイル識別子一覧

|        | 漢字宛名 | 1行あたり | 識別子                     |
|--------|------|-------|-------------------------|
|        | の有無  | のカラム数 |                         |
|        | 有    |       | #GLIST-D*: 又は 70.01.01. |
| 登録     | 無    | 2     | $\#GLIST-D$ :           |
| 追加     | 有    | 3     | #GADD-D*:               |
|        | 無    | ŋ     | #GADD-D:                |
| 削除     | 有    | 3     | #GDEL-D*:               |
| (宛先毎)  | 無    | 2     | $\#GDEL-D$ :            |
| 削除     |      |       | $\#$ GDEL-G:            |
| (リスト毎) |      |       |                         |

ファイル識別子は省略可能です。ファイル識別子を省略した場合、登録ファイルとして 扱います。その際に、1 行目が 3 カラムの場合は漢字宛名あり、1 行目が 2 カラムの場合 は漢字宛名なしとして扱います。

2 行目以下は 1 行につき 1 宛先を記述します。図 4.4.3.1 に登録の場合の記述法を示しま す。作成例を図 4.4.3.2 に示します。

1ファイルで登録可能な宛先数は、最大 10,000 宛先までとします。

1リスト番号に登録可能な宛先数は、最大 1,000 宛先までとします。

宛先リスト番号は 2~4 桁の半角数字で記述します。1 桁の場合 0 を付加し、2 桁にしま す。

国内宛先電話番号は市外局番から 10 桁の半角数字で記述します。

海外宛先電話番号は【010+宛先国番号+宛先国内番号】形式かつ半角数字 18 桁以内で 記述します(010 を含め半角 18 桁以内)。

漢字宛名は全角 32 (半角 64) 文字以内で記述します。但し"□" (JIS: 2222、S-JIS: 81A0)は右寄せコードとし、"□"以前の文字を左寄せ、"□"以降の文字を右寄せして漢 字宛名として表示します。また、漢字宛名にカンマ「,」は記述できません。 空行は無視します。

ダブルクォーテーション「""」及びカンマ「,」は、半角で記述します。また、ダブルク ォーテーション「""」は省略可能です。

漢字宛名に使用できる文字については、「[3.3.1](#page-25-0) [テキスト文書ファイル」](#page-25-0)の「文字コー ド(2)Shift JIS コード」に準じます。

その他の条件は「[3.3.1](#page-25-0) [テキスト文書ファイル」](#page-25-0)に準じます。

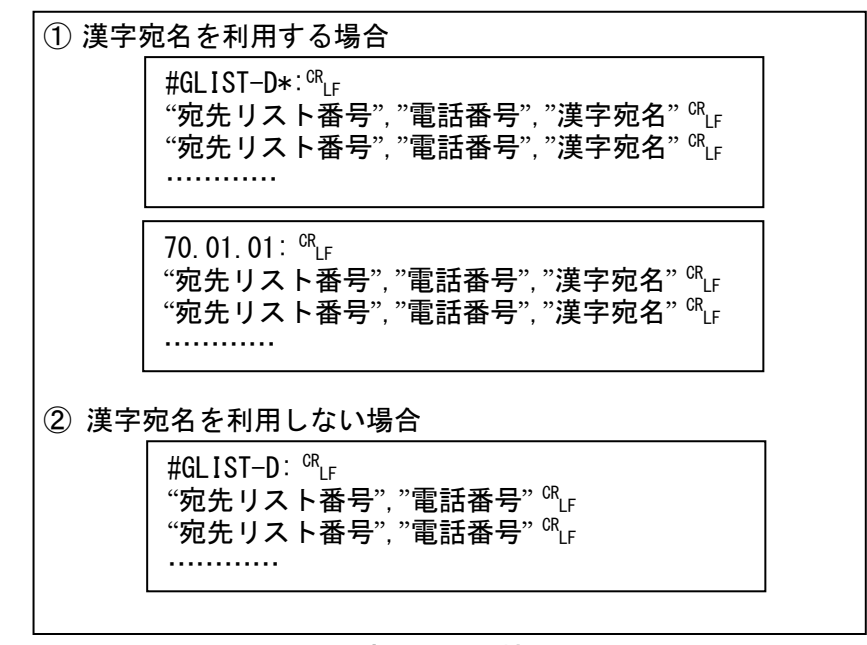

図 4.4.3.1 宛先リスト情報の記述法

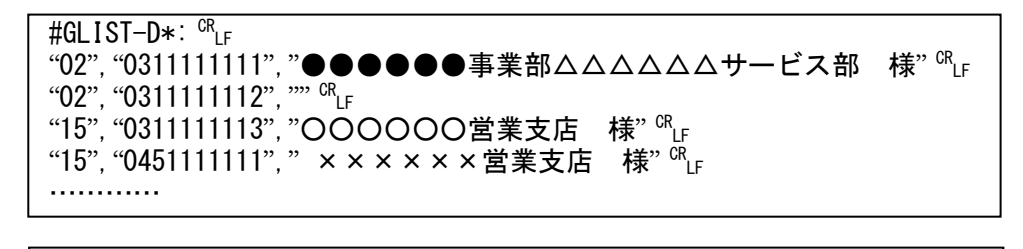

「02」のリストに「0311111111」・「0311111112」を、 「15」のリストに「0311111113」・「0451111111」を登録する場合です。

図 4.4.3.2 宛先リストファイルの作成例

4.4.4 宛先リスト確認要求メール

宛先リストの登録内容を確認するために送信する、宛先リスト確認要求メールの例を 図 4.4.4 に示します。

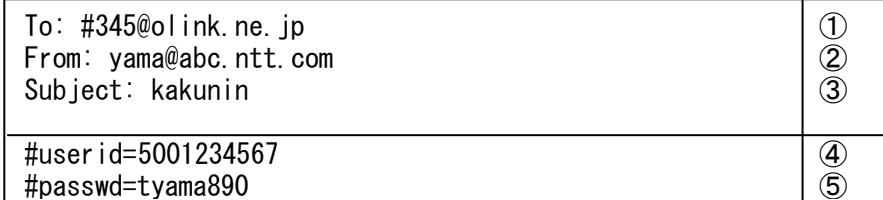

# 図 4.4.4 宛先リスト確認要求メールの例

[各フィールドの説明]

① :【メールヘッダ】宛先リスト確認の手順とドメインを設定します。

- ② :【メールヘッダ】利用者のメールアドレスを設定します。
- ③ :【メールヘッダ】メールの題名を記述します。
- ④ :【メール本文】 お客さま番号を記述します。
- ⑤ :【メール本文】 パスワードを記述します。

4.4.5 ファクシミリ案内登録・消去要求メール(情報提供者用)

ファクシミリ案内情報提供者が情報を登録する際に、送信する登録要求メールの例を

図 4.4.5 に示します。

To:  $\#28290@$ olink.ne.jp  $(1)$ From:yama@abc.ntt.com ② Subject: touroku FAX ③ Mime-Version: 1.0 Content-Type: multipart/mixed; boundary="====================== 885400247== " =====================\_885400247==\_ Content-Type: text/plain; charset="ISO-2022-JP" #userid=5001234567  $\qquad \qquad$   $\qquad \qquad$   $\qquad \qquad$ #passwd=tyama890 ⑤ =====================\_885400247==\_ Content-Type: application/octet-stream; name="touroku.tif"; Content-Transfer-Encoding: base64 0M8R4KGxGuEAAAAAAAAAAAAAAAAAAAAAPgADAP7/CQAGAAAAAAAAAAAAAAAKAAAA+wQAAAAAAAAA EAAA6QQAAAEAAAD+////AAAAAPEEAADyBAAA8wQAAPQEAAD1BAAA9gQAAPcEAAD4BAAA+QQAAPoE AAD///////////////////////////////////////////////////////////////////////// :

### 図 4.4.5 ファクシミリ案内登録メールの例

 [各フィールドの説明] ①:【メールヘッダ】ファクシミリ案内登録手順・消去手順とドメインを設定します。 本例では、「#282=登録手順」・「90=情報案内番号」です。 ② :【メールヘッダ】お客さまのメールアドレスを設定します。

- ③ :【メールヘッダ】メールの題名を記述します。
- ④ :【メール本文】 お客さま番号を記述します。
- ⑤ :【メール本文】 パスワードを記述します。

4.4.6 ファクシミリ案内登録通知メール(情報提供者用)

ファクシミリ案内情報提供者が情報を登録する際に、送信する登録通知メールの例を 図 4.4.6 に示します(正常登録時)。

To: yama@abc.ntt.com  $\qquad \qquad$   $\qquad \qquad$  0 From: admin@olink.ne.jp ② Subject: Acceptance:touroku 1 ③ \*\*\*\*\* NTTコミュニケーションズからのお知らせ \*\*\*\*\* │ ④ InternetFAX(iFAX)をご利用頂き、ありがとうございます。 ファクシミリ案内の登録を完了しましたので、お知らせします。 そのは あいのとう (5) 【発信日時】 :1998年 6月26日 9時10分 ⑥ 【発信者ID】 : 5001234567 | (7) 【添付ファイル】 :infomaiton.tif 他、合計 2ファイル | ⑧ 【契約頁数】 :100 ⑨ 【総登録頁数】 :20 ⑩ 【指定BOX登録頁数】:3 ⑪ 【登録要求頁数】 :3 ⑫

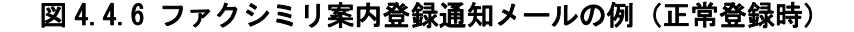

[各フィールドの説明]

①:【メールヘッダ】通知メールの送信先です。

サービス利用時に From:に設定されていたアドレスを設定します。

- ②:【メールヘッダ】スマートキャストの管理アドレスが設定されます。
- ③:【メールヘッダ】サービス利用時の Subject:に固定メッセージを付加したものを設定 します。
- ④:【メール本文】 スマートキャストの通知メールであることを示します。
- ⑤:【メール本文】 ファクシミリ案内登録が完了したことを示します。
- (全宛先の登録が OK の時のみ)
- ⑥:【メール本文】 発信日時を示します。
- ⑦:【メール本文】 お客さま番号を示します。
- ⑧:【メール本文】 ファクシミリ案内登録要求時に添付されたファイル名を示します。
- ⑨:【メール本文】 ファクシミリ案内の契約ページ数を示します。
- ⑩:【メール本文】 登録完了後の総登録ページ数を示します。
- ⑪:【メール本文】 登録完了後に指定した情報案内(BOX)番号上に登録されたペー ジ数を示します。
- ⑫:【メール本文】 登録要求時に登録しようとしたページ数を示します。

4.4.7 ファクシミリ案内登録確認要求メール(情報提供者用)

ファクシミリ案内の登録内容を確認するために送信する、ファクシミリ案内登録確認要求 メールの例を図 4.4.7 に示します。

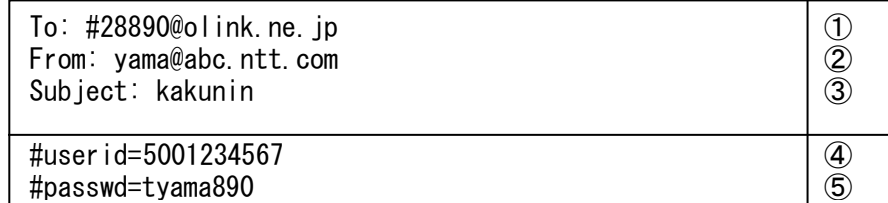

## 図 4.4.7 ファクシミリ案内登録確認要求メールの例

[各フィールドの説明]

①:【メールヘッダ】ファクシミリ案内登録確認の手順とドメインを設定します。 ただし、「#288=登録確認手順」・「90=情報案内番号」です。

- ②:【メールヘッダ】お客さまのメールアドレスを設定します。
- ③:【メールヘッダ】メールの題名を記述します。
- ④:【メール本文】 お客さま番号を記述します。
- ⑤:【メール本文】 パスワードを記述します。

4.4.8 ファクシミリ案内開始・停止要求メール(情報提供者用)

ファクシミリ案内情報提供者が登録した情報の公開状態を開始・停止する際に送信する、 開始・停止要求メールの例を図 4.4.8 に示します。

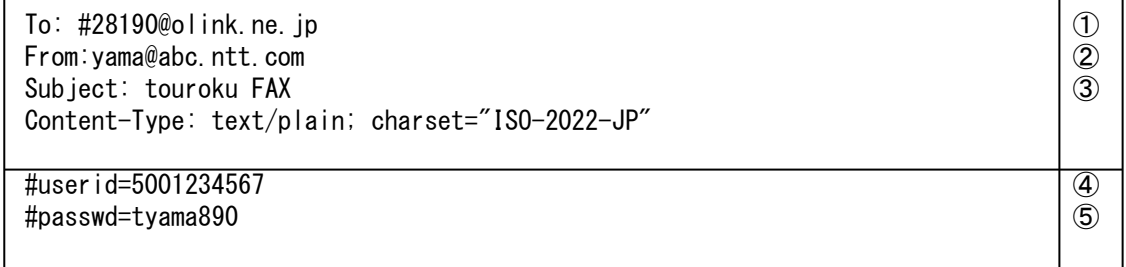

### 図 4.4.8 ファクシミリ案内開始・停止メールの例

- ①:【メールヘッダ】ファクシミリ案内開始手順・停止手順とドメインを設定します。 本例では、「#281=開始手順」・「90=情報案内番号」です。
- ②:【メールヘッダ】お客さまのメールアドレスを設定します。
- ③:【メールヘッダ】メールの題名を記述します。
- ④:【メール本文】 お客さま番号を記述します。
- ⑤:【メール本文】 パスワードを記述します。

4.4.9 ファクシミリ案内開始・停止通知メール(情報提供者用)

ファクシミリ案内情報提供者が登録した情報の公開状態を開始・停止した際に、送信する 開始・停止通知メールの例を図 4.4.9 に示します(正常登録時)。

To: yama@abc.ntt.com  $\qquad \qquad \qquad$  0 From:  $\text{admin}\_{\text{col}}$  and  $\mid$   $\text{colim}$  and  $\mid$   $\text{colim}$  and  $\mid$   $\text{colim}$  and  $\mid$   $\text{colim}$  and  $\mid$   $\text{colim}$  and  $\mid$   $\text{colim}$  and  $\mid$   $\text{colim}$  and  $\mid$   $\text{colim}$  and  $\mid$   $\text{colim}$  and  $\mid$   $\text{colim}$  and  $\mid$   $\text{colim}$  an Subject: Acceptance:touroku FAX ③ \*\*\*\*\* NTTコミュニケーションズからのお知らせ \*\*\*\*\* │ ④ InternetFAX「iFAX」をご利用頂き、ありがとうございます。 ファクシミリ案内の開始を完了しましたので、お知らせします。 | ⑤ 【発信日時】 :2001年 1月23日 9時10分 ⑥ 【発信者ID】 :5001234567 ⑦

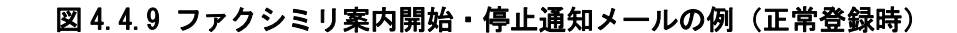

[各フィールドの説明]

①:【メールヘッダ】通知メールの送信先です。

- サービス利用時に From:に設定されていたアドレスを設定します。
- ②:【メールヘッダ】スマートキャストの管理アドレスが設定されます。
- ③:【メールヘッダ】サービス利用時の Subject:に固定メッセージを付加したものを設定 します。
- ④:【メール本文】 スマートキャストの通知メールであることを示します。
- ⑤:【メール本文】 ファクシミリ案内開始が完了したことを示します。
- ⑥:【メール本文】 発信日時を示します。
- ⑦:【メール本文】 お客さま番号を示します。

4.4.10 ファクシミリ案内利用状況確認要求メール(情報提供者用)

ファクシミリ案内情報提供者が登録した情報の利用状況を確認する際に送信する、利用状 況案内要求メールの例を図 4.4.10 に示します。

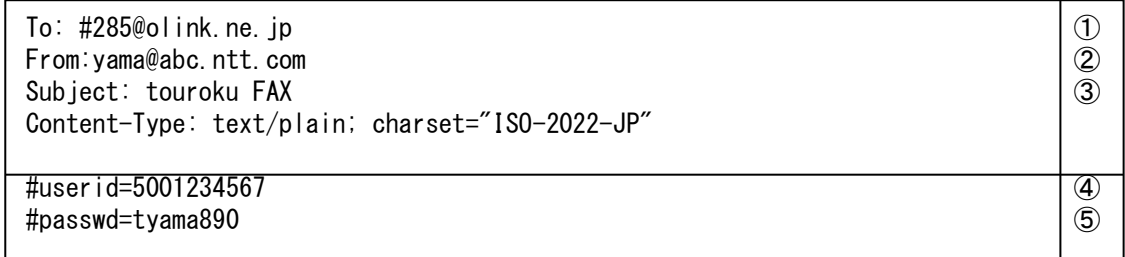

## 図 4.4.10 ファクシミリ案内利用状況確認要求メールの例

 $\mathbf{L}$ 

- ① :【メールヘッダ】ファクシミリ案内利用状況確認要求手順とドメインを設定 します。
- ② :【メールヘッダ】お客さまのメールアドレスを設定します。
- ③ :【メールヘッダ】メールの題名(任意)を記述します。
- ④ :【メール本文】 お客さま番号を記述します。
- ⑤ :【メール本文】 パスワードを記述します。
4.4.11 再呼回数登録メール

発信者が着宛先に着信させる時の再呼する回数を指定します。メールの例を図 4.4.11 に示します。

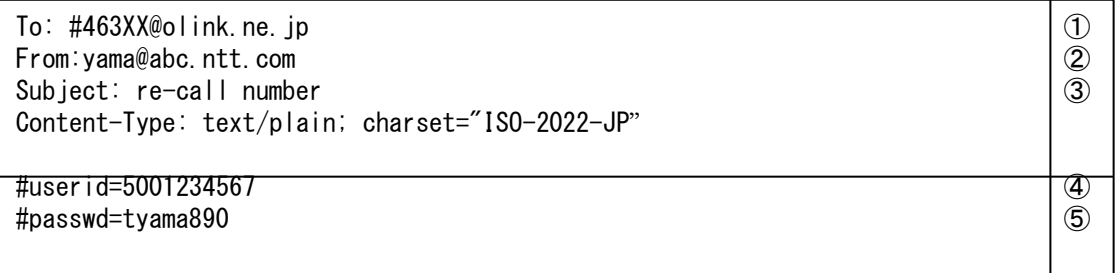

## 図 4.4.11 再呼回数指定メールの例

[各フィールドの説明]

- ① :【メールヘッダ】登録手順と再呼回数およびドメインを設定します。XX は再呼 回数を指定します。0 から 55 の間で指定することができます。
- ② :【メールヘッダ】お客さまのメールアドレスを設定します。
- ③ :【メールヘッダ】メールの題名を記述します。
- ④ :【メール本文】 お客さま番号を記述します。
- ⑤ :【メール本文】 お客さまのパスワードを記述します。

4.4.12 再呼回数登録通知メール

再呼回数を登録する際に、送信する登録通知メールの例を図 4.4.12 に示します。 (正常登録時)

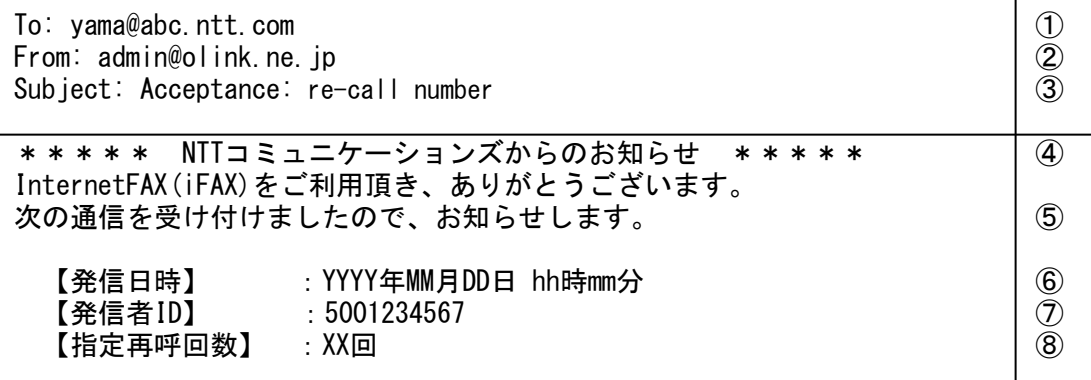

## 図 4.4.12 再呼回数登録通知メールの例(正常登録時)

[各フィールドの説明]

①:【メールヘッダ】通知メールの送信先です。

- ②:【メールヘッダ】スマートキャストの管理アドレスが設定されます。
- ③:【メールヘッダ】サービス利用時の Subject:に固定メッセージを付加したものを設定 します。
- ④:【メール本文】 スマートキャストの通知メールであることを示します。
- ⑤:【メール本文】 再呼回数登録が完了したことを示します。
- ⑥:【メール本文】 発信日時を示します。
- ⑦:【メール本文】 お客さま番号を示します。
- ⑧:【メール本文】 登録された再呼回数を示します。

4.5 案内メール

お客さまがスマートキャスト内に登録した情報を確認する時に、スマートキャストからお客さまへ確認情報の 内容を送信するメールが案内メールです。

4.5.1 宛先リスト確認案内メール

 宛先リストの登録確認を行うと、メール本文に登録内容を記載した宛先確認案内メールが 送信されます。宛先リスト確認案内メールの例を図 4.5.1 に示します。

| To: yamada@abc.ntt.com<br>From: admin@olink.ne.jp<br>Subject: Report: kakunin                                                          | $\left(1\right)$<br>2<br>3                                   |
|----------------------------------------------------------------------------------------------------|--------------------------------------------------------------|
| ***** NTTコミュニケーションズからのお知らせ<br>* * * * *<br>お客様の指定された登録情報をご案内します。                                                                       | 4                                                            |
| 【発信日時】   :1998年 6月26日 9時10分<br>【発信者ID】    :5001234567<br>【指定内登録宛先数】: 3<br>【全登録宛先数】   : 15                                              | $\circledS$<br>6)<br>⑦<br>⑧                                  |
| #GLIST-D*:<br>˝02˝, ˝03111111111˝, ˝△△△△△△サービス部××××営業所<br>様″<br>$"02"$ , $"0311111112"$ , $""$<br>"15", "0411111113", "〇〇株式会社総務部<br>様″ | $\overset{\textcircled{\textcirc}}{\textcircled{\textcirc}}$ |

図 4.5.1 宛先リスト確認案内メールの例

[各フィールドの説明]

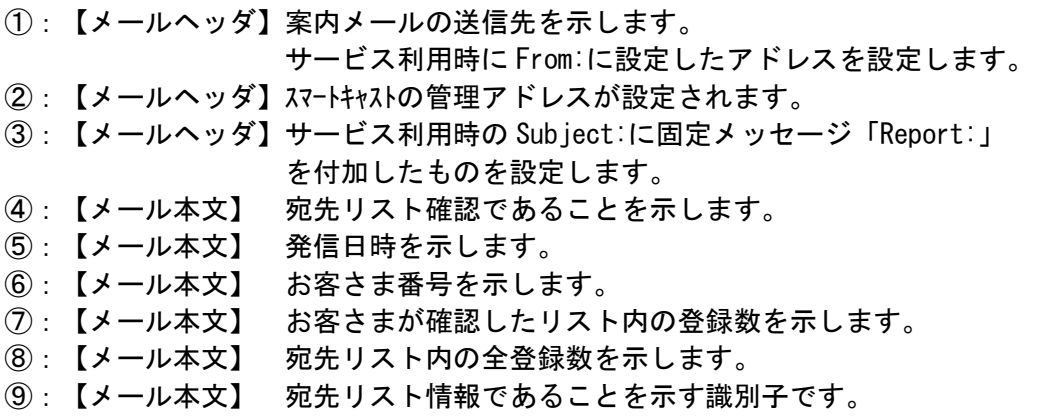

⑩:【メール本文】 登録情報を示します。フォーマットは「[4.4.3](#page-66-0) [宛先リストファイ](#page-66-0) [ルの作成方法」](#page-66-0)をご参照ください。「漢字宛名」を利用しない場 合でも 3 カラムで表示されます。

4.5.2 ファクシミリ案内登録確認案内メール(情報提供者用)

 ファクシミリ案内情報提供者が登録した情報を確認する際の登録確認案内メールの例を 図 4.5.2 に示します。

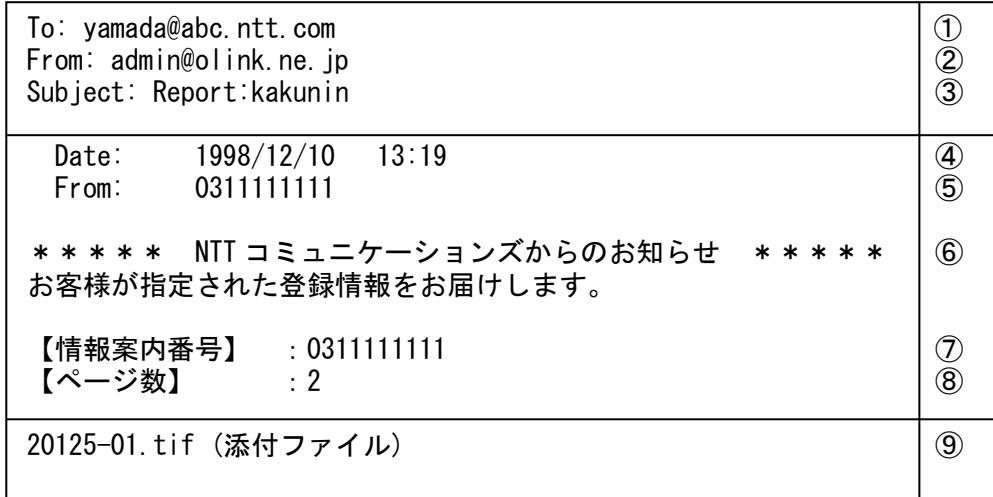

#### 図 4.5.2 ファクシミリ案内登録確認案内メールの例

[各フィールドの説明]

①:【メールヘッダ】通信メールの送信先が設定されます。

- ②:【メールヘッダ】スマートキャストの管理アドレスが設定されます。
- ③:【メールヘッダ】サービス利用時の Subject:に固定メッセージ「Report:」 を付加したものを設定します。
- ④:【メール本文】 発信日時を示します(日付発番情報)。
- ⑤:【メール本文】 発信者番号(情報提供者のお客さま番号)を示します。 (日付発番情報)
- ⑥:【メール本文】 スマートキャストの登録確認であることを示します。
- ⑦:【メール本文】 情報提供者のお客さま番号(電話番号)を示します。
- ⑧:【メール本文】 登録情報の頁数(=添付ファイル数)を示します。
- ⑨:【添付ファイル】登録情報を TIFF 形式画像ファイルとして添付していることを示し ます(複数頁の場合は、マルチページの TIFF 形式の1ファイル となります)。

4.5.3 ファクシミリ案内利用状況確認案内メール(情報提供者用)

 ファクシミリ案内情報提供者が登録した情報の利用状況を確認する際に送信される利用 状況確認案内メールの例を図 4.5.3 に示します。

To: yama@abc.ntt.com  $(1)$ From: admin@olink.ne.jp | 2 Subject: Report:touroku FAX ③ \*\*\*\*\* NTTコミュニケーションズからのお知らせ \*\*\*\*\* | 4 お客様のファクシミリ案内情報のご利用状況をお知らせします。 【発信日時】 :2001年 1月23日 4時56分 ⑤ 【発信者ID】 :5001234567 ⑥ 【契約頁数】 :1000 ⑦ 【総登録頁数】 :1000 ⑧ 案内 登録 状態 更新後の 通算 の 更新後の いっぷ の の の (の) 番号 頁数 利用回数 利用回数 利用頁数 0 1 開始 12345 12345 1234567 ⑩ 1 12 停止 54321 54322 2345678 123 32 開始 67890 98765 9999999 456 9 停止 7890 8765 987654

図 4.5.3 ファクシミリ案内利用状況確認案内メールの例

[各フィールドの説明]

①:【メールヘッダ】案内メールの送信先を示します。

- ②:【メールヘッダ】スマートキャストの管理アドレスが設定されます。
- ③:【メールヘッダ】サービス利用時の Subject:に固定メッセージ「Report:」 を付加したものを設定します。
- ④:【メール本文】 利用状況確認であることを示します。
- ⑤:【メール本文】 発信日時が設定されます。
- ⑥:【メール本文】 お客さま番号を示します。
- ⑦:【メール本文】 ファクシミリ案内サービスの契約頁数を示します。
- ⑧:【メール本文】 現在登録されている情報の頁数を示します。
- ⑨:【メール本文】 出力されるご利用状況の内容を示します。
- ⑩:【メール本文】 各登録情報のご利用状況を案内番号毎に示します。

### 4.6 通信メール

4.6.1 同報通信における通信メール

 FAX から E-mail へ同報通信を行う場合に、スマートキャストから着信者へ送られる通信メールの例 を図 4.6.1 に示します。

To: yama@abc.ntt.com  $\vert$  (1) From: 0311111111@olink.ne.jp ② Subject: Fax-Mail Service ③ Date:  $1998/12/10$  10:10  $\boxed{4}$ From: 0311111111 ⑤ 【お届け先】○○株式会社 様 ⑥ NTTコミュニケーションズ「InternetFAX (iFAX) 」Fax-Mailサービスです。 | ⑦ 【添付ファイル数】 1ファイル | ⑧ 20125-01.tif (添付ファイル) | ⑨

# 図 4.6.1 同報通信における通信メールの例

[各フィールドの説明]

①:【メールヘッダ】通信メールの送信先が設定されます。

サービス利用時に From:に設定したアドレスを設定します。

- ②:【メールヘッダ】「発信者番号」+「@olink.ne.jp」という形式で設定されます。
- ③:【メールヘッダ】Fax→E-mail 通信を表わす固定メッセージ「Fax-Mail Service」 が設定されます。
- ④:【メール本文】 発信日時を示します(日付発番情報)。
- ⑤:【メール本文】 発信者番号を示します(日付発番情報)。
- ⑥:【メール本文】 送信先の漢字宛名を示します。

ただし、発信側が「漢字宛名」を利用した場合のみ設定されます。

- ⑦:【メール本文】 スマートキャストの Fax-Mail サービスであることを示します。
- ⑧:【メール本文】 添付ファイル数を示します。
- ⑨:【添付ファイル】発信者が送信したコンテンツが TIFF 形式画像ファイルとして添付 されていることを示します。

4.6.2 ファクシミリ案内における取出しメール(情報取出し者用)

 情報提供者が登録した情報をファクシミリ案内サービス利用者が取出す際の通信メールの 例を図 4.6.2 に示します。

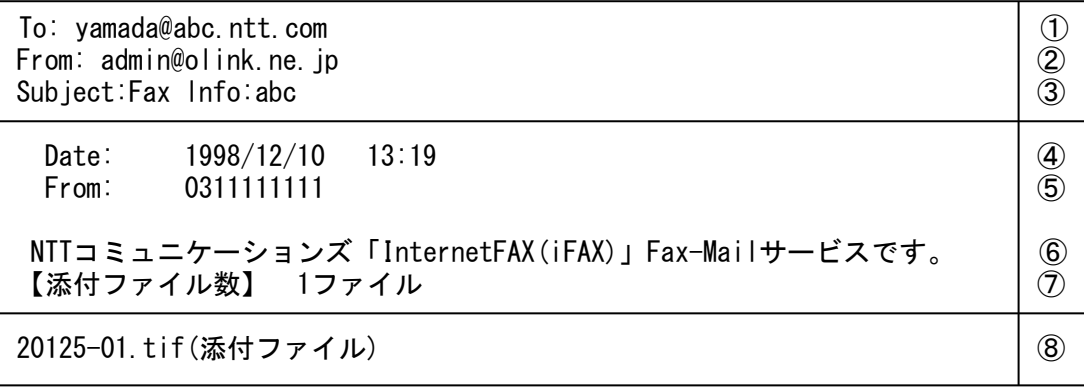

# 図 4.6.2 ファクシミリ案内取出しメールの例

[各フィールドの説明]

- ①:【メールヘッダ】通信メールの送信先が設定されます。
- ②:【メールヘッダ】スマートキャストの管理アドレスが設定されます。
- ③:【メールヘッダ】送信時の Subject に固定メッセージ「Fax lnfo:」を付加します。
- ④:【メール本文】 発信日時を示します(日付発番情報)。
- ⑤:【メール本文】 発信者番号(情報提供者のお客さま番号)を示します。 (日付発番情報)
- ⑥:【メール本文】 スマートキャストの Fax-Mail サービスであることを示します。
- ⑦:【メール本文】 取り出した情報の頁数(=添付ファイル数)を示します。
- ⑧:【添付ファイル】登録情報を TIFF 形式画像ファイルとして添付していることを示し ます。

# 5 OCR 機能

5.1 機能概要

OCR 機能は、特定発信手順で送られてきたマークシートを、スマートキャストにて認識・解析を行い、 その結果を所定のファイル形式に変換して着信側へメール送信する機能です。OCR 機能における サービス種別を表 5.1.1 に示します。

| サービス種別     | 概要                                      |
|------------|-----------------------------------------|
|            | 受信用紙形式はマークシートのみです。                      |
| マークシート読み取り | 全ページをマークシート認識対象とし、テキストファイル又はイメージファイ     |
|            | ルへの変換を行います。                             |
|            | 受信用紙形式は、1枚目のみがマークシート、2枚目以降が通常用紙です。      |
| パタン投入      | 1 ページ目のみをマークシート認識対象とし、テキストファイル又はイメージ    |
|            | ファイルへの変換を行います。                          |
|            | 2ページ目以降は、1ページに付き1つの TIFF ファイルへの変換を行います。 |

表 5.1.1 OCR 機能におけるサービス種別

また、マークシート読み取りサービスについては、お客さまのご契約により「イメージ情報通 知サービス」が選択可能です。「イメージ情報通知サービス」の概要を表 5.1.2 に示します。

※「イメージ情報通知サービス」は「パタン投入サービス」ではご利用になれません。

表 5.1.2 マークシート読み取りサービスにおけるイメージ情報通知サービス概要

|                    | サービス種別                        | 概<br>要                                                                                                    |
|--------------------|-------------------------------|----------------------------------------------------------------------------------------------------|
|                    | イメージ情報通知                      | マークシート認識時、正常に認識できないページがあった場合、スマートキャストは該当ペ<br>ージ以降の認識処理を中断します。                                                                                                    |
|                    | サービスなし                        | ・着信 E-mail の本文上に、該当ページの認識異常の要因を記載します。                                                                                                    |
| ヶ<br>∘             | (デフォルト)                       | ・着信 E-mail に添付する認識結果のファイルは正常に認識できなかったペー<br>ジより以前のページのみとなります。                                                                                                    |
| 読<br>み<br>取<br>IJ, | イメージ情報通知<br>サービスあり<br>(別途ご契約) | マークシート認識時、正常に認識できないページがあった場合でも(注1)、スマート<br>キャストは全ページの認識処理を行います。<br>・着信 E-mail の本文上に、全てのページの認識要因(正常/異常)を記載します。<br>·着信 E-mail に添付する認識結果のファイルは正常に認識できなかったペー<br>ジも含めて全てのページとなります(注2)。<br>・着信 E-mail に、全ページのマークシートの原画イメージを TIFF 形式で添付<br>します。 |

(注1) 正常に認識できないページが「白紙」であった場合は、イメージ情報通知サービスなしと同等 になります。

(注2) 正常に認識できないページの認識結果ファイルの内容については、[5.2.2](#page-82-0)項を参照して下さい。

5.2 着信側 E-mail の仕様

マークシート読み取りサービス(イメージ情報通知サービスあり/なし)及びパタン投入サー ビスの各サービスにおける着信側 E-mail の仕様を示します。マークシートの仕様およびマーク シート記入上の注意に関しては、以下に示す付録を参照してください。

- 付録 A マークシート仕様
- 付録 B センタ配送形マークシートの設計
- 付録 C マークシート記入上の注意事項

## 5.2.1 各サービス共通の仕様

着信 E-mail に添付されるファイル形式を表 5.2.1.1 に示します。

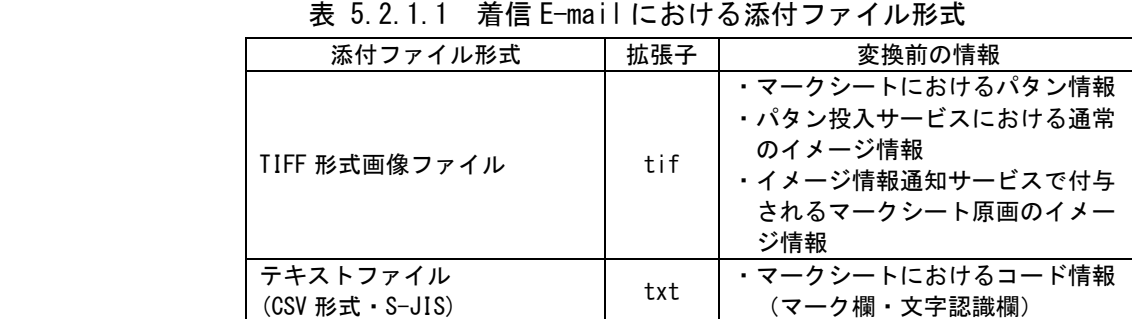

マークシート上で認識対象となる情報は、マーク欄・文字認識欄に記述された「コード情報」 とパタン欄に記述された「パタン情報」です。

コード情報」に関しては、マーク欄・文字認識欄を含むマークシートの枚数分のテキストファ イルが作成され、受信メールに添付されます。すなわち、マークシート 1 枚につき複数のコード 欄がある場合でも、「コード情報」は一つのテキストファイルにまとめられます。「コード情 報」で認識する文字を表 5.2.1.2 に示します。

|      |                               | 欄                                   | 字認識欄<br>(常用手書き、ガイドライン付き) |              |  |  |  |  |
|------|-------------------------------|-------------------------------------|--------------------------|--------------|--|--|--|--|
|      | 塗りつぶし有                        | 塗りつぶし無                              | 数字、英字、記号                 |              |  |  |  |  |
| 認識結果 |                               |                                     | 表 5.2.1.3 参照             | 表 5.2.1.4 参照 |  |  |  |  |
|      | $^{\small\textsf{T0x0031}}$ . | $^\intercal 0 \mathsf{x} 0 0 3 0$ : |                          |              |  |  |  |  |

表 5.2.1.2 「コード情報」で認識する文字

表 5.2.1.3 S-JIS におけるスマートキャスト対応文字1 (網掛け部分)

|      |                                |              | ŋ                  | 3                       | 4          | 5    | 6               |                | 8                         | 9 | A      | B            | ◠<br>U | D                             | ⊢                   |             |
|------|--------------------------------|--------------|--------------------|-------------------------|------------|------|-----------------|----------------|---------------------------|---|--------|--------------|--------|-------------------------------|---------------------|-------------|
| 0020 | <b>SP</b>                      |              | $\epsilon\epsilon$ | #                       | ሱ<br>v     | $\%$ | &               | ٠              |                           |   | $\ast$ | $\ddot{}$    |        |                               |                     |             |
| 0030 | $\overline{0}$                 |              | $\Omega$<br>↩      | 3                       | 4          | 5    | $6\phantom{1}6$ | $\overline{ }$ | 8                         | 9 |        | $\cdot$<br>٠ |        | $\overline{\phantom{0}}$<br>- |                     | ŋ           |
| 0040 | $\textcircled{\scriptsize{0}}$ | A            | B                  | $\curvearrowright$<br>◡ | D          | E    | F               | G              | H                         |   | υ      | Κ            |        | M                             | N                   | $\mathbf 0$ |
| 0050 | D                              | $\mathsf{Q}$ | R                  | S                       | $\sqrt{ }$ | U    | V               | W              | $\mathbf{v}$<br>$\Lambda$ |   |        |              | ¥      |                               | $\hat{\phantom{a}}$ |             |
| 0060 | $\overline{\phantom{a}}$       | А            | В                  | c                       | d          | е    | f               | g              | h                         | ٠ |        | ĸ            |        | $\mathsf{m}$                  | n                   | $\mathbf 0$ |
| 0070 | Ŋ                              | Q            | R                  | s                       | L          | u    | v               | W              | $\mathbf v$<br>$\lambda$  | v | -      |              |        |                               | $\tilde{ }$         |             |

(注1) 0x007B~0x007E に関しては、ガイドライン付き文字認識欄のみ可能です。

(注2) 0x003F ("?") については、イメージ情報通知サービスありにおける、認識 不能文字の代替コードです。

|      | 0             |         | $\overline{2}$ | 3 | 4             | 5 | $6\phantom{1}6$   |                          | 8      | 9 | A<br>$\boldsymbol{\omega}$ | B<br>$\circ$ | C<br>, | D<br>ヽ | E<br> | F<br>$\hat{\phantom{a}}$ |
|------|---------------|---------|----------------|---|---------------|---|-------------------|--------------------------|--------|---|----------------------------|--------------|--------|--------|-------|--------------------------|
| 8140 |               | $\cdot$ | $\circ$        | ٠ | ٠             | ٠ | ٠<br>٠            | ٠<br>$\cdot$             | っ<br>٠ | ٠ |                            |              |        |        |       |                          |
|      |               |         |                |   |               |   |                   |                          |        |   |                            |              |        |        |       |                          |
| 8150 |               |         |                | √ |               | ێ | $^{\prime\prime}$ | 仝                        | 々      | 〆 |                            |              |        |        |       |                          |
|      |               |         |                |   |               |   |                   |                          |        |   |                            |              |        |        |       |                          |
| 8340 | $\mathcal{T}$ | 7       | ⊿              |   | ウ             | ゥ | 工                 | 工                        | 才      | 才 | 力                          | ガ            | キ      | ギ      | ク     | グ                        |
| 8350 | ケ             | ゲ       | $\Box$         | ゴ | サ             | ザ | $\ddot{\sim}$     | ジ                        | ス      | ズ | セ                          | ゼ            | ソ      | ゾ      | タ     | ダ                        |
| 8360 | チ             | ヂ       | ッソ             | ツ | ぃテ            | テ | デ                 | $\overline{\phantom{1}}$ | ĸ      | ナ | $\equiv$                   | 又            | ネ      |        | ハ     | バ                        |
| 8370 | パ             | Ŀ       | レ゛             | ピ | フ             | ブ | プ                 | $\curvearrowright$       | べ      | ぺ | 朩                          | ボ            | ポ      | マ      | Ξ     |                          |
| 8390 | 厶             | $\star$ | 壬              | ャ | $\rightarrow$ | ユ | ユ                 | ヨ                        | ヨ      | ラ | IJ                         | ル            | レ      | 口      | ヮ     | ワ                        |
| 83A0 | #             | 7       | ヲ              | ン | ヴ             | ヵ | ヶ                 |                          |        |   |                            |              |        |        |       |                          |

表 5.2.1.4 S-JIS におけるスマートキャスト対応文字2 (網掛け部分)

 「パタン情報」に関しては、同一マークシートに複数のパタン欄がある場合、パタン欄毎に TIFF ファイルが作成され、受信メールに添付されます。

添付ファイルとしてスマートキャストが送信するファイルのファイル名には、以下のルールがあります。 ○マークシートのコード情報変換後のテキストファイル:「ocrXX.txt」

XX:先頭からのページ番号(01~)

○マークシートのパタン情報変換後の TIFF ファイル:「ptnXX\_YY.tif」

XX:先頭からのページ番号(01~)

YY: 同一マークシート上に複数のパタン欄がある場合のパタン欄番号 (01~)

 ○パタン投入サービスにおける 2 ページ以降の用紙変換後の TIFF ファイル:「ptnXX.tif」 XX:先頭からのページ番号(02~)

○イメージ情報通知サービスありの場合のマークシート原画イメージの TIFF ファイル

:「sheetXX.tif」

XX:先頭からのページ番号(01~)

添付ファイル OCR 機能に関する受付不可理由一覧を以下の表 5.2.1.5 に示します。

| エラー種別       | 認識結果 | 表示メッセージ                   |
|-------------|------|---------------------------|
| 文字認識<br>不能頁 | NG   | 正確に読みとれない文字、記号があります。      |
| リジェクト頁      | #    | マークシート用紙を正常に認識できません。      |
| 詳細要因        | 01   | サポートしていないマークシート種別です。      |
|             | 02   | マークシートが斜めに挿入されています。       |
|             | 03   | マークシートが白紙です。裏向きの可能性があります。 |
|             | 04   | ガイドライン付き数字行指定マークが長い。      |
|             | 05   | ガイドライン付き数字行指定マークが短い。      |
|             | 06   | 常用手書き行指定マークが長い。           |
|             | 07   | 常用手書き行指定マークが短い。           |
|             | 08   | マーク行指定マークが長い。             |
|             | 09   | マーク行指定マークが短い。             |
|             | 10   | 読み飛ばしマーク行指定マークが長い。        |
|             | 11   | 読み飛ばしマーク行指定マークが短い。        |
|             | 12   | タイミングマーク幅が規格外です。          |
|             | 13   | タイミングマーク数が規格外です。          |
|             | 14   | 通信モードの設定が正しくありません。        |
|             | 15   | 傾斜検出マークが2つとも検出できません。      |
|             | 16   | スタートマークが検出できません。          |
|             | 17   | エンドマークが検出できません。           |
|             | 18   | マークシートの長さが制限を越えています。      |
|             | 20   | 規格外のマークシートです。             |
|             | 21   | タイミングマークの高さが足りません。        |
|             | 22   | 基準位置マークが途切れているか見つかりません。   |

表 5.2.1.5 OCR 機能に関する受付不可理由一覧

5.2.2 マークシート読み取りサービスーイメージ情報通知なし

<span id="page-82-0"></span>着信 E-mail の本文に記述する内容例を図 5.2.2.1 に、マークシート認識結果として送信する 認識結果ファイル (ocrXX.txt) の内容例を図 5.2.2.2 に示します。

To: [yama@abc.ntt.com](mailto:yama@abc.ntt.com)  $(1)$ From: 0311111111@olink.ne.jp ② Subject: Fax-Mail Service ③ Date:  $1999/01/25$   $14:29$   $\boxed{4}$ From: 0311111111 S NTTコミュニケーションズ「InternetFAX(iFAX)」マークシート読み取りサービスです。| 6 【添付ファイル数】 3ファイル | ⑦ 【ページ数】 1頁 | ⑧ 頁 認識結果 認識結果ファイル名 パタン欄数 ⑨ 01 OK ocr01.txt 2 (10) 02 NG -- - ⑪ 【結果の見方】: OK 正常に認識できました。 NG 正確に読み取れない文字、記号があります。 ocr01.txt (添付ファイル1つ目) | ① ptn01 01.tif (添付ファイル2つ目) ptn01 02.tif (添付ファイル3つ目)

図 5.2.2.1 マークシート読み取りサービスの通信メール例

[各フィールドの説明]

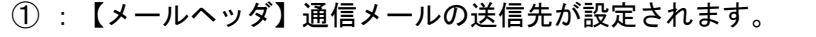

- ② :【メールヘッダ】「発信者番号」+「@olink.ne.jp」という形式で設定されます。
- ③ :【メールヘッダ】Fax→E-mail 通信を表わす固定メッセージ「Fax-Mail Service」 が設定されます。
- ④ :【メール本文】 発信日時を示します(日付発番情報)。
- ⑤ :【メール本文】 発信者番号を示します(日付発番情報)。
- ⑥ :【メール本文】 スマートキャストのマークシート読み取りサービスであることを示します。
- ⑦ :【メール本文】 添付ファイル数を示します。
- ⑧ :【メール本文】 正常に受け付ける事のできたページ数を示します。
- ⑨ :【メール本文】 認識結果の一覧を示します。
- ⑩ :【メール本文】 正常に認識されたページを示します。
- ⑪ :【メール本文】 正常に認識されなかったページを示します。
- ⑫ :【添付ファイル】 マークシート読み取りサービスから送信されたコード情報ファ イル(txt)、パタン情報ファイル(tif)を示します。

| $\langle$ system01>, 0311111111 <sup>cR</sup> LF<br>$\langle$ system02 $\rangle$ , 01 $\text{CR}_{LF}$<br>$\langle$ system $03 \rangle$ , OK $_{\rm IF}$<br>$\langle$ system04 $\rangle$ , 1999/01/25 $R_{LF}$<br>$\langle$ system05 $\rangle$ , 14:29 $\alpha$ <sub>IF</sub><br>$\langle$ system06>, 123456789 $^{\text{CR}}$ <sub>LF</sub><br>$\langle 01$ ; character>, 1, 2, 3, A, B, , $\mathcal{F}$ <sup>ore</sup> LF | 3<br>5<br>6 |
|----------------------------------------------------------------------------------------------------|-------------|
| $\langle 02$ ; pattern $\rangle$ , ptn01_01. tif <sup>or</sup> <sub>LF</sub>                                                                                                    | .ව          |
| $\langle 03 \rangle$ mark $>$ , 0, 0, 1, 0, 0, 1, 1, 1, 1, 1, 1, 1, 1, 0, 1, 1, 1, 1 <sup>oR</sup> LF<br><04; character>, ワ, タ, ク, シ, 2, 4, 1 cRLF                                                                                                    | 9           |

図 5.2.2.2 「ocr01.txt」の例

- [各フィールドの説明]
	- システム用情報
		- ①:発信者番号を示します。
		- ②:ページ番号を示します。
		- ③:認識結果を示します。
		- ④:発信年月日を示します。
		- ⑤:発信時刻を示します。
		- ⑥:呼識別番号を示します。
	- ユーザ用情報
		- ⑦:文字認識欄の認識結果を示します。空白は半角スペースを示します。
		- ⑧:パタン欄の変換後の TIFF ファイル名を示します。
		- ⑨:マーク欄の認識結果を示します。マークシートの 1 行につき 1 行とします。
		- ⑩:2 つ目の文字認識欄の認識結果を示します。

5.2.3 マークシート読み取りサービスーイメージ情報通知あり

着信 E-mail の本文に記述する内容例を図 5.2.3.1 に示します。

To: yama@abc.ntt.com  $\qquad \qquad \qquad$  0 From: 0311111111@olink.ne.jp ② Subject: Fax-Mail Service and Image Information ③ Date:  $1999/01/25$   $14:29$  (4) From: 03111111111 65 NTTコミュニケーションズ「InternetFAX(iFAX)」マークシート読み取りサービスです。| ⑥ 【添付ファイル数】 11ファイル | ⑦ 【ページ数】 4頁 ⑧ 頁 認識結果、エアイル名 パタン欄数 イメージ通知 ③ 01 OK ocr01.txt 2 sheet01.tif | 10 02 NG ocr02.txt 1 sheet02.tif | ① 03 #02 ocr03.txt - sheet03.tif ⑫ 04 OK ocr04.txt 0 sheet04.tif 【結果の見方】: OK 正常に認識できました。 NG 正確に読み取れない文字、記号があります。 # マークシート用紙を正常に認識できません。 02 マークシートが斜めに挿入されています。 ocr01.txt (添付ファイル1つ目) (13) sheet01.tif (添付ファイル2つ目) ptn01 01.tif (添付ファイル3つ目) ptn01\_02.tif (添付ファイル4つ目) ocr02.txt (添付ファイル5つ目) sheet02.tif (添付ファイル6つ目) ptn02 01.tif (添付ファイル7つ目) ocr03.txt (添付ファイル8つ目) sheet03.tif (添付ファイル9つ目) ocr04.txt (添付ファイル10つ目) sheet04.tif (添付ファイル11つ目)

図 5.2.3.1 マークシート読み取りサービス(イメージ情報通知有り)の通信メール例

[各フィールドの説明]

① :【メールヘッダ】通信メールの送信先が設定されます。

- ② :【メールヘッダ】「発信者番号」+「@olink.ne.jp」という形式で設定されます。
- ③ :【メールヘッダ】Fax→E-mail 通信を表わす固定メッセージ「Fax-Mail Service」 が設定されます。
- ④ :【メール本文】 発信日時を示します(日付発番情報)。
- ⑤ :【メール本文】 発信者番号を示します(日付発番情報)
- ⑥ :【メール本文】 スマートキャストのマークシート読み取りサービスであることを示します。
- ⑦ :【メール本文】 添付ファイル数を示します。
- ⑧:【メール本文】 正常に認識されなかったページ・受付が拒否されたページを含め、 正常に受け付ける事のできたページ数を示します。
- :【メール本文】 認識結果の一覧を示します。
- :【メール本文】 正常に認識されたページを示します。
- :【メール本文】 正常に認識されなかったページを示します。
- :【メール本文】 受付が拒否されたページを示します。
- :【添付ファイル】 マークシート読み取りサービスから送信されたコード情報ファ イル(txt)、パタン情報ファイル(tif)、イメージ通知ファイル (tif)を示します。

イメージ情報通知サービスありの場合の認識結果ファイルの内容については以下の3通りがあ ります。

(1)マークシートに記述されているコード情報が正常に認識できた場合

(2)マークシートに記述されているコード情報が正常に認識できなかった場合

(3)マークシートとして認識できなかった場合

それぞれの認識結果ファイルの内容について以下に示します。

(1) マークシートに記述されているコード情報が正常に認識できた場合

マークシートの認識結果として認識結果ファイル(ocrXX.txt)をお送りします。

認識結果ファイル (ocrXX.txt) 上には、認識結果内容として正常であった旨を表示 (system03 に OK と表示します)し、正常に認識できたコード情報を記載します。

マークシート上にパタン欄があった場合には、パタン情報変換後の TIFF ファイル (ptnXX\_YY.tif)もお送りします。

また、マークシートの原画のイメージファイル(sheetXX.tif)についてもあわせてお送りし ます。

認識結果ファイル(ocrXX.txt)の例を図 5.2.3.2 に示します。

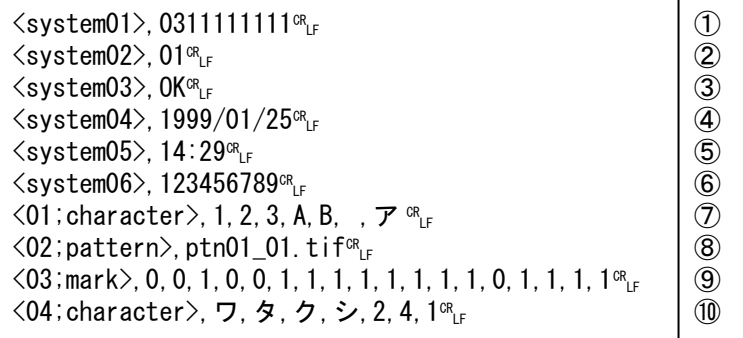

図 5.2.3.2 「ocr01.txt」の例

[各フィールドの説明]

システム用情報

- ①:発信者番号を示します。
- ②:ページ番号を示します。
- ③:認識結果として"OK"を示します。
- ④:発信年月日を示します。
- ⑤:発信時刻を示します。
- ⑥:呼識別番号を示します。
- ユーザ用情報
	- ⑦:文字認識欄の認識結果を示します。空白は半角スペースを示します。
	- ⑧:パタン欄の変換後の TIFF ファイル名を示します。
	- ⑨:マーク欄の認識結果を示します。マークシートの 1 行につき 1 行とします。
	- ⑩:2 つ目の文字認識欄の認識結果を示します。

(2) マークシートに記述されているコード情報が正常に認識できなかった場合

マークシートの認識結果として認識結果ファイル(ocrXX.txt)をお送りします。

認識結果ファイル(ocrXX.txt)上には、認識結果内容として認識不能文字が検出された旨を 表示(system03 に NG と表示します)し、正常に認識できた文字については認識後の文字を表記 し、また、正常に認識できなかった文字については代替コード"?" (0x003F) で表記したコー ド情報をお送りします。

マークシート上にパタン欄があった場合には、パタン情報変換後の TIFF ファイル (ptnXX\_YY.tif)もお送りします。

また、マークシートの原画のイメージファイル(sheetXX.tif)についてもあわせてお送りし ます。

認識結果ファイル (ocrXX.txt) の例を図 5.2.3.3 に示します。

| $\langle$ system01>, 0311111111 <sup>cR</sup> LF<br>$\langle$ system02 $\rangle$ , 02 $^{\text{CR}}$ <sub>LF</sub><br>$\langle$ system03 $\rangle$ , NG $^{CR}$ <sub>LF</sub><br>$\langle$ system04 $\rangle$ , 1999/01/25 $R_{LF}$<br>$\langle$ system05>, 14:29 $R_{LF}$<br>$\langle$ system06 $\rangle$ , 123456789 $^{\text{CR}}$ <sub>LF</sub><br>$\langle 01$ ; character>, 1, 2, 3, A, B, , $\mathcal{P}$ <sup>or</sup><br>$\langle 02$ ; pattern>, ptn01_01. tif <sup>cR</sup> LF | 5<br>9 |
|----------------------------------------------------------------------------------------------------|--------|
| $\langle 03   mark \rangle$ , 0, 0, 1, 0, 0, 1, 1, 1, 1, 1, 1, 1, 1, 0, 1, 1, 1, 1 <sup>cR</sup> LF<br><04; character>, ワ, タ, ?, シ, 2, 4, 1 cRLF                                                                                                    |        |

図 5.2.3.3 「ocr02.txt」の例

[各フィールドの説明]

システム用情報

- ①:発信者番号を示します。
- ②:ページ番号を示します。
- ③:認識結果として"NG"を示します。
- ④:発信年月日を示します。
- ⑤:発信時刻を示します。
- ⑥:呼識別番号を示します。
- ユーザ用情報
	- ⑦:文字認識欄の認識結果を示します。空白は半角スペースを示します。
	- ⑧:パタン欄の変換後の TIFF ファイル名を示します。
	- ⑨:マーク欄の認識結果を示します。マークシートの 1 行につき 1 行とします。
	- ⑩:2 つ目の文字認識欄の認識結果を示します。上記例では3文字目のコードに認識 不能文字があったことを示しています。
- (3) マークシートとして認識できなかった場合
	- マークシートの認識結果として認識結果ファイル (ocrXX.txt) とマークシートの原画のイメ ージファイル(sheetXX.tif)をお送りします。

認識結果ファイル(ocrXX.txt)上には、認識結果内容としてマークシートとして正常に認識 できなかった旨を表示(system03 に REJECT と表示し、要因番号を表示します)し、コード情報 については記載しません。

認識結果ファイル (ocrXX.txt) の例を図 5.2.3.4 に示します。

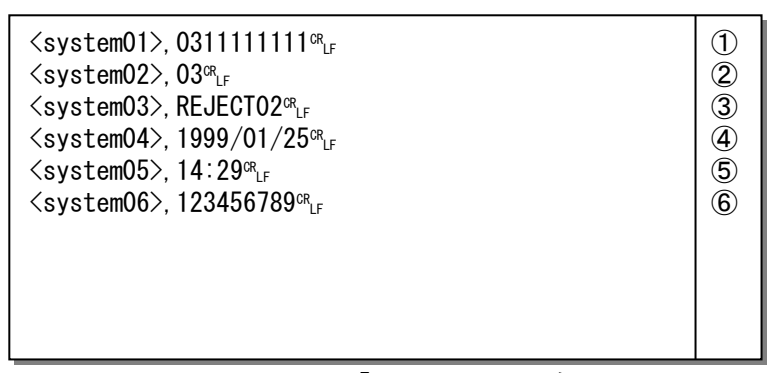

図 5.2.3.4 「ocr03.txt」の例

- [各フィールドの説明]
	- システム用情報
		- ①:発信者番号を示します。
		- ②:ページ番号を示します。
		- ③:認識結果として"REJECT"及び要因番号を示します。 ※要因番号については表 5.2.1.5 を参照してください。
		- ④:発信年月日を示します。
		- ⑤:発信時刻を示します。
		- ⑥:呼識別番号を示します。
	- ユーザ用情報

マークシートとして正常に認識できなかったので、ユーザ用情報は表示されません。

5.2.4 パタン投入サービス

着信 E-mail の本文に記述する内容例を図 5.2.4.1 に、マークシート認識結果として送信する 認識結果ファイル (ocrXX.txt) の内容例を図 5.2.4.2 に示します。

To: vama@abc.ntt.com  $(1)$ From: 0311111111@olink.ne.jp ② Subject: Fax-Mail Service ③ Date:  $1999/01/25$   $14:29$  (4) From: 03111111111 (5) NTTコミュニケーションズ「InternetFAX(iFAX)」パタン投入サービスです。 | ⑥ 【添付ファイル数】 4ファイル | ⑦ 【ページ数】 2頁 | ⑧ ■頁 認識結果 認識結果ファイル名 パタン欄数 │ ⑨ 01 OK ocr01.txt 2 (10) 02 OK ptn02.tif 【結果の見方】: OK 正常に認識できました。 ocr01.txt (添付ファイル1つ目) ⑪ ptn01 01.tif (添付ファイル2つ目) ptn01 02.tif (添付ファイル3つ目) ptn02.tif (添付ファイル4つ目)

図 5.2.4.1 パタン投入サービスの通信メール例

## [各フィールドの説明]

① :【メールヘッダ】通信メールの送信先が設定されます。

- ② :【メールヘッダ】「発信者番号」+「@olink.ne.jp」という形式で設定されます。
- ③ :【メールヘッダ】Fax→E-mail 通信を表わす固定メッセージ「Fax-Mail Service」 が設定されます。
- ④ :【メール本文】 発信日時を示します(日付発番情報)。
- ⑤ :【メール本文】 発信者番号を示します(日付発番情報)。
- ⑥ :【メール本文】 スマートキャストのパタン投入サービスであることを示します。
- ⑦ :【メール本文】 添付ファイル数を示します。
- ⑧ :【メール本文】 正常に受け付ける事のできたページ数を示します。
- ⑨ :【メール本文】 認識結果の一覧を示します。
- ⑩ :【メール本文】 正常に認識されたページを示します。
- ⑪:【添付ファイル】 パタン投入サービスから送信されたコード情報ファイル(txt)、 パタン情報ファイル(tif)を示します。

| $\langle$ system01>, 0311111111 <sup>cR</sup> LF                                                          |                   |
|----------------------------------------------------------------------------------------------------|-------------------|
| $\langle$ system02 $\rangle$ , 01 $\alpha_{LF}$                                                           |                   |
| $\langle$ system03 $\rangle$ , OK $_{LF}$                                                                 | 3)                |
| $\langle$ system04>, 1999/01/25 $R_{IF}$                                                                  | $\left( 4\right)$ |
| $\langle$ system05 $\rangle$ , 14:29 $\alpha$ <sub>IF</sub>                                               | 5)                |
| <system06>, 123456789<sup>cR</sup>IF</system06>                                                           | 6                 |
| $\langle 01$ ; character>, 1, 2, 3, A, B, , $\mathcal{F}$ <sup>or</sup> <sub>LE</sub>                     |                   |
| $\langle 02$ ; pattern>, ptn01_01. tif <sup>cR</sup> LF                                                   | $^\mathrm{(8)}$   |
| $\langle 03 \rangle$ mark $>$ , 0, 0, 1, 0, 0, 1, 1, 1, 1, 1, 1, 1, 1, 1, 0, 1, 1, 1, 1 $\mathbb{R}_{LF}$ | $\circledS$       |
| <04; character>, ワ, タ, ク, シ, 2, 4, 1 ck                                                                   | 'n.               |

図 5.2.4.2 「ocr01.txt」の例

- [各フィールドの説明]
	- システム用情報
		- ①:発信者番号を示します。
		- ②:ページ番号を示します。
		- ③:認識結果を示します。
		- ④:発信年月日を示します。
		- ⑤:発信時刻を示します。
		- ⑥:呼識別番号を示します。
	- ユーザ用情報
		- ⑦:文字認識欄の認識結果を示します。空白は半角スペースを示します。
		- ⑧:パタン欄の変換後の TIFF ファイル名を示します。
		- ⑨:マーク欄の認識結果を示します。マークシートの 1 行につき 1 行とします。
		- ⑩:2 つ目の文字認識欄の認識結果を示します。

## 6 その他注意事項

- 6.1 E-mail→FAX 通信における制限
	- ・ お客さまが、スマートキャストへ向けて送られるメールのサイズに制限があります。 メールサイズの上限 :100MB まで 添付ファイルサイズの上限 :20MB まで
	- ・お客さまが、スマートキャストへ向けて送付されたメール本文および添付ファイルについて、スマートキ ャストは 3章 コンテンツ変換条件に則り、相手 FAX へ配送する FAX イメージに変換します が、その変換した FAX イメージに制限があります。
		- ページ数上限 :32ページ まで
		- FAX イメージ容量上限\* :7.5MB まで
	- 上記制限を超えた発信の場合、その通信は受付不可となりますのでご注意願います。
		- \* FAX イメージ容量上限:スマートキャスト内にてお客さまの添付ファイルを変換し、FAX 端末 へ送信できるように変換したイメージデータファイルのデー タサイズに上限があります。これは、添付ファイルサイズと は、相関性はありません。事前に FAX イメージ容量を確認さ れる場合、送受信試験(#113@olink.ne.jp 宛)をご利用くださ い。